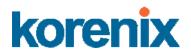

# Korenix JetNet 4706/4706f Industrial Managed PoE Switch

# **User Manual**

Version 2.11, 20-DEC-2010

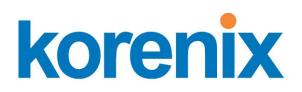

www.korenix.com

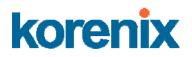

# Korenix JetNet 4706/4706f Industrial Managed PoE Switch User Manual

#### **Copyright Notice**

Copyright © 2008 Korenix Technology Co., Ltd. All rights reserved. Reproduction in any form or by any means without permission is prohibited.

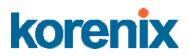

### **Federal Communications Commission (FCC) Statement**

This equipment has been tested and found to comply with the limits for a Class A digital device, pursuant to Part 15 of the FCC Rules. These limits are designed to provide reasonable protection against harmful interference when the equipment is operated in a commercial environment. This equipment generates, uses, and can radiate radio frequency energy and, if not installed and used in accordance with the instruction manual, may cause harmful interference to radio communications. Operation of this equipment in a residential area is likely to cause harmful interference in which case the user will be required to correct the interference at his own expense.

The user is cautioned that changes and modifications made to the equipment without approval of the manufacturer could void the user's authority to operate this equipment.

# Index

| 1 | Intro | duction                                        | 1  |
|---|-------|------------------------------------------------|----|
|   | 1.1   | Overview                                       | 1  |
|   | 1.2   | Product Features                               | 2  |
|   | 1.3   | Package Checklist                              | 2  |
| 2 | Hard  | ware Installation                              | 3  |
|   | 2.1   | Hardware Introduction                          | 3  |
|   | 2.2   | Wiring Power Inputs                            | 5  |
|   | 2.3   | Wiring Digital Output                          | 6  |
|   | 2.4   | Wiring Earth Ground                            | 6  |
|   | 2.5   | Wiring 10/100Base-TX Fast Ethernet Ports       | 6  |
|   | 2.6   | Connecting Powered Device (PD)                 | 7  |
|   | 2.7   | Wiring RS-232 Console Cable and pin assignment | 8  |
|   | 2.8   | DIN-Rail Mounting Installation                 |    |
|   | 2.9   | Wall-Mount Installation                        | 9  |
| 3 | Prep  | aration for Management                         | 10 |
|   | 3.1   | Preparation for Serial Console                 | 10 |
|   | 3.2   | Preparation for Web Interface                  |    |
|   | 3.3   | Preparation for Telnet Console                 | 13 |
| 4 | Feat  | ure Configuration                              | 16 |
|   | 4.1   | Command Line Interface (CLI) Introduction      | 17 |
|   | 4.2   | Basic Settings                                 | 22 |
|   | 4.3   | Port Configuration                             | 38 |
|   | 4.4   | Power over Ethernet                            | 41 |
|   | 4.5   | Network Redundancy                             |    |
|   | 4.6   | VLAN                                           |    |
|   | 4.7   | Traffic Prioritization                         | 60 |
|   | 4.8   | Multicast Filtering                            |    |
|   | 4.9   | SNMP                                           |    |
|   |       | Security                                       |    |
|   |       | Warning                                        |    |
|   |       | Monitoring and Diagnostic                      |    |
|   |       | Device Front Panel                             |    |
|   |       | Save to Flash                                  |    |
| _ |       | Logout                                         |    |
| 5 |       | endix                                          |    |
|   | 5.1   | Product Specifications                         |    |
|   | 5.2   | Pin Assignment for RS-232 Console Cable        |    |
|   | 5.3   | Korenix Private MIB                            |    |
|   | 5.4   | Revision History                               |    |
|   | 5.5   | About Korenix                                  | 96 |

# korenix

# **1** Introduction

Welcome to the Korenix JetNet 4706/4706f Industrial Managed Power over Ethernet (PoE) Switch User Manual. The following topics are covered in this chapter:

- 1.1 Overview
- 1.2 Product Features
- 1.3 Package Checklist

#### 1.1 Overview

The Korenix JetNet 4706/4706f is a 6-port Fast Ethernet Industrial Managed Switch with 4-Port Power over Ethernet injector (10/100Base-TX). JetNet 4706 features 2-Port 10/100Base-TX for uplink; JetNet 4706f features 2-Port Fiber 100Base-FX for long-haul connection. Fiber provides 30km link ability for single mode fiber or 2km link ability for multi-mode fiber. JetNet 4706/4706f is in compliance with IEEE 802.3af Power over Ethernet standards and provides 80W PoE high power forwarding capability in 4-PoE ports totally.

In order to apply to a non-standard power source system, *JetNet 4706/4706f* is equipped with dual mode PoE powering mechanisms, which detects power voltage and executes different powering and disconnecting processes.

The additional 2-Port allows users to extend network infrastructure for any uplink or connection as redundant ring architecture with nonstop transmission mechanism – Rapid Super Ring (RSR). The RSR function provides network redundancy with 5ms backup time when the main path is disconnected and also integrates the 2004-edition of IEEE 802.1d standard for Rapid Spanning Tree protocol including STP function.

To obtain superior transmission performance, *JetNet 4706/4706f* adopts QoS function with WRR forward scheduling and Port-based VLAN. These features make sure real-time service can be processed with low forwarding latency.

JetNet 4706/4706f provides various software features including PoE schedule control and Link Partner Live Detect Function (LPLD), Port-based VLAN, DHCP Client/Server, IGMP snooping, IGMP query, RSTP, Network Time Protocol (NTP), Rate Control, and firmware upgrade functions. In particular, the Link Partner Live Detect (LPLD) and PoE Scheduling Control functions can save maintenance time and effort with pre-defined scheduling control and auto recovery of remote devices without a manual reboot.

*JetNet 4706/4706f* uses IP-31 aluminum mechanical housing to deliver superior thermal radiation and protection for non-stop operation under high operating temperatures.

In addition, *JetNet 4706/4706f* supports comprehensive and user-friendly management interfaces including SNMP, Web interface, Telnet and local RS-232 console with Command Line Interface (CLI), and JetView. Most commands are familiar with *Cisco* products and do not need to relearn rules (with the exception of PoE control commands).

To build a smart, cost-efficient IP surveillance infrastructure, *JetNet* 4706/4706f is the best choice.

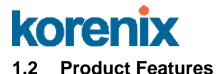

The Korenix JetNet 4706/4706f has the following features:

- Four 10/100 TX Power over Ethernet ports and two redundant uplink ports
- DC 48V Power Input for IEEE 802.3af 48V PoE output
- Up to 25W per port for High Power solution by Forced powering mode
- Up to 80W for total power budget
- Support IEEE 802.3af for PoE detection and PoE classification resistors
- PoE control and schedule by hour/weekly basis
- Auto-detect Powered Device status for device auto-reset (LPLD)
- Patented Multiple Super Ring technology (MSRTM), up to 5ms recovery time
- Patented Rapid Dual Homing (RDHTM) technology
- SNMP v1/v2c/v3, IGMP snooping v1/v2/v3, RMON, VLAN, QoS
- Network security by IP/MAC address, SSL and SSH
- Built-in hardware watchdog timer for system auto-reset
- -40~60oC wide operating temperature

Note: Detailed specifications are listed in Appendix 5.1.

# 1.3 Package Checklist

The Korenix JetNet 4706/4706f includes the following items:

- One Industrial Managed PoE switch- JetNet 4706 or JetNet 4706f
- One DIN-Rail clip
- One wall mounting plate and screws
- One RS-232 DB-9 to RJ-45 console cable
- Documentation and Software CD
- Quick Installation Guide

If any of the above items are missing or damaged, please contact your local sales representative.

# korenix

# **2** Hardware Installation

The following topics are covered in this chapter:

2.1 Hardware Introduction

Dimensions

Panel Layout

Bottom View

- 2.2 Wiring Power Inputs
- 2.3 Wiring Digital Input
- 2.4 Wiring Relay Output
- 2.5 Wiring Fast Ethernet Ports
- 2.6 Wiring Combo Ports
- 2.7 Wiring RS-232 console cable and pin assignment
- 2.8 DIN-Rail Mounting Installation
- 2.9 Wall-Mount Installation

### 2.1 Hardware Introduction

#### **Dimensions**

JetNet 4706/4706f Industrial Gigabit Switch dimensions:

174.8mm W x 46.5mm H x 136mm D (6.98"W x 1.82"H x 5.31"D)

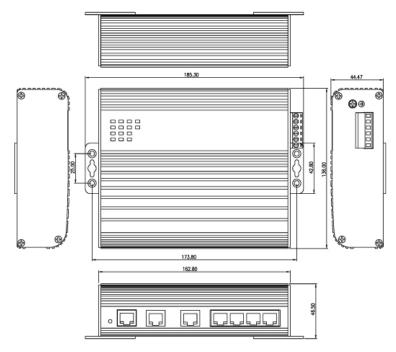

# korenix

#### **Mylar Layout**

There is one Mylar stick on the top side of the *JetNet 4706/4706f*. It includes four LEDs for the system alarm, power, and Ring Master; and ten LEDs for the port operating status. For details, please check the following figure *Mylar Layout*.

| PoE LNK/ACT       |
|-------------------|
| Alm 🗆 1 🗆 1 🗆 5 🗆 |
| PW1 🗆 2 🗆 2 🗆 6 🗆 |
| PW2 🗆 3 🗆 3 🗆     |
| R.M. 🗆 4 🗆 4 🗆    |
|                   |

Mylar Layout

#### Port Layout

*JetNet 4706/4706f* includes 4-Port 10/100TX with embedded PoE injector function in ports #1 ~#4; the PoE ports can deliver a maximum of 100w in totally. There is also 1 reset button and 1 console port in RJ-45 type connector. *JetNet 4706* comes with 2-Port 10/100Base-TX for uplink; *JetNet 4706f* comes with 2-Port Fiber 100Base-FX. See the following figures.

| Reset | Console<br>9600N81 | Port 6 | Port 5 | 4 | — PoE<br>3 | Port —<br>2 | 1 |
|-------|--------------------|--------|--------|---|------------|-------------|---|
|       |                    |        |        |   |            |             |   |
|       |                    |        |        |   |            |             |   |
|       |                    |        |        |   |            | _           |   |
| 0     | G                  |        |        |   | J          |             |   |

JetNet 4706

JetNet 4706f

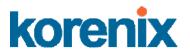

#### Side View

On the right-side of the *JetNet 4706/4706f* Industrial Managed PoE Switch, there is a terminal block connector and earth ground screw. The terminal block connector includes 2 power inputs and 1 relay alarm output.

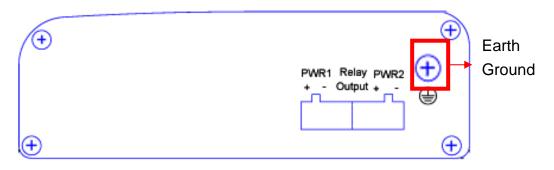

## 2.2 Wiring Power Inputs

Follow the steps below to wire JetNet 4706/4706f redundant DC power inputs.

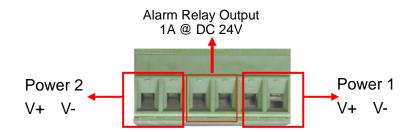

- 1. Make sure the power terminal block is unplugged.
- 2. Insert the positive and negative wires into the respective V+ and V- terminal block connector contacts.
- 3. Tighten the wire-clamp screws to prevent DC wires from becoming loose.
- 4. Power 1 and Power 2 support power redundancy and polarity reverse protection functions.
- 5. Positive and negative power system inputs are both accepted, but Power 1 and Power 2 must apply the same mode.

**Note 1:** Remember to unplug the power terminal block before making wire connections. Otherwise, your screwdriver can inadvertently short your terminal connections to the grounded enclosure.

Note 2: Suitable electric wire ranges from 12 to 24 AWG.

**Note 3:** If the 2 power inputs are both connected, JetNet 4706/4706f will be powered from the highest connected voltage. The unit will signal an alarm for loss of power in either PWR1 or PWR2.

# korenix

The following diagram is the wiring architecture for your reference. Be sure the power supply is UL Listed Power supply with output Rating 24-55 Vdc, minimum 2.5 A

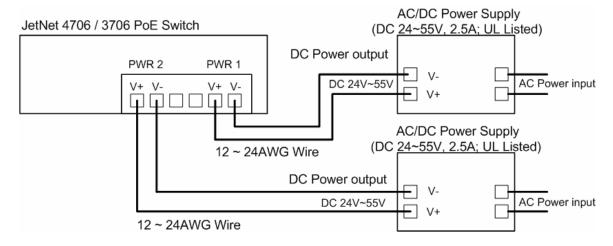

# 2.3 Wiring Digital Output

*JetNet 4706/4706f* provides one digital output, also known as Relay Output. The relay contacts are energized (open) for normal operation and will close under faulty conditions; faulty conditions can include power failure, Ethernet port link break, or other predefined events configurable in the *JetNet 4706/4706f* user interface.

Wiring the digital output is exactly the same as wiring power inputs introduced in section 2.2 (see 2.2 Wiring Power Inputs).

# 2.4 Wiring Earth Ground

To ensure the system will not be damaged by noise or electric shock, we suggest making a direct connection between the *JetNet* 4706/4706f and earth ground to avoid system damage.

- 1. On the right side of the JetNet 4706/4706f, there is one earth ground screw.
- 2. Loosen the earth ground screw with a screwdriver
- 3. Tighten the screw after the earth ground wire is connected.

### 2.5 Wiring 10/100Base-TX Fast Ethernet Ports

The *JetNet* 4706/4706f is equipped with 4-Port Power over Ethernet (PoE) injectors with high power forwarding capability in ports #1~#4. The 10/100Base-TX Fast Ethernet ports support 10Base-T and 100Base-TX, full or half duplex modes. All the 10/100Base-TX Fast Ethernet ports will auto-detect signals from connected devices in order to decide the correct link speed and duplex mode. Auto MDI/MDIX allows users to connect another switch, hub or workstation without changing Straight-Through or Crossover Cables.

Note that Crossover Cables cross-connect the transmitter lines to the receiver lines at the opposite end.

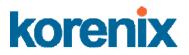

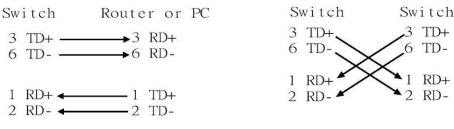

Straight-Through Cabling Schematic

**Crossover Cabling Schematic** 

**Note:** The Ethernet cables use pins 1, 2, 3, and 6 of an 8-pin RJ-45 connector. The signals of these pins are converted by the automatic MDI-X function, as shown in the table below:

| Pin MDI-X | Signals | MDI Signals |
|-----------|---------|-------------|
| 1         | RD+     | TD+         |
| 2         | RD-     | TD-         |
| 3         | TD+     | RD+         |
| 6         | TD-     | RD-         |

Connect one side of an Ethernet cable into any switch port and connect the other side to your attached device. The LINK LED will light up when the cable is correctly connected. Refer to the **LED Indicators** section for descriptions of each LED indicator. Always make sure that the cables between the switches and attached devices (e.g. switch, hub, or workstation) are less than 100m (328 ft) apart.

The wiring cable types are as follows:

10Base-T: 2-pair UTP/STP Cat. 3, 5e, 6 cable, EIA/TIA-568-B.2 100-ohm (up to 100m)

100Base-TX: 2-pair UTP/STP Cat. 5e, 6 cable, EIA/TIA-568-B.2 100-ohm (up to 100m)

#### 2.6 Connecting Powered Device (PD)

JetNet 4706/4706f is equipped with 4-Port PoE injectors which are in compliance with IEEE 802.3af standards for 15.4w forwarding capability and IEEE 802.3at pre-standard for high power. The powering architecture of JetNet 4706/4706f follows IEEE 802.3af Alternative B mode standards of conductor assignment. The following table shows the pin assignment of alternative A and B for the PSE (Power Source Equipment).

| Conductor | Alternative A<br>(MDI-X) | Alternative A<br>(MDI) | Alternative B<br>(All) |
|-----------|--------------------------|------------------------|------------------------|
| 1         | RX & Negative Vport      | Tx & Positive Vport    |                        |
| 2         | RX & Negative Vport      | TX & Positive Vport    |                        |
| 3         | TX & Positive Vport      | RX & Negative port     |                        |
| 4         |                          |                        | Positive Vport         |
| 5         |                          |                        | Positive Vport         |
| 6         | TX & Positive Vport      | RX & Negative Vport    |                        |
| 7         |                          |                        | Negative Vport         |

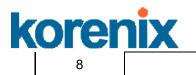

#### Pin assignment of PSE

Make sure the twisted pair cable is bound with the standard RJ-45 pin, especially pins 4, 5, 7 and 8.

If the RJ-45 is bound with the wrong pin number, *JetNet 4706/4706f* will not recognize the PD and will not forward DC power to the PD. This is because the *JetNet 4706/4706f* switch follows the Alternative B mode.

The IEEE 802.3af indicates that the PD should support mode A and B, but only receive power from **either** mode A **or** B.

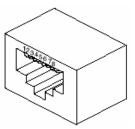

The following table shows the RJ-45 pin out for the PD.

| PD Pin out |                                |                                |
|------------|--------------------------------|--------------------------------|
| Conductor  | Mode A                         | Mode B                         |
| 1          | Positive Vport, Negative Vport |                                |
| 2          | Positive Vport, Negative Vport |                                |
| 3          | Negative Vport, Positive Vport |                                |
| 4          |                                | Positive Vport, Negative Vport |
| 5          |                                | Positive Vport, Negative Vport |
| 6          | Negative Vport, Positive Vport |                                |
| 7          |                                | Negative Vport, Positive Vport |
| 8          |                                | Negative Vport, Positive Vport |

**Note 1**: Before installing the Powered Device (PD), please ensure the PD pin assignment follows the IEEE 802.3af PD standards. There are some IEEE 802.3af pre-standard PDs that only accept mode A for power. IEEE 802.3af indicates that the PD should be powered by *either* Mode A *or* B.

**Note 2**: For PoE High Power feeding purpose, JetNet4706/JetNet4706f should be wall mounted on control panel to obtain great heat radiation.

**Caution**: The PoE port of JetNet 4706/4706f should not make connection to Ethernet network with outside plant routing includeing campus, due the lighting strike may damage the system through the power system.

# 2.7 Wiring RS-232 Console Cable and pin assignment

Korenix includes one RS-232 DB-9 to RJ-45 cable.

- 1. Connect the DB-9 connector to the serial communication port (RS-232) of your PC
- 2. Open Terminal tool and set up serial settings to 9600, N, 8, 1. (Baud Rate: 9600 / Parity Check: None / Data Bit: 8 / Stop Bit: 1) Then you can access the CLI interface through the console cable.

Note: If you lose the cable, please contact your sales representative to purchase a new one. The pin assignment spec is listed in the *Appendix*.

# korenix

# 2.8 DIN-Rail Mounting Installation

There are 2 DIN-Rail Clips included. Each set of DIN Rail clips include 4 screws and 2 clips. If the DIN-Rail set is missing, please contact a *Korenix* distributor for help.

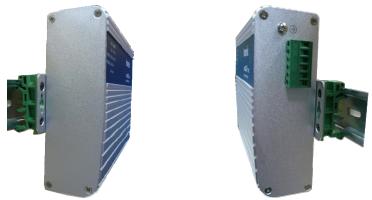

Use the screws provided to attach the DIN-Rail clip to the wall-mount plate of the *JetNet* 4706/4706f

# 2.9 Wall-Mount Installation

Follow the steps below to install the JetNet 4706/4706f wall-mount plate.

Use the hook holes located at the corners of the wall-mount plate to hang *JetNet* 4706/4706f onto a wall.

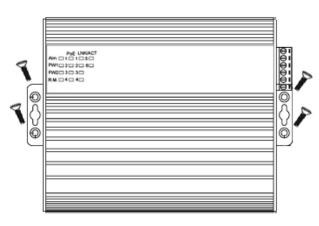

Wall-mount

# korenix

# **3 Preparation for Management**

The *Korenix JetNet* 4706/4706f Industrial Managed PoE Switch provides both in-band and out-band configurations.

With out-band management; you can configure the switch via RS232 console cable if you do not want to include your admin PC as part of your network. Also, in case you lose network connection, you will still be able to configure the switch via RS232 console cable. Out-band management is not affected by network performance.

In-band management allows you to remotely manage the switch via the network. You can choose Telnet or Web-based management. You just need to know the device's IP address and you can remotely connect to its embedded HTTP web pages or Telnet console.

The following topics are covered in this chapter:

- 3.1 Preparation for Serial Console
- 3.2 Preparation for Web Interface
- 3.3 Preparation for Telnet console

### 3.1 Preparation for Serial Console

In the *JetNet 4706/4706f* package, *Korenix* has included one RS-232 DB-9 to RJ-45 console cable. Attach the RS-232 DB-9 connector to your PC COM port, then connect the RJ-45 to the console port of *JetNet 4706/4706f*. If you lose the cable, please follow the console cable Pin assignment to find one (See *Appendix*).

- 1. Go to Start -> Program -> Accessories -> Communication -> Hyper Terminal
- 2. Give a name to the new console connection.
- 3. Choose the COM name
- Select correct serial settings. The serial settings for the *JetNet 4706/4706f* are: Baud Rate: 9600 / Parity Check: None / Data Bit: 8 / Stop Bit: 1
- 5. After connected, you will see a switch login request.
- 6. Login to the switch. The default username and password are **admin**.

| Booting                                          |
|--------------------------------------------------|
| Switch login: admin                              |
| Password:                                        |
|                                                  |
| JetNet 4706 (version 2.1-20080409).              |
| Copyright 2006-2008 Korenix Technology Co., Ltd. |
| Switch>                                          |
|                                                  |

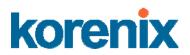

### 3.2 Preparation for Web Interface

The *JetNet* 4706/4706f provides HTTP Web Interface and Secure HTTPS Web Interface for web management.

#### 3.2.1 Web Interface

The *Korenix* web management page uses JavaScript. This allows you to use a standard Web browser such as Microsoft Internet Explorer or Mozilla FireFox to configure the switch from anywhere while connected to the network.

Before you attempt to use the embedded web interface to manage switch operation, verify that your *JetNet 4706/4706f* Industrial Ethernet Switch is properly installed on your network and that every PC on the network can access the switch via Web browser.

1. Verify that your network interface card (NIC) is operational, and that your operating system supports TCP/IP protocol.

2. Wire the DC power to the switch and connect your switch to your computer.

3. Make sure that the switch default IP address is 192.168.10.1.

4. Change your computer IP address to 192.168.10.2 or another IP address in the 192.168.10.x subnet (Network Mask: 255.255.255.0).

5. Switch to DOS command mode and ping 192.168.10.1 to verify a normal response time.

6. Launch a web browser (Internet Explorer or Mozilla FireFox) on your PC.

7. Type **http://192.168.10.1** (or the IP address of the switch) into the Web address window. Press **Enter**.

8. Key in the username and password. The default username and password are **admin**.

| Switch Manager                                   |                                                  |
|--------------------------------------------------|--------------------------------------------------|
| Please enter<br>Site:<br>User Name:<br>Password: | user name and password.<br>192.168.10.1<br>admin |
|                                                  | DK Cancel                                        |

9. Click **OK**. The welcome page of the web-based management interface will now appear.

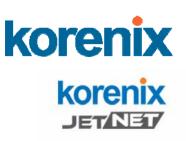

I JetNet4706

• 🗂 VLAN

← ☐ SNMP
 ← ☐ Security
 ← ☐ Warning
 ← ☐ Monitor and Diag
 ← ☐ Device Front Panel

- 🗋 Save - 🗋 Logout

System

• 🗂 Basic Setting • 🗂 Port Configuration • 🗂 Power over Ethernet • 🗂 Network Redundancy

💁 🗂 Traffic Prioritization

Your Industrial Computing & Networking Partner

#### Welcome to the JetNet 4706 Industrial Managed Switch

| System Name       | JetNet 4706                           |
|-------------------|---------------------------------------|
| System Location   |                                       |
| System Contact    |                                       |
| lystem OID        | 1.3.6.1.2.24062.2.1.3                 |
| ystem Description | JetNet 4706 Industrial Managed Switch |
| irmware Version   | v0.0.9 20070514                       |
| Device MAC        | 00:12:77:ff:03:00                     |

Copyright (c) 2006 Korenix Technology Co., Ltd., All Rights Reserved.

10. Once you enter the web-based management interface, you can change the *JetNet* 4706/4706f's IP address to fit your network environment.

**Note 1**: Internet Explorer Version 5.0 or later does not allow Java applets to open sockets by default. Users must directly modify the browser settings to selectively enable Java applets in order to use network ports.

**Note 2**: The Web UI connection session of *JetNet 4706/4706f* will logout automatically if you do not input anything after 30 seconds. Re-login if this occurs.

#### 3.2.2 Secured Web Interface

The *Korenix* web management page also provides a secure HTTPS login. All the configuration commands will be secure, making it hard for hackers to figure out login password and configuration commands.

- 1. Launch a web browser (Internet Explorer or Mozilla FireFox) on your PC.
- 2. Type https://192.168.10.1 (or the IP address of the switch) into the web address window. Press Enter.
- 3. A popup screen will appear and request you to trust the secure HTTPS connection distributed by *JetNet 4706/4706f*. Press **Yes**.
- 4. The login screen will appear next.
- 5. Key in the username and password. The default username and password are **admin**.
- 6. Click **OK**. The welcome page of the web-based management interface will now appear.

| e | nix                                                                                   |
|---|---------------------------------------------------------------------------------------|
|   | Switch Manager                                                                        |
|   | Please enter user name and password.<br>Site: 192.168.10.1<br>User Name:<br>Password: |
|   | Secure Connection                                                                     |
|   | OK Cancel                                                                             |

7. Once you enter the web-based management interface, all the commands you see will be the same as what appeared through HTTP login.

# 3.3 Preparation for Telnet Console

#### 3.3.1 Telnet

KO

The *Korenix JetNet 4706/4706f* supports Telnet. You can connect to the switch through Telnet-- the command lines are the same as the RS232 console port. Below are the steps for opening a Telnet connection.

- 1. Go to Start -> Run -> cmd. Press Enter
- 2. Type Telnet 192.168.10.1 (or the IP address of the switch). Press Enter

#### 3.3.2 SSH (Secure Shell)

The *Korenix JetNet 4706/4706f* also supports SSH. You can remotely connect to the switch by command line interface. The SSH connection can secure all the configuration commands you send to the switch.

SSH is a client/server architecture in which *JetNet 4706/4706f* is the SSH server. When you want to make a SSH connection with the switch, you should download the SSH client tool first.

#### SSH Client

There are many SSH clients you can find on the internet. Fox example, *PuTTY* is a free and popular Telnet/SSH client. We will use this tool to demonstrate how to log in to the *JetNet* 4706/4706f through SSH.

Note: PuTTY, Copyright 1997-2006 Simon Tatham.

Download PuTTY: http://www.chiark.greenend.org.uk/~sgtatham/putty/download.html

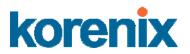

#### 1. Open SSH Client (PuTTY)

In the **Session** configuration, enter the **Host Name** (IP Address of your *JetNet* 4706/4706f) and **Port number** (default = 22). Choose the "**SSH**" protocol. Then click on "**Open**" to start the SSH session console.

| ategory:                                                                                                    |                                                           |                                 |
|----------------------------------------------------------------------------------------------------|-----------------------------------------------------------|---------------------------------|
| Session                                                                                                    | Basic options for your PuTTY                              | session                         |
| Logging                                                                                                    | Specify your connection by host name of                   | or IP address                   |
| E Terminal<br>Keyboard                                                                                                    | Host <u>N</u> ame (or IP address)                         | Port                            |
| Bell                                                                                                    | 192.168.10.17                                             | 22                              |
| Features<br>Window                                                                                                    | Protocol:<br>O <u>R</u> aw O <u>T</u> elnet O Rlogin      | <u>⊙ s</u> sн                   |
| Appearance<br>Behaviour<br>Translation<br>Selection<br>Colours<br>Connection<br>Proxy<br>Telnet<br>Rlogin<br>SSH<br>Auth<br>Tunnels<br>Bugs | Load, save or delete a stored session –<br>Saved Sessions |                                 |
|                                                                                                    | Default Settings                                          | Load<br>Sa <u>v</u> e<br>Delete |
|                                                                                                    | Close <u>wi</u> ndow on exit:<br>Always Never Only on     | clean exit                      |

2. After clicking on **Open**, you will see the cipher information in the popup screen. Press "**Yes**" to accept the Security Alert.

| PuTTY S | PuITY Security Alert                                                                                                    |  |  |
|---------|----------------------------------------------------------------------------------------------------|--|--|
| 1       | The server's host key is not cached in the registry. You<br>have no guarantee that the server is the computer you<br>think it is.<br>The server's rsa2 key fingerprint is:<br>ssh-rsa 1024 55:cf:c9:67:12:d6:3f:f4:30:6c:f8:50:c0:6e:41:3d<br>If you trust this host, hit Yes to add the key to<br>PuTTY's cache and carry on connecting.<br>If you want to carry on connecting just once, without<br>adding the key to the cache, hit No.<br>If you do not trust this host, hit Cancel to abandon the<br>connection. |  |  |
|         | Yes(Y) No(N) Cancel                                                                                                    |  |  |

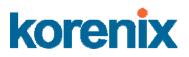

3. After a few seconds, the SSH connection to JetNet 4706/4706f will open.

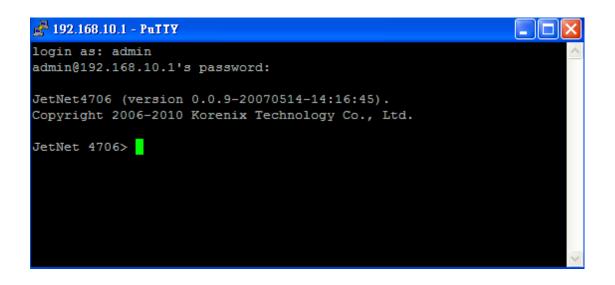

- 4. Type in the login name and password. The default login name and password are **admin**.
- 5. All the commands you see in SSH are the same as the CLI commands you see via RS232 console. The next chapter will introduce in detail how to use the command line to configure the switch.

# korenix

# **4 Feature Configuration**

This chapter explains how to configure the JetNet 4706/4706f software and its features.

The following topics are covered in this chapter:

- 4.1 Command Line Interface (CLI) Introduction
- 4.2 Basic Settings
- 4.3 Port Configuration
- 4.4 Power over Ethernet
- 4.5 Network Redundancy
- 4.6 VLAN
- 4.7 Traffic Prioritization
- 4.8 Multicast Filtering
- 4.9 SNMP
- 4.10 Security
- 4.11 Warning
- 4.12 Monitor and Diag
- 4.13 Device Front Panel
- 4.14 Save to Flash
- 4.15 Logout

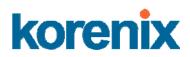

# 4.1 Command Line Interface (CLI) Introduction

The Command Line Interface (CLI) is the user interface of the switch's embedded software system. You can view the system information, see the status, configure the switch and receive a response back from the system by keying in a command.

There are different command modes. Each command mode has its own access ability, its own available command lines, and its own different command lines to enter and exit. These modes are **User EXEC**, **Privileged EXEC**, **Global Configuration**, and **(Port/VLAN) Interface Configuration modes**.

**User EXEC mode**: As long as you login to the switch through CLI, you will be in the User EXEC mode. You can ping, telnet remote device, and show some basic information.

Types enable to enter the next mode, and exit to logout. Below is a full command list.

| Switch><br>enable<br>exit<br>list<br>ping<br>quit<br>show<br>telnet | Turn on privileged mode command<br>Exit current mode and down to previous mode<br>Print command list<br>Send echo messages<br>Exit current mode and down to previous mode<br>Show running system information<br>Open a telnet connection |
|---------------------------------------------------------------------|----------------------------------------------------------------------------------------------------|
| telnet<br>traceroute                                                | Open a telnet connection<br>Trace route to destination                                                                                                    |
|                                                                     |                                                                                                    |

**Privileged EXEC mode**: Type **enable** in the User EXEC mode to enter the Privileged EXEC mode. In this mode, the system allows you to view current configurations, reset to default, reload the switch, show the system's information, save a configuration, and enter the global configuration mode.

You can type **configure terminal** to enter the next mode or **exit** to leave, to see a list of available command by types "?". Following diagram shows the commands.

| Switch(config)# ? |                                             |
|-------------------|---------------------------------------------|
| access-list       | Add an access list entry                    |
| administrator     | Administrator account setting               |
| arp               | Set a static ARP entry                      |
| clock             | Configure time-of-day clock                 |
| default           | Set a command to its defaults               |
| end               | End current mode and change to enable mode  |
| exit              | Exit current mode and down to previous mode |
| hostname          | Set system's network name                   |
| interface         | Select an interface to configure            |
| ip                | IP information                              |
| list              | Print command list                          |
| log               | Logging control                             |
| mac               | Global MAC configuration subcommands        |
| mac-address-table | e mac address table                         |
| no                | Negate a command or set its defaults        |
| ntp               | Configure NTP                               |
| password          | Assign the terminal connection password     |
| qos               | Quality of Service (QoS)                    |
| relay             | relay output type information               |
| rmon              | Remote monitoring                           |
| router            | Enable a routing process                    |
| smtp-server       | SMTP server configuration                   |

JetNet 4706/4706f Industrial Managed PoE Switch

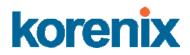

**Global Configuration mode:** Type **configure terminal** in privileged EXEC mode. You can then enter the global configuration mode. In global configuration mode, you can configure all the features that the system provides.

Type **interface IFNAME/VLAN** to enter interface configuration mode and **exit** to leave, or **?** for command list.

Available commands for global configuration mode are shown below.

| Switch# configure terminal<br>Switch(config)# |                                             |  |
|-----------------------------------------------|---------------------------------------------|--|
| access-list                                   | Add an access list entry                    |  |
| administrator                                 | Administrator account setting               |  |
| arp                                           | Set a static ARP entry                      |  |
| clock                                         | Configure time-of-day clock                 |  |
| default                                       | Set a command to its defaults               |  |
| end                                           | End current mode and change to enable mode  |  |
| exit                                          | Exit current mode and down to previous mode |  |
| hostname                                      | Set system's network name                   |  |
| interface                                     | Select an interface to configure            |  |
| ip                                            | IP information                              |  |
| list                                          | Print command list                          |  |
| log                                           | Logging control                             |  |
| mac                                           | Global MAC configuration subcommands        |  |
| mac-address-table                             | mac address table                           |  |
| multiple-super-ring                           | Configure Multiple Super Ring               |  |
| no                                            | Negate a command or set its defaults        |  |
| ntp                                           | Configure NTP                               |  |
| password                                      | Assign the terminal connection password     |  |
| poe                                           | Configure power over ethernet               |  |
| qos                                           | Quality of Service (QoS)                    |  |
| relay                                         | relay output type information               |  |
| rmon                                          | _Remote monitoring                          |  |

**(Port) Interface Configuration:** Type **interface IFNAME** in global configuration mode. You can then enter interface configuration mode. In this mode, you can configure port settings.

The port interface name for fast Ethernet port 1 is fa1; fast Ethernet 6 is fa6. You can type the interface name accordingly when you want to enter a specific interface configuration mode.

You can type **exit** to leave or "?" for a list of available commands.

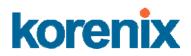

Below are the available commands for port interface configuration mode.

| Switch/config)# interface fo?                       |                                                     |  |
|-----------------------------------------------------|-----------------------------------------------------|--|
| Switch(config)# interface fa2<br>Switch(config-if)# |                                                     |  |
| auto-negotiation                                    | Enables auto-negotiation state of a given port      |  |
| description                                         | Interface specific description                      |  |
| duplex                                              | Specifies the duplex mode of operation for a port   |  |
| end                                                 | End current mode and change to enable mode          |  |
| exit                                                | Exit current mode and down to previous mode         |  |
|                                                     | Sets the flow-control value for an interface        |  |
| flowcontrol                                         |                                                     |  |
| list                                                | Print command list                                  |  |
| loopback                                            | Specifies the loopback mode of operation for a port |  |
| mac                                                 | MAC interface commands                              |  |
| mdix                                                | Enables mdix state of a given port                  |  |
| no                                                  | Negate a command or set its defaults                |  |
| poe                                                 | Configure power over ethernet                       |  |
| qos                                                 | Quality of Service (QoS)                            |  |
| quit                                                | Exit current mode and down to previous mode         |  |
| rate-limit                                          | Rate limit configuration                            |  |
| shutdown                                            | Shutdown the selected interface                     |  |
| spanning-tree                                       | the spanning-tree protocol                          |  |
| speed                                               | Specifies the speed of a Fast Ethernet port.        |  |
| switchport                                          | Set switching mode characteristics                  |  |

**(VLAN) Interface Configuration:** Type **interface VLAN VLAN-ID** in global configuration mode. You can then enter the VLAN interface configuration mode. In this mode, you can configure the settings for a specific VLAN.

The VLAN interface name for VLAN 1 is VLAN 1; VLAN 2 is VLAN 2.

You can type exit to leave or "? " for a list of available commands.

Available commands for the VLAN interface configuration mode appear below.

|   | Switch(config)# interface vlan 1<br>JetNet 4706f(config-if)# |                                             |  |  |
|---|--------------------------------------------------------------|---------------------------------------------|--|--|
|   | description                                                  | Interface specific description              |  |  |
|   | end                                                          | End current mode and change to enable mode  |  |  |
|   | exit                                                         | Exit current mode and down to previous mode |  |  |
|   | ip                                                           | Interface Internet Protocol config commands |  |  |
|   | list                                                         | Print command list                          |  |  |
|   | no                                                           | Negate a command or set its defaults        |  |  |
|   | quit                                                         | Exit current mode and down to previous mode |  |  |
|   | shutdown                                                     | Shutdown the selected interface             |  |  |
| I |                                                              |                                             |  |  |

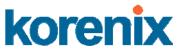

The following is a summary of command modes.

| Command       | Main Function                      | Enter and Exit Method                      | Prompt               |
|---------------|------------------------------------|--------------------------------------------|----------------------|
| Mode          |                                    |                                            |                      |
| User EXEC     | This is the first level of access. | Enter: <b>Type login</b> to login          | Switch>              |
|               | Users can ping, telnet remote      | Exit: Type <b>exit</b> to logout           |                      |
|               | device, and show basic             | Next mode: Type <b>enable</b> to           |                      |
|               | information                        | enter privileged EXEC mode.                |                      |
| Privileged    | In this mode, the system           | Enter: Type <b>enable</b> in User          | Switch#              |
| EXEC          | allows you to view current         | EXEC mode.                                 |                      |
|               | configuration, reset to default,   | Exec: Type <b>disable</b> to exit to       |                      |
|               | reload the switch, show the        | user EXEC mode.                            |                      |
|               | system's information, save a       | Type <b>exit</b> to logout                 |                      |
|               | configuration, and enter global    | Next Mode: Type <b>configure</b>           |                      |
|               | configuration mode.                | terminal to enter global                   |                      |
|               |                                    | configuration command.                     |                      |
| Global        | In global configuration mode,      | Enter: Type <b>configure</b>               | Switch(config)#      |
| configuration | you can configure all the          | terminal in privileged EXEC                |                      |
|               | features that the system           | mode                                       |                      |
|               | provides                           | Exit: Type exit or end or press            |                      |
|               |                                    | Ctrl-Z to exit.                            |                      |
|               |                                    | Next mode: Type interface                  |                      |
|               |                                    | IFNAME/ VLAN VID to enter                  |                      |
|               |                                    | interface configuration mode               |                      |
| Port          | In this mode, you can              | Enter: Type interface IFNAME               | Switch(config-if)#   |
| Interface     | configure port-related settings.   | in global configuration mode.              |                      |
| configuration |                                    | Exit: Type <b>exit</b> or <b>CtrI+Z</b> to |                      |
|               |                                    | global configuration mode.                 |                      |
|               |                                    | Type <b>end</b> to privileged EXEC         |                      |
|               |                                    | mode.                                      |                      |
| VLAN          | In this mode, you can              | Enter: Type interface VLAN                 | Switch(config-vlan)# |
| Interface     | configure settings for specific    | VID in global configuration                |                      |
| Configuration | VLAN.                              | mode.                                      |                      |
|               |                                    | Exit: Type <b>exit</b> or <b>CtrI+Z</b> to |                      |
|               |                                    | global configuration mode.                 |                      |
|               |                                    | Type end to privileged EXEC                |                      |
|               |                                    | mode.                                      |                      |

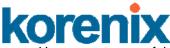

Here are some useful commands for you to see all or specific commands available to you. Save time and avoid typing errors.

? Shows all the available commands in the mode you are currently in. It also shows you the next command you can/should type.

| Switch(config)# interface (?)   |                  |  |
|---------------------------------|------------------|--|
| IFNAME                          | Interface's name |  |
| vlan Select a vlan to configure |                  |  |

(Character)? Shows all the available commands for what you input as "Character."

| Switch(config)# a? |                               |
|--------------------|-------------------------------|
| access-list        | Add an access list entry      |
| administrator      | Administrator account setting |
| arp                | Set a static ARP entry        |

**Tab Key** Helps you input commands quicker. If there is only one available command, hitting the tab key can help you automatically generate the command.

Switch# co (tab) (tab) Switch# configure terminal

Switch(config)# ac (**tab**) Switch(config)# access-list

- Ctrl+C Stops an unfinished command.
- Ctrl+S Locks the screen of the terminal. You will not be able to input a command.
- Ctrl+Q Unlocks a locked screen.
- Ctrl+Z Exits configuration mode.

An alert message appears when multiple users try to configure the switch. If the administrator is in configuration mode, then Web users will not be able to change the settings. *JetNet* 4706/4706f only allows one administrator at a time to configure the switch.

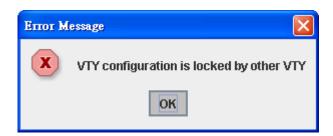

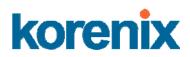

### 4.2 Basic Settings

This section provides you with instructions on how to configure switch information, set the IP address, and configure the username and password of the system. It also allows you to upgrade the firmware, backup and restore a configuration, reload the system to factory default, and reboot the system.

The following is included in this section:

- 4.2.1 Switch Setting
- 4.2.2 Admin Password
- 4.2.3 IP Configuration
- 4.2.4 Time Setting
- 4.2.5 DHCP Server
- 4.2.6 Backup and Restore
- 4.2.7 Firmware Upgrade
- 4.2.8 Factory Default
- 4.2.9 System Reboot
- 4.2.10 CLI Commands for Basic Settings

#### 4.2.1 Switch Setting

You can assign a System name, Location, Contact and view the system information. The following figure is the Web UI for Switch Setting.

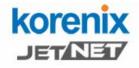

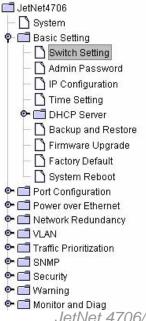

#### **Switch Setting**

| System Name        | JetNet 4706                           |
|--------------------|---------------------------------------|
| System Location    |                                       |
| System Contact     |                                       |
| System OID         | 1.3.6.1.2.24062.2.1.3                 |
| System Description | JetNet 4706 Industrial Managed Switch |
| Firmware Version   | v0.0.9 20070514                       |
| Device MAC         | 00:12:77:ff:03:00                     |

Your Industrial Computing & Networking Partner

Apply

tor and Diag Figure 4.2.1.1 JetNet 4706/4706f Industrial Managed PoE Switch

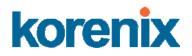

System Name: Assign a name to the device. You can input up to 64 characters.

After you configure the name, the CLIP system will select the first 12 characters as the name for the CLIP system.

**System Location**: Specify the switch's physical location. You can input up to 64 characters.

**System Contact:** Specify contact people. Enter the name, e-mail address or other information about the administrator. You can input up to 64 characters.

**System OID**: Set the SNMP object ID of the switch. You can follow the path to find its private MIB in the MIB browser. **Note:** When you attempt to view a private MIB, you should compile private MIB files into your MIB browser first.

**System Description**: View a description of the system. *JetNet* 4706/4706f Industrial Management Ethernet Switch is the name of this device.

Firmware Version: Display the firmware version installed on this device.

**MAC Address**: Display the unique hardware address (MAC address) assigned by the manufacturer.

Once you have finished the configuration, click the Apply button to apply your settings.

**Note:** Always remember to select **Save** to save your settings. Otherwise, the settings you made will be lost when the switch is powered off.

#### 4.2.2 Admin Password

You can change the username and password to enhance security

The following figure is the Web UI for Admin Password

#### Admin Password

| Name             | admin |
|------------------|-------|
| Password         | ***** |
| Confirm Password |       |

Apply

Username: Key in a new username. The default setting is admin.

Password: Key in a new password. The default setting is admin.

Confirm Password: Re-enter the new password to confirm it.

Once you finish configuring the settings, click the **Apply** button to apply your configuration.

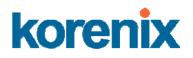

The following figure is the popup alert window when the incorrect username is entered.

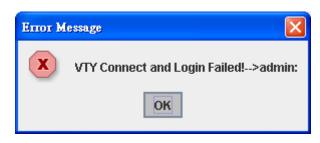

#### 4.2.3 IP Configuration

This function allows users to configure the switch's IP address settings.

# **IP Configuration**

| DHCP Client     | Disable 🔻      |
|-----------------|----------------|
| IP Address      | 192.168.10.1   |
| Subnet Mask     | 255.255.255.0  |
| Default Gateway | 192.168.10.254 |
| Apply           |                |

**DHCP Client**: **Enable** or **Disable** DHCP Client function. When DHCP Client function is enabled, an IP address will be assigned to the switch from the network's DHCP server. In this mode, the default IP address will be replaced by the one assigned by the DHCP server. If DHCP Client is disabled, then the IP address that you specified will be used instead.

**IP Address**: You can assign the IP address reserved by your network for your *JetNet*. If DHCP Client function is enabled, you don't need to assign an IP address, as it will be overwritten by the DHCP server. The default IP address is 192.168.10.1.

**Subnet Mask**: Assign the subnet mask for the IP address. If DHCP Client function is enabled, you don't need to assign the subnet mask. The default Subnet Mask is 255.255.255.0. **Note:** In the CLI, we use the enabled subnet mask to represent the number displayed in the web UI. For example, 8 stands for 255.0.0.0; 16 stands for 255.255.0.0; 24 stands for 255.255.0.

**Gateway**: Assign the gateway for the switch. The default gateway is 192.168.10.254. **Note:** In the CLI, we use 0.0.0.0/0 to represent the default gateway.

Once you finish configuring the settings, click the **Apply** button to apply your configuration.

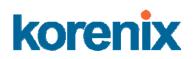

#### 4.2.4 Time Setting

Time Setting source allow user to set the time by manually or through NTP server. It also provide time synchronize from PC. Network Time Protocol (NTP) is used to synchronize computer clocks on the internet. You can configure NTP settings here to synchronize the clocks of several switches on the network.

JetNet4706/4706f also provides Daylight Saving function.

| 🗂 ManagedSwitch<br>– 🗋 System                                                                 | Time Setting                                                              |
|-----------------------------------------------------------------------------------------------|---------------------------------------------------------------------------|
|                                                                                               | System Time: Sun Jan 1 00:02:49 2006                                      |
| - 🗋 IP Configuration                                                                          | Time Setting Source Manual Setting 🚽                                      |
| – 🗋 Time Setting                                                                              | Manual Setting Get Time From PC                                           |
| ►                                                                                             | Jan 🛡 01 🛡 , 2006 💌 00 💌 : 02 💌 : 49 💌                                    |
| — 🗋 Firmware Upgrade                                                                          |                                                                           |
| - 🗋 Factory Default                                                                           | Timezone Setting                                                          |
| - 🗋 System Reboot                                                                             | Timezone (GMT) Greenwich Mean Time: Dublin, Edinburgh, Lisbon, London 📃 💌 |
| <ul> <li>I on configuration</li> <li>I network Redundancy</li> <li>I VLAN</li> </ul>          | Daylight Saving Time                                                      |
| - 📑 Traffic Prioritization                                                                    | Daylight Saving Start Jan 💌 01 💌 , 00 💌 : 00 💌                            |
| 🗠 🚍 Multicast Filtering                                                                       | Daylight Saving End Jan 💌 01 💌 , 00 💌 : 00 💌                              |
| <ul> <li>□ SNMP</li> <li>□ Security</li> <li>□ Warning</li> <li>□ Monitor and Diag</li> </ul> | Apply                                                                     |
| - 🗋 Save<br>- 🗋 Logout                                                                        |                                                                           |

**Manual Setting**: User can select Manual setting to change time as user want and also click the icon "Get Time From PC" to sync time from your PC.

**NTP client**: Select the Time Setting Source to NTP client can let device enable the NTP client.It allow JetNet4706/4706f get time from 2 different NTP servers. The system will send request packet to acquire current time from the NTP server.

| Time Setting Source      | NTP Client 🗸 🗸 |
|--------------------------|----------------|
| NTP Client               | Manual Setting |
| Primary Server Address   | NTP Client     |
| Secondary Server Address | 192.168.10.121 |

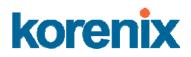

**Time zone**: Select the time zone where the switch is located. For your reference, the following table lists the time zones of different locations. The default time zone is GMT (Greenwich Mean Time).

Switch(config)# clock timezone

- 01 (GMT-12:00) Eniwetok, Kwajalein
- 02 (GMT-11:00) Midway Island, Samoa
- 03 (GMT-10:00) Hawaii
- 04 (GMT-09:00) Alaska
- 05 (GMT-08:00) Pacific Time (US & Canada), Tijuana
- 06 (GMT-07:00) Arizona
- 07 (GMT-07:00) Mountain Time (US & Canada)
- 08 (GMT-06:00) Central America
- 09 (GMT-06:00) Central Time (US & Canada)
- 10 (GMT-06:00) Mexico City
- 11 (GMT-06:00) Saskatchewan
- 12 (GMT-05:00) Bogota, Lima, Quito
- 13 (GMT-05:00) Eastern Time (US & Canada)
- 14 (GMT-05:00) Indiana (East)
- 15 (GMT-04:00) Atlantic Time (Canada)
- 16 (GMT-04:00) Caracas, La Paz
- 17 (GMT-04:00) Santiago
- 18 (GMT-03:00) NewFoundland
- 19 (GMT-03:00) Brasilia
- 20 (GMT-03:00) Buenos Aires, Georgetown
- 21 (GMT-03:00) Greenland
- 22 (GMT-02:00) Mid-Atlantic
- 23 (GMT-01:00) Azores
- 24 (GMT-01:00) Cape Verde Is.
- 25 (GMT) Casablanca, Monrovia
- 26 (GMT) Greenwich Mean Time: Dublin, Edinburgh, Lisbon, London
- 27 (GMT+01:00) Amsterdam, Berlin, Bern, Rome, Stockholm, Vienna
- 28 (GMT+01:00) Belgrade, Bratislava, Budapest, Ljubljana, Prague
- 29 (GMT+01:00) Brussels, Copenhagen, Madrid, Paris
- 30 (GMT+01:00) Sarajevo, Skopje, Sofija, Vilnius, Warsaw, Zagreb
- 31 (GMT+01:00) West Central Africa
- 32 (GMT+02:00) Athens, Istanbul, Minsk
- 33 (GMT+02:00) Bucharest
- 34 (GMT+02:00) Cairo
- 35 (GMT+02:00) Harare, Pretoria
- 36 (GMT+02:00) Helsinki, Riga, Tallinn
- 37 (GMT+02:00) Jerusalem
- 38 (GMT+03:00) Baghdad
- 39 (GMT+03:00) Kuwait, Riyadh
- 40 (GMT+03:00) Moscow, St. Petersburg, Volgograd
- 41 (GMT+03:00) Nairobi
- 42 (GMT+03:30) Tehran
- 43 (GMT+04:00) Abu Dhabi, Muscat
- 44 (GMT+04:00) Baku, Tbilisi, Yerevan
- 45 (GMT+04:30) Kabul
- 46 (GMT+05:00) Ekaterinburg
- 47 (GMT+05:00) Islamabad, Karachi, Tashkent
- 48 (GMT+05:30) Calcutta, Chennai, Mumbai, New Delhi
- 49 (GMT+05:45) Kathmandu

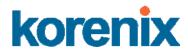

- 50 (GMT+06:00) Almaty, Novosibirsk
- 51 (GMT+06:00) Astana, Dhaka
- 52 (GMT+06:00) Sri Jayawardenepura
- 53 (GMT+06:30) Rangoon
- 54 (GMT+07:00) Bangkok, Hanoi, Jakarta
- 55 (GMT+07:00) Krasnoyarsk
- 56 (GMT+08:00) Beijing, Chongqing, Hong Kong, Urumqi
- 57 (GMT+08:00) Irkutsk, Ulaan Bataar
- 58 (GMT+08:00) Kuala Lumpur, Singapore
- 59 (GMT+08:00) Perth
- 60 (GMT+08:00) Taipei
- 61 (GMT+09:00) Osaka, Sapporo, Tokyo
- 62 (GMT+09:00) Seoul
- 63 (GMT+09:00) Yakutsk
- 64 (GMT+09:30) Adelaide
- 65 (GMT+09:30) Darwin
- 66 (GMT+10:00) Brisbane
- 67 (GMT+10:00) Canberra, Melbourne, Sydney
- 68 (GMT+10:00) Guam, Port Moresby
- 69 (GMT+10:00) Hobart
- 70 (GMT+10:00) Vladivostok
- 71 (GMT+11:00) Magadan, Solomon Is., New Caledonia
- 72 (GMT+12:00) Aukland, Wellington
- 73 (GMT+12:00) Fiji, Kamchatka, Marshall Is.
- 74 (GMT+13:00) Nuku'alofa

**Daylight Saving Time:** Set when Enable Daylight Saving Time start and end, During the Daylight Saving Time, the device's time is one hour earlier than the actual time.

| 🔲 Daylight Saving     | g Time | 2 |    |   |   |    |   |   |    |   |
|-----------------------|--------|---|----|---|---|----|---|---|----|---|
| Daylight Saving Start | Jan    | • | 01 | • | , | 00 | • | : | 00 | - |
| Daylight Saving End   | Jan    | - | 01 | • | , | 00 | • | : | 00 | - |

Once you have finished the configuration, click the **Apply** button to apply your configuration.

#### 4.2.5 DHCP Server

You can select to **Enable** or **Disable** DHCP Server function. *JetNet* 4706/4706f will assign a new IP address to link partners.

#### **DHCP Server configuration**

After selecting to enable DHCP Server function, type in the Network IP address for the DHCP server IP pool, Subnet Mask, Default Gateway address and Lease Time for client.

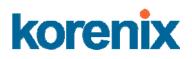

| DHCP Server | Enable |  |
|-------------|--------|--|
|-------------|--------|--|

#### **DHCP Server Configuration**

| Network         | 192.168.10.0  |
|-----------------|---------------|
| Subnet Mask     | 255.255.255.0 |
| Default Gateway | 192.168.10.1  |
| Lease Time(s)   | 604800        |

Apply

Once you have finished the configuration, click the **Apply** button to apply your configuration

#### **Excluded Address:**

You can type a specific address into the **IP Address field** for the DHCP server reserved IP address.

The IP address that is listed in the **Excluded Address List Table** will not be assigned to the network device. Add or remove an IP address from the **Excluded Address List** by clicking the **Add** or **Remove** button.

| Exclu        | ided Add  | ress   |          |
|--------------|-----------|--------|----------|
| IP Add       | Iress     | 192.16 | 8.10.200 |
| Add<br>Exclu | Ided Add  | ress L | .ist     |
| Index        | IP Addre  | ess    |          |
| 1            | 192.168.1 | 0.200  |          |
| Rem          | iove      |        |          |

**Manual Binding:** JetNet 4706/4706f provides a MAC address and IP address binding and removing function. You can type in the specified IP and MAC address, and then click the **Add** button to add a new MAC&IP address binding rule for a specified link partner, like PLC or any device without **DHCP client** function. To remove from the binding list, just select the rule to remove and click the **Remove** button.

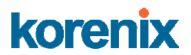

#### Manual Binding

| IP Address  |  |
|-------------|--|
| MAC Address |  |
| Add         |  |

#### **Manual Binding List**

| Index | IP Address | MAC Address |   |
|-------|------------|-------------|---|
|       |            |             |   |
|       |            |             |   |
|       |            |             |   |
|       |            |             | _ |
|       |            |             | - |
| Ren   | iove       |             |   |

**DHCP Leased Entries:** *JetNet 4706/4706f* provides an assigned IP address list for user check. It will show the MAC and IP address that was assigned by *JetNet 4706/4706f*. Click the **Reload** button to refresh the listing.

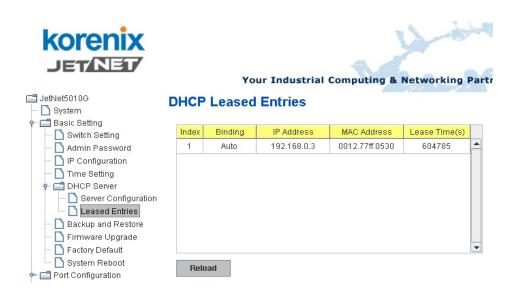

#### 4.2.6 Backup and Restore

With the Backup command, you can save current configuration files saved in the switch's flash to the admin PC or TFTP server. This will allow you to go to the **Restore** command later, in order to restore the configuration file back to the switch. Before you restore the configuration file, you must place the backup configuration file into the PC or TFTP server. The switch will then download this file back to the flash.

There are 2 modes for users to backup/restore the configuration file, Local File mode and TFTP Server mode.

Local File mode: In this mode, the switch acts as the file server. Users can browse the

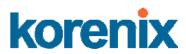

target folder and then type in the file name to backup the configuration. Users can also browse the target folder and select existing configuration files to restore the configuration back to the switch. This mode is only provided by Web UI; CLI is not supported.

**TFTP Server mode**: In this mode, the switch acts as TFTP client. Before you do so, make sure that your TFTP server is ready. Then type in the IP address of the TFTP Server. The system uses the default configuration file name, **Quagga.conf.** You do not need to enter a new file name. This mode can be used in both Web UI and CLI.

**TFTP Server IP Address**: Key in the IP address of your TFTP Server here.

Backup/Restore File Name: The system uses a default file name.

**Configuration File:** The configuration file of the switch is a text file. You can open it with *Microsoft Word* or any program that can read .txt files, modify the file, add/remove configuration settings, and then restore it back on to the switch.

**Startup Configuration File:** After you have saved the running-config to flash, the new settings will be updated after a power cycle. You can use **show startup-config** to view it in the CLI. The Backup command can only backup such configuration files to your PC or TFTP server.

Technical Tip:

**Default Configuration File:** The switch provides the default configuration file in the system. You can use the Reset button, Reload command to reset the system.

**Running Configuration File:** The switch's CLI allows you to view the latest settings running on the system. The information shown here are the settings you set up but have not saved to flash. The settings not yet saved to flash will not work after a power cycle. You can use **show running-config** to view it in the CLI.

The following figure is the Main UI for Backup & Restore

### **Backup & Restore**

| Backup Config            | uration  | Local File  | - |
|--------------------------|----------|-------------|---|
| Backup File Name         | D:\TFTP\ | oackup.conf |   |
| Backup<br>Restore Config | uration  | TFTP Server | • |
| TFTP Server IP           | 192.168. | 10.100      |   |
| Restore File Name        | backup.c | onf         |   |
| Restore                  |          |             |   |

The following figure is the WEB UI for Backup/Restore Configuration - Local File mode.

JetNet 4706/4706f Industrial Managed PoE Switch

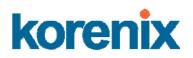

Backup

| Backup Config    | uration  | Local File  | - |
|------------------|----------|-------------|---|
| Backup File Name | D:\TFTP\ | backup.conf |   |
|                  |          |             |   |

Click on the Folder icon to select the target file you want to backup/restore.

Note: The folders of the path to the target file do not allow you to input space key.

The following figure is the Web UI for Backup/Restore Configuration - TFTP Server mode

| Backup Configu   | uration     | TFTP Server | • |
|------------------|-------------|-------------|---|
| TFTP Server IP   | 192.168.    | 0.100       |   |
| Backup File Name | backup.conf |             |   |
|                  |             |             |   |

Backup

Type in the IP address of TFTP Server IP. Then click the **Backup/Restore** button.

#### 4.2.7 Firmware Upgrade

In this section, you can update the switch with the latest firmware. *Korenix* provides the latest firmware on their Web site (www.korenix.com). New firmware may include new features, bug fixes or other software changes. The Web site also provides release notes for the update as well. We suggest you use the latest firmware *before* installing the switch.

**Note:** The system will automatically reboot after you finish upgrading the new firmware. Please inform all attached users before doing this.

The following figure is the Web Main UI for Firmware Upgrade.

#### Firmware Upgrade

| System Firmware Version: v0.0.9<br>System Firmware Date: 20070514               |
|---------------------------------------------------------------------------------|
| Firmware Upgrade Local File 👻                                                   |
| Firmware File Name 1.8UetNet4706-v0.0.8.bin                                     |
| Note: When firmware upgrade is finished, the switch will restart automatically. |

There are 2 modes for users to backup/restore the configuration file, Local File mode and TFTP Server mode.

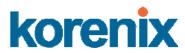

**Local File** mode: In this mode, the switch acts as the file server. Users can browse the target folder and then type in the file name to backup the configuration. Users can also browse the target folder and select the existing configuration file to restore the configuration back to the switch. This mode is only provided by Web UI; CLI is not supported.

**TFTP Server** mode: In this mode, the switch acts as the TFTP client. Before you do so, make sure that your TFTP server is ready. Then, type in the TFTP Server IP address. This mode can be used in both Web UI and CLI.

TFTP Server IP Address: Key in the IP address of your TFTP Server here.

Firmware File Name: View the file name of the new firmware.

The UI also shows you the latest firmware version and build date. Please check the version number after you reboot the switch.

The following Web UI is for Firmware Upgrade - Local File mode.

| Firmware Upgrade                                                                       |
|----------------------------------------------------------------------------------------|
| System Firmware Version: v0.0.9<br>System Firmware Date: 20070514                      |
| Firmware Upgrade Local File 🔻                                                          |
| Firmware File Name D.8UetNet4706-v0.0.8.bin                                            |
| Note: When firmware upgrade is finished, the switch will restart automatically Upgrade |

Click on the Folder icon to select the correct firmware you want to upgrade

The following Web UI is for Firmware Upgrade – TFTP Server mode.

#### Firmware Upgrade

Upgrade

| System Firmware Version: v0.0.9<br>System Firmware Date: 20070514              |                    |  |  |
|--------------------------------------------------------------------------------|--------------------|--|--|
| Firmware Upgrade TFTP Server 💌                                                 |                    |  |  |
| TFTP Server IP                                                                 | 192.168.10.200     |  |  |
| Firmware File Name                                                             | jetnet4706 v11.bin |  |  |
| Note: When firmware upgrade is finished, the switch will restart automatically |                    |  |  |

Type in the IP address of the TFTP Server and the Firmware File Name. Then click the

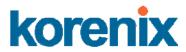

Upgrade button to start the process.

After finishing the transmission of the firmware, the system will copy the firmware file and replace the firmware in the flash. The CLI will show until the process is finished.

### 4.2.8 Factory Default

By clicking the **Reset** button, the system will reset all configurations except the IP address to its default settings. The system will show you a popup message window after running this command. Default settings will be in effect after rebooting the switch.

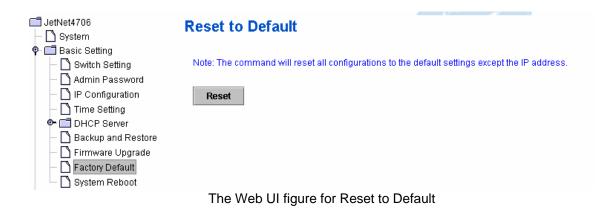

### **Factory Default**

The following figure is the popup alert screen to confirm the command. Click **Yes** to reset the system.

| Confirm | n Dialog                                                                                 |
|---------|------------------------------------------------------------------------------------------|
| ?       | Do you want to really reset configuration to the default settings except the IP address? |
|         | Yes No                                                                                   |

The following UI is a popup message screen to show you that the reset is complete. Click **OK** to close the screen. Then go to the **Reboot** page to reboot the switch.

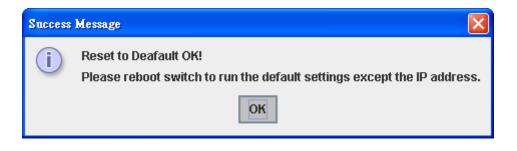

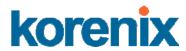

Click OK. The system will then automatically reboot the device.

**Note:** If you have already configured the IP of your device to another IP address; when you use this command through CLI and Web UI, our software will not reset the IP address to the default IP. The system will maintain the IP address so that you can still connect to the switch via the network.

### 4.2.9 System Reboot

System Reboot allows you to reboot the device. Some of the feature changes require you to reboot the system. Click the **Reboot** button to reboot your device.

**Note:** Remember to click the **Save** button to save your settings. Otherwise, the settings you made will be gone once the switch is powered off.

Below is the Main screen for Reboot

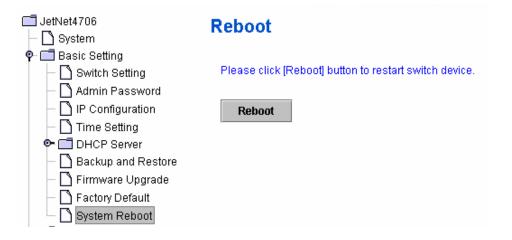

Below is the popup alert screen to request confirmation for the Switch Reboot. Click **Yes** to reboot the switch.

| Confirm | Dialog 🛛 🔀                           |
|---------|--------------------------------------|
| ?       | Do you want to really reboot switch? |
|         | Yes No                               |

The popup message screen below appears when rebooting the switch.

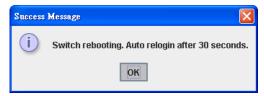

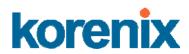

### 4.2.10 CLI Commands for Basic Settings

| Feature                         | Command Line                                                                                                    |  |  |  |  |  |
|---------------------------------|----------------------------------------------------------------------------------------------------|--|--|--|--|--|
| Switch Setting                  |                                                                                                    |  |  |  |  |  |
| System Name                     | Switch(config)# hostname<br>WORD Network name of this system<br>Switch(config)# hostname JetNet 4706<br>Switch(config)# |  |  |  |  |  |
| System Location                 | Switch(config)# snmp-server location Taipei                                                                             |  |  |  |  |  |
| System Contact                  | Switch(config)# snmp-server contact korecare@korenix.com                                                                |  |  |  |  |  |
| Display                         | Switch# show snmp-server name<br>JetNet 4706                                                                            |  |  |  |  |  |
|                                 | Switch# show snmp-server location<br>Taipei                                                                             |  |  |  |  |  |
|                                 | Switch# show snmp-server contact                                                                                        |  |  |  |  |  |
|                                 | korecare@korenix.com                                                                                                    |  |  |  |  |  |
|                                 | Switch> show version                                                                                                    |  |  |  |  |  |
|                                 | 0.31-20061218                                                                                                    |  |  |  |  |  |
|                                 | Switch# show hardware mac                                                                                               |  |  |  |  |  |
|                                 | MAC Address : 00:12:77:FF:01:B0                                                                                         |  |  |  |  |  |
| Admin Password                  |                                                                                                    |  |  |  |  |  |
| User Name and                   | Switch(config)# administrator<br>NAME Administrator account name                                                        |  |  |  |  |  |
| Password                        | Switch(config)# administrator admin                                                                                     |  |  |  |  |  |
|                                 | % Command incomplete.                                                                                                   |  |  |  |  |  |
|                                 | Switch(config)# administrator orwell<br>PASSWORD Administrator account password                                         |  |  |  |  |  |
|                                 | Switch(config)# administrator orwell orwell                                                                             |  |  |  |  |  |
|                                 | Change administrator account orwell and password orwell success.                                                        |  |  |  |  |  |
| Display                         | Switch# show administrator<br>Administrator account information                                                         |  |  |  |  |  |
|                                 | name: orwell                                                                                                    |  |  |  |  |  |
|                                 | password: orwell                                                                                                    |  |  |  |  |  |
| IP Configuration                |                                                                                                    |  |  |  |  |  |
| IP Address/Mask                 | Switch(config)# int vlan 1                                                                                              |  |  |  |  |  |
| (192.168.10.8,<br>255.255.255.0 | Switch(config-if)# ip address 192.168.10.8/24                                                                           |  |  |  |  |  |
| Gateway                         | Switch(config)# ip route 0.0.0.0/0 192.168.10.254/24                                                                    |  |  |  |  |  |
| Remove Gateway                  | Switch(config)# no ip route 0.0.0.0/0 192.168.10.254/24                                                                 |  |  |  |  |  |
| Display                         | Switch# show running-config                                                                                             |  |  |  |  |  |
|                                 | ·······                                                                                                    |  |  |  |  |  |
|                                 | interface vlan1                                                                                                    |  |  |  |  |  |
|                                 | ip address 192.168.10.8/24                                                                                              |  |  |  |  |  |
|                                 | no shutdown                                                                                                    |  |  |  |  |  |
|                                 | ip route 0.0.0.0/0 192.168.10.254/24<br>!                                                                               |  |  |  |  |  |

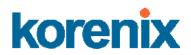

| NTP Server         Switch(config)# ntp peer 192.168.10.100           Time Zone         Switch(config)# clock timezone 26<br>Sun Jan 1 04:13:24 2006 (GMT) Greenwich Mean Time:<br>Dublin, Edinburgh, Lisbon, London           Note: By typing clock timezone ?, you can see the timezone<br>list. Then choose the number of the timezone you want to<br>select.           Display         Switch# sh ntp associations<br>1 192.168.10.100<br>2 192.168.10.101           Switch# show clock<br>Sun Jan 1 04:14:19 2006 (GMT) Greenwich Mean Time:<br>Dublin, Edinburgh, Lisbon, London           Switch# show clock<br>Sun Jan 1 04:14:19 2006 (GMT) Greenwich Mean Time:<br>Dublin, Edinburgh, Lisbon, London           Switch# show clock<br>Sun Jan 1 04:14:19 2006 (GMT) Greenwich Mean Time:<br>Dublin, Edinburgh, Lisbon, London           Switch# show clock timezone<br>clock timezone (26) (GMT) Greenwich Mean Time: Dublin,<br>Edinburgh, Lisbon, London           Backup and Restore           Backup Startup<br>Configuration file           Mote 1: To backup the latest startup configuration file, you<br>should save current settings to flash first. You can refer to 4.12<br>to see how to save settings to flash first. You can refer to 4.12<br>to see how to save settings to the flash.<br>Note 2: 192.168.10.33 is the TFTP server's IP. Your<br>environment may use different IP addresses. Please type<br>target TFTP server IP in this command.                                                                                                    | Time Setting          |                                                                                                    |
|----------------------------------------------------------------------------------------------------|-----------------------|----------------------------------------------------------------------------------------------------|
| Sun Jan 1 04:13:24 2006 (GMT) Greenwich Mean Time:<br>Dublin, Edinburgh, Lisbon, London         Note: By typing clock timezone ?, you can see the timezone<br>list. Then choose the number of the timezone you want to<br>select.         Display       Switch# sh ntp associations<br>1 192.168.10.100<br>2 192.168.10.101         Switch# show clock<br>Sun Jan 1 04:14:19 2006 (GMT) Greenwich Mean Time:<br>Dublin, Edinburgh, Lisbon, London         Switch# show clock<br>Sun Jan 1 04:14:19 2006 (GMT) Greenwich Mean Time:<br>Dublin, Edinburgh, Lisbon, London         Switch# show clock timezone<br>clock timezone (26) (GMT) Greenwich Mean Time: Dublin,<br>Edinburgh, Lisbon, London         Backup and Restore         Backup Startup<br>Configuration file         Switch# copy startup-config tftp: 192.168.10.33<br>Writing Configuration [OK]         Note 1: To backup the latest startup configuration file, you<br>should save current settings to flash first. You can refer to 4.12<br>to see how to save settings to the flash.<br>Note 2: 192.168.10.33 is the TFTP server's IP. Your<br>environment may use different IP addresses. Please type<br>target TFTP server IP in this command.                                                                                                    | NTP Server            | Switch(config)# ntp peer 192.168.10.100                                                                                                    |
| list. Then choose the number of the timezone you want to select.         Display       Switch# sh ntp associations <ol> <li>1 192.168.10.100</li> <li>2 192.168.10.101</li> <li>Switch# show clock</li> <li>Sun Jan 1 04:14:19 2006 (GMT) Greenwich Mean Time: Dublin, Edinburgh, Lisbon, London</li> <li>Switch# show clock timezone</li> <li>clock timezone (26) (GMT) Greenwich Mean Time: Dublin, Edinburgh, Lisbon, London</li> </ol> Backup and Restore         Switch# copy startup-config tftp: 192.168.10.33           Backup Startup         Switch# copy startup-config tftp: 192.168.10.33           Configuration file         Switch# copy startup-config tftp: 192.168.10.33           Note 1: To backup the latest startup configuration file, you should save current settings to flash first. You can refer to 4.12 to see how to save settings to the flash. Note 2: 192.168.10.33 is the TFTP server's IP. Your environment may use different IP addresses. Please type target TFTP server IP in this command.           Switch# trip with the target TFTP server IP in this command.                                                                                                    | Time Zone             | Sun Jan 1 04:13:24 2006 (GMT) Greenwich Mean Time:                                                                                                    |
| 1       192.168.10.100         2       192.168.10.101         Switch# show clock         Sun Jan       1 04:14:19 2006 (GMT) Greenwich Mean Time:<br>Dublin, Edinburgh, Lisbon, London         Switch# show clock timezone<br>clock timezone (26) (GMT) Greenwich Mean Time: Dublin,<br>Edinburgh, Lisbon, London         Backup and Restore         Backup Startup<br>Configuration file         Switch# copy startup-config tftp: 192.168.10.33<br>Writing Configuration [OK]         Note 1: To backup the latest startup configuration file, you<br>should save current settings to flash first. You can refer to 4.12<br>to see how to save settings to the flash.<br>Note 2: 192.168.10.33 is the TFTP server's IP. Your<br>environment may use different IP addresses. Please type<br>target TFTP server IP in this command.                                                                                                    |                       | list. Then choose the number of the timezone you want to                                                                                                    |
| Sun Jan1 04:14:19 2006 (GMT) Greenwich Mean Time:<br>Dublin, Edinburgh, Lisbon, LondonSwitch# show clock timezone<br>clock timezone (26) (GMT) Greenwich Mean Time: Dublin,<br>Edinburgh, Lisbon, LondonBackup and RestoreBackup Startup<br>Configuration fileSwitch# copy startup-config tftp: 192.168.10.33<br>Writing Configuration [OK]Note 1: To backup the latest startup configuration file, you<br>should save current settings to flash first. You can refer to 4.12<br>to see how to save settings to the flash.<br>Note 2: 192.168.10.33 is the TFTP server's IP. Your<br>environment may use different IP addresses. Please type<br>target TFTP server IP in this command.                                                                                                    | Display               | 1 192.168.10.100                                                                                                    |
| Backup and RestoreBackup and RestoreBackup Startup<br>Configuration fileSwitch# copy startup-config tftp: 192.168.10.33<br>Writing Configuration [OK]Note 1: To backup the latest startup configuration file, you<br>should save current settings to flash first. You can refer to 4.12<br>to see how to save settings to the flash.<br>Note 2: 192.168.10.33 is the TFTP server's IP. Your<br>environment may use different IP addresses. Please type<br>target TFTP server IP in this command.                                                                                                    |                       | Sun Jan 1 04:14:19 2006 (GMT) Greenwich Mean Time:                                                                                                    |
| Backup Startup       Switch# copy startup-config tftp: 192.168.10.33         Configuration file       Writing Configuration [OK]         Note 1: To backup the latest startup configuration file, you should save current settings to flash first. You can refer to 4.12 to see how to save settings to the flash.         Note 2: 192.168.10.33 is the TFTP server's IP. Your environment may use different IP addresses. Please type target TFTP server IP in this command.                                                                                                    |                       | clock timezone (26) (GMT) Greenwich Mean Time: Dublin,                                                                                                    |
| Configuration file       Writing Configuration [OK]         Note 1: To backup the latest startup configuration file, you should save current settings to flash first. You can refer to 4.12 to see how to save settings to the flash.         Note 2: 192.168.10.33 is the TFTP server's IP. Your environment may use different IP addresses. Please type target TFTP server IP in this command.                                                                                                    | Backup and Restore    |                                                                                                    |
| should save current settings to flash first. You can refer to 4.12<br>to see how to save settings to the flash.<br>Note 2: 192.168.10.33 is the TFTP server's IP. Your<br>environment may use different IP addresses. Please type<br>target TFTP server IP in this command.                                                                                                    |                       |                                                                                                    |
|                                                                                                    |                       | should save current settings to flash first. You can refer to 4.12<br>to see how to save settings to the flash.<br>Note 2: 192.168.10.33 is the TFTP server's IP. Your<br>environment may use different IP addresses. Please type |
| Restore Configuration   Contern Copy and the content of the top of the content of the content of | Restore Configuration | Switch# copy tftp: 192.168.10.33 startup-config                                                                                                    |
| Show Startup Switch# show startup-config<br>Configuration                                                                                                    |                       | Switch# show startup-config                                                                                                    |
| Show Running Switch# show running-config<br>Configuration                                                                                                    | Show Running          | Switch# show running-config                                                                                                    |
| Firmware Upgrade                                                                                                    |                       |                                                                                                    |
| Firmware Upgrade Switch# archive download-sw /overwrite tftp 192.168.10.33<br>JetNet 4706.bin<br>Firmware upgrading, don't turn off the switch!<br>Tftping file JetNet 4706.bin<br>Firmware upgrading                                                                                                    | Firmware Upgrade      | JetNet 4706.bin<br>Firmware upgrading, don't turn off the switch!<br>Tftping file JetNet 4706.bin                                                                                                    |
| Firmware upgrade success!!                                                                                                    |                       | Firmware upgrade success!!                                                                                                    |
| Factory Default                                                                                                    | Factory Default       |                                                                                                    |
| Factory Default Switch# reload default-config file<br>Reload OK!<br>Switch# reboot                                                                                                    |                       | Reload OK!                                                                                                    |
| System Reboot                                                                                                    | System Reboot         |                                                                                                    |

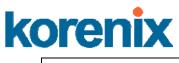

Reboot

Switch# reboot

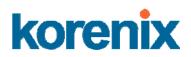

## 4.3 Port Configuration

This section shows you how to enable/disable port state, or configure port auto-negotiation, speed, duplex, flow control, rate limit control and port aggregation settings. It also allows you to view port status and aggregation information.

The following commands are covered in this section:

- 4.3.1 Port Control
- 4.3.2 Port Status
- 4.3.3 Rate Control
- 4.3.4 Command Lines for Port Configuration

### 4.3.1 Port Control

Port Control commands allow you to enable/disable port state, or configure port auto-negotiation, speed, duplex, and flow control.

| Korenix                                                                                |      |        | Yo  | ur Industrial   | Со | mputing 8  | k Ne | tworking Partner |
|----------------------------------------------------------------------------------------|------|--------|-----|-----------------|----|------------|------|------------------|
| ] JetNet4706f<br>- 🗋 System                                                            | Port | Config | gur | ation           |    |            |      |                  |
| Basic Setting Port Configuration                                                       | Port | State  |     | Speed/Duplex    | (  | Flow Contr | ol   |                  |
| - 🗋 Port Control                                                                       | 1    | Enable | -   | 10 Full         | -  | Disable    | -    |                  |
| – 🗋 Port Status                                                                        | 2    | Enable | -   | 10 Half         | -  | Symmetric  | -    |                  |
| - 🗋 Rate Control<br>Power over Ethernet                                                | 3    | Enable | -   | AutoNegotiation | -  | Disable    | -    |                  |
| Network Redundancy                                                                     | 4    | Enable | -   | AutoNegotiation | -  | Disable    | -    |                  |
| /LAN                                                                                   | 5    | Enable | -   | 100 Full        | -  | Disable    | -    |                  |
| Traffic Prioritization<br>Multicast Filtering                                          | 6    | Enable | -   | 100 Full        | -  | Disable    | -    |                  |
| SNMP<br>Sourity<br>Warning<br>Monitor and Diag<br>Device Front Panel<br>Save<br>Logout | Арј  | oly    |     |                 |    | -          |      |                  |

Select the port you want to configure and make changes to the port.

**State** column: Enable or disable the state of this port. Once you disable the port, it stops linking and forwarding traffic. The default setting when you receive the device is Enable, which means all the ports are working.

**Speed/Duplex** column: Configure the port speed and duplex mode of this port. Below are the selections you can choose:

Fast Ethernet Port 1~6 (fa1~fa6) : Auto Negotiation, 10M Full Duplex(10 Full), 10M Half Duplex(10 Half), 100M Full Duplex(100 Full) and 100M Half Duplex(100 Half).

The default mode is Auto Negotiation mode.

Flow Control column: Symmetric or disable the flow control function. "Symmetric" means that

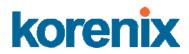

you need to activate the flow control function of the remote network device in order to let the flow control of that corresponding port on the switch work. "Disable" means that you do not need to activate the flow control function of the remote network device, as the flow control of that corresponding port on the switch will work either way.

Once you have finished configuring the settings, click the **Apply** button to save the configuration.

**Technical Tips:** If both ends are going at different speeds, they will not link to each other. If both ends are in different duplex modes, they will be connected by half mode.

### 4.3.2 Port Status

Port Status shows you the current port status.

## Port Status

| Ρ | ort | Туре       | Link | State  | Speed/Duplex | Flow Control |
|---|-----|------------|------|--------|--------------|--------------|
|   | 1   | 100BASE    | Down | Enable |              | Disable      |
|   | 2   | 100BASE    | Down | Enable |              | Disable      |
|   | 3   | 100BASE    | Down | Enable |              | Disable      |
|   | 4   | 100BASE    | Down | Enable |              | Disable      |
|   | 5   | 100BASE-TX | Up   | Enable | 100 Full     | Disable      |
|   | 6   | 100BASE    | Down | Enable |              | Disable      |

A description of each column is as follows:

**Port**: Port interface number.

Type: 100BASE -> Fast Ethernet port.

Link: Link status. Up -> Link UP. Down -> Link Down.

State: Enable -> State is enabled. Disable -> The port is disabled by user configured.

Speed/Duplex: Current working status of the port.

Flow Control: The state of the flow control.

### 4.3.3 Rate Control

Rate control is a form of flow control used to enforce a strict bandwidth limit of a port. You can program separate trasmitting (Egress Rule) and receiving (Ingress Rule) rate limits for each port, and even apply the limit to certain packet types as described below.

### Rate Control

### Limit Packet Type and Rate

| Dert | Ingress Rule     | Egress Rule |             |            |
|------|------------------|-------------|-------------|------------|
| Port | Packet Type      | Rate(Kbps)  | Packet Type | Rate(Kbps) |
| 1    | Broadcast Only 🗾 | 8192 🔻      | All         | no-limit 🔻 |
| 2    | Broadcast Only 🔹 | 8192 💌      | All         | no-limit 💌 |
| 3    | Broadcast Only 🔹 | 8192 💌      | All         | no-limit 💌 |
| 4    | Broadcast Only 🗾 | 8192 💌      | All         | no-limit 💌 |
| 5    | Broadcast Only 🔹 | 8192 🔻      | All         | no-limit 💌 |
| 6    | Broadcast Only 🗾 | 8192 💌      | All         | no-limit 💌 |

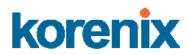

Packet type: You can select the packet type that you want to filter. The packet types of the Ingress Rule (incoming) listed here includes **Broadcast Only**, **Broadcast/multicast**, **Broadcast/Multicast/UnknownUnicast**, and **All**. The packet types of the Egress Rule (outgoing) only support **All** packet types.

Rate: This column allows you to manually assign the limit rate of the port. Valid values support 128Kbps, 256Kbps, 512Kbps, 1024Kbps, 2048Kbps, 4096Kbps and 8192Kbps.

To enable rate control function, please click the **Apply** button to apply the configuration.

### 4.3.4 Command Lines for Port Configuration

| Feature                              | Command Line                                                                                                    |
|--------------------------------------|----------------------------------------------------------------------------------------------------|
| Port Control                         |                                                                                                    |
| Port Control – State                 | Switch(config-if)# shutdown -> Disable port state<br>Port1 Link Change to DOWN<br>interface fastethernet1 is shutdown now.                                                                              |
|                                      | Switch(config-if)# no shutdown -> Enable port state<br>Port1 Link Change to DOWN<br>Port1 Link Change to UP<br>interface fastethernet1 is up now.<br>Switch(config-if)# Port1 Link Change to UP         |
| Port Control – Auto<br>Negotiation   | Switch(config)# interface fa1<br>Switch(config-if)# auto-negotiation<br>Auto-negotiation of port 1 is enabled!                                                                                          |
| Port Control – Force<br>Speed/Duplex | Switch(config-if)# speed 100<br>Port1 Link Change to DOWN<br>set the speed mode ok!<br>Switch(config-if)# Port1 Link Change to UP                                                                       |
|                                      | Switch(config-if)# duplex full<br>Port1 Link Change to DOWN<br>set the duplex mode ok!<br>Switch(config-if)# Port1 Link Change to UP                                                                    |
| Port Control – Flow<br>Control       | Switch(config-if)# flowcontrol on<br>Flowcontrol on for port 1 set ok!                                                                                                    |
|                                      | Switch(config-if)# flowcontrol off<br>Flowcontrol off for port 1 set ok!                                                                                                    |
| Port Status                          |                                                                                                    |
| Port Status                          | Switch# show interface fa1<br>Interface fastethernet1<br>Administrative Status : Enable<br>Operating Status : Connected<br>Duplex : Full<br>Speed : 100<br>Flow Control :off<br>Default Port VLAN ID: 1 |

# korenix

|                       | Ingress Filtering : Disabled<br>Acceptable Frame Type : All<br>Port Security : Disabled<br>Auto Negotiation : Disable<br>Loopback Mode : None<br>STP Status: forwarding<br>Default CoS Value for untagged packets is 0.<br>Mdix mode is Disable.<br>Medium mode is Copper.<br>Note: Administrative Status -> Port state of the port. Operating<br>status -> Current status of the port. Duplex -> Duplex mode of<br>the port. Speed -> Speed mode of the port. Flow control -> |
|-----------------------|----------------------------------------------------------------------------------------------------|
| Rate Control          | Flow Control status of the port.                                                                                                    |
| Rate Control –        | Switch(config-if)# rate-limit                                                                                                    |
| Ingress or Egress     | egress Outgoing packets                                                                                                    |
|                       | ingress Incoming packets                                                                                                    |
|                       | Note: To enable rate control, you should select the Ingress or                                                                                                    |
|                       | Egress rule first; then assign the packet type and bandwidth.                                                                                                    |
| Rate Control – Filter | Switch(config-if)# rate-limit ingress mode                                                                                                    |
| Packet Type           | all Limit all frames                                                                                                    |
| r dokot rype          | broadcast Limit Broadcast frames<br>flooded-unicast Limit Broadcast, Multicast and flooded unicast frames                                                                                                    |
|                       | multicast Limit Broadcast, Multicast and nooded unicast frames                                                                                                    |
|                       | Switch(config-if)# rate-limit ingress mode broadcast                                                                                                    |
|                       | Set the ingress limit mode broadcast ok.                                                                                                    |
| Rate Control -        | Switch(config-if)# rate-limit ingress bandwidth                                                                                                    |
|                       | 0 0 is no limit                                                                                                    |
| Bandwidth             | 1024 1024 is 1024Kbps                                                                                                    |
|                       | 128 128 is 128Kbps                                                                                                    |
|                       | 2048 2048 is 2048Kbps                                                                                                    |
|                       | 256 256 is 256Kbps                                                                                                    |
|                       | 4096 4096 is 4096Kbps<br>512 512 is 512Kbps                                                                                                    |
|                       | 512 512 is 512Kbps<br>8192 8192 is 8192Kbps                                                                                                    |
|                       | Switch(config-if)# rate-limit ingress bandwidth 8192                                                                                                    |
|                       | Set the ingress rate limit to 8192k for Port 1.                                                                                                    |

## 4.4 Power over Ethernet

Power over Ethernet is one of the key features of *JetNet 4706/4706f*. It is in compliances with IEEE 802.3af standards and supports High power forwarding capability. *JetNet 4706/4706f* adopts 4-Port PoE injectors in port 1 to port 4, each port with the ability to deliver a 0.615mA current.

The following commands are included in this section:

4.4.1 PoE Control

- 4.4.2 PoE Scheduling
- 4.4.3 PoE Status

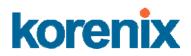

### 4.4.4 Command Line for PoE control

### 4.4.1 PoE Control

Pull down the Powering Mode column can change the Powering Mode to IEEE 802.3af or forced mode. When the column is IEEE 802.3af, if and only if the PD is follow IEEE 802.3af then **JetNet4706 /JetNet 4706f** could deliver power. But if the Powering Mode changes to **forced mode**, once the PoE mode is enabled, the port will directly deliver power even there is no Ethernet cable plugged. Please be careful when using forced mode.

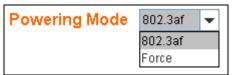

You can pull down the **PoE Mode** column to enable/disable ports, or set it to scheduling control mode.

The Power Mode provides **Standard** mode for IEEE 802.3af PD, **Manual** mode for user configuration of the power limit to IEEE 802.3af standard PD, or Ultra mode for user configuration to perform at the high power limitation.

The following figure shows the Web UI interface for Power over Ethernet Control.

## Power over Ethernet Control

| Port | PoE Mode   | Power Mode | Power Limit(W) |
|------|------------|------------|----------------|
| 1    | Enable 🔻   | Standard 💌 |                |
| 2    | Schedule 🔻 | Standard 💌 |                |
| 3    | Enable 🔻   | Manual 🔻   | 15.40          |
| 4    | Enable 🔻   | Ultra 🔻    | 30.0           |
|      |            |            |                |

Apply

You can type a value into the **Power Limit** column to set the limitation of power consumption.

If *JetNet 4706/4706f* is set to **Standard** mode, *JetNet 4706/4706f* will execute IEEE 802.3af power limiting rule by PD class.

The maximum value of Manual mode is 15.4w; Ultra mode is more than 15.4w.

- Note 1: For high power feeding, JetNet 4706/ 4706f must powering with DC 55V to deliver maximum power.
- Note 2: Ensure JetNet 4706/4706f mounted on well heat radiated panel and under 60  $^{\circ}$ environment during PoE port progress High Power forwarding . High Power PoE feeding will cause system temperature rised up.

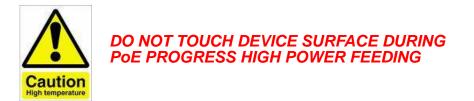

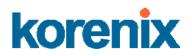

### **PD Status Detection**

*JetNet 4706/4706f* delivers a useful function – PD Status Detection. This provides automatic detection of a remote device powered by *JetNet 4706/4706f*. If the remote system crashes or is unstable, *JetNet 4706/4706f* will perform a system reboot by turning off and on again to trigger the remote device. The following figure shows the Web configure interface for Power over Ethernet PD Status Detection.

| PD Status Detection Enable |                |               |  |  |  |  |
|----------------------------|----------------|---------------|--|--|--|--|
| PD                         | IP Address     | Cycle Time(s) |  |  |  |  |
| 1                          | 192.168.10.100 | 10            |  |  |  |  |
| 2                          | 192.168.10.200 | 20            |  |  |  |  |
| 3                          | 192.168.10.15  | 30            |  |  |  |  |
| 4 192.168.10.20 40         |                |               |  |  |  |  |
| Apply                      |                |               |  |  |  |  |

You can enable/disable PD Status Detection function and type in the IP address that you want to detect. The **Cycle Time** is the gap per detection.

After configuring, please click the **Apply** button to enable and perform the functions.

### 4.4.2 PoE Scheduling

The PoE Scheduling control is a powerful function to help you save power and money.

You need to configure **PoE Scheduling** and select a target port manually to enable this function.

### Power over Ethernet Schedule

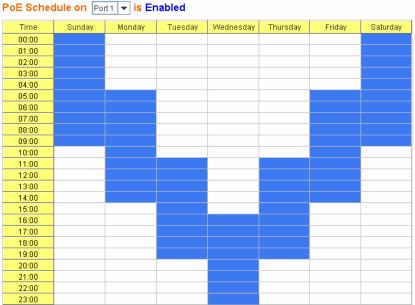

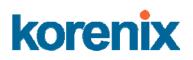

### 4.4.3 PoE Status

The PoE Status page shows the operating status of each PoE Port. The information includes Detection status, current **PD class**, **Power Consumption**, and delivered **Voltage** and **Current**.

## **Power over Ethernet Status**

| 1DisableDisabledN/A0.00.00.02EnableDelivering PowerClass30.745.516.13EnableSearchingN/A0.00.00.04ScheduleDisabledN/A0.00.00.0 | Po | ort | PoE Mode | Status           | PD Class | Consumption(VV) | Voltage(V) | Current(mA) |
|----------------------------------------------------------------------------------------------------|----|-----|----------|------------------|----------|-----------------|------------|-------------|
| 3 Enable Searching N/A 0.0 0.0 0.0                                                                                            | 1  | 1   | Disable  | Disabled         | N/A      | 0.0             | 0.0        | 0.0         |
|                                                                                                    | 2  | 2   | Enable   | Delivering Power | Class3   | 0.7             | 45.5       | 16.1        |
| 4 Schedule Disabled N/A 0.0 0.0 0.0                                                                                           | 3  | 3   | Enable   | Searching        | N/A      | 0.0             | 0.0        | 0.0         |
|                                                                                                    | 2  | 4   | Schedule | Disabled         | N/A      | 0.0             | 0.0        | 0.0         |

Reload

### 4.4.4 Command Line for PoE control

| Syntax       | show poe status IFNAME                                                                                                    |
|--------------|----------------------------------------------------------------------------------------------------|
| Parameters   | IFNAME : interface name                                                                                                    |
| Command Mode | Enable mode                                                                                                    |
| Description  | Display the PoE status of interface.                                                                                                    |
| Examples     | Switch> enable<br>Switch# show poe status fa1<br>Interface fastethernet1<br>PoE Status<br>Powering mode : 802.3af<br>Control mode : User (Enable)<br>Status : Searching<br>Port Type : POE Port 1<br>Classification : N/A<br>PoE Usage<br>Power : 0.00 Watts, Voltage : 0.00 V, Current : 0.00 mA<br>PoE Limitation<br>Power Mode : Standard<br>Power Limit : Follow 802.3af<br>PoE Counter<br>MPS Absent Counter : 0<br>Invalid Signature Counter : 0<br>Denied Counter : 0<br>Overload Counter : 0<br>Short Counter : 0 |
| Syntax       | show poe pd_detect                                                                                                    |
| Parameters   |                                                                                                    |
| Command Mode | Enable mode                                                                                                    |
| Description  | Display the status of pd status detection.                                                                                                    |

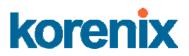

| Examples                   | Switch# show poe pd-detect<br>PD Status Detection<br>Status : Enabled<br>Host 1 :<br>Target IP : 192.168.10.100<br>Cycle Time : 10<br>Host 2 :<br>Target IP : 192.168.10.200<br>Cycle Time : 20<br>Host 3 :<br>Target IP : 192.168.10.15<br>Cycle Time : 30<br>Host 4 :<br>Target IP : 192.168.10.20<br>Cycle Time : 40                                                                                                    |
|----------------------------|----------------------------------------------------------------------------------------------------|
| Syntax                     | show poe schedule IFNAME                                                                                                    |
| Parameters                 | IFNAME : interface name                                                                                                    |
| Command Mode               | Enable mode                                                                                                    |
| Description                | Display the status of schedule of interface.                                                                                                    |
| Examples                   | Switch# show poe schedule fa1<br>Interface fastethernet1<br>POE Schedule<br>Status : Disable<br>Weekly Schedule :<br>Sunday : 0,1,2,3,4,5,6,7,8,19,20,21,22,23<br>Monday : 0,1,2,3,4,5,6,7,8,19,20,21,22,23<br>Tuesday : 0,1,2,3,4,5,6,7,8,19,20,21,22,23<br>Wednesday : 0,1,2,3,4,5,6,7,8,19,20,21,22,23<br>Thursday : 0,1,2,3,4,5,6,7,8,19,20,21,22,23<br>Friday : 0,1,2,3,4,5,6,7,8,19,20,21,22,23<br>Saturday : 0,1,2,3,4,5,6,7,8,9,10,11,12,13,14,15,16,17,18,19,20 |
| Syntax                     | poe powering-mode 802.3af/forced                                                                                                    |
| Parameters<br>Command Mode | 802.3af: deliver power if and only if the attached PD comply with IEEE<br>802.3af<br>forced: deliver power no maater what PD attached<br>Configuration mode                                                                                                    |
| Description                | Set the Powring mode of PoE                                                                                                    |
| Examples                   | Set forced powering mode<br>EX 1:<br>Switch(config)# poe powering-mode forced<br>Switch(config)#<br>Set PoE port 2 to schedule mode.<br>EX 2:<br>Switch(config)# poe powering-mode 802.3af<br>Switch(config)#                                                                                                    |
| Syntax                     | poe control-mode user/schedule                                                                                                    |
| Parameters<br>Command Mode | user: user mode<br>schedule: schedule mode<br>Interface mode                                                                                                    |

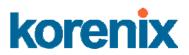

| Description                | Set the control mode of port                                                                                                    |
|----------------------------|----------------------------------------------------------------------------------------------------|
| Examples                   | Set PoE port 2 to user mode.<br>EX 1:<br>Switch(config)# interface fa2<br>Switch(config-if)# poe control-mode user<br>Set PoE port 2 to schedule mode.<br>EX 2:<br>Switch(config-if)# poe control-mode schedule                                             |
| Syntax                     | poe user enable/disable                                                                                                    |
| Parameters<br>Command Mode | enable: enable port in user mode<br>disable: disable port in user mode<br>Interface mode                                                                                                    |
| Description                | Enable/Disable the PoE of the port in user mode.<br>If in schedule mode, it will come into affect when the control mode<br>changes to user mode.                                                                                                    |
| Examples                   | To enable the PoE function in user mode<br>Switch(config-if)# poe user enable<br>To disable the PoE function in user mode<br>Switch(config-if)# poe user disable                                                                                            |
| Syntax                     | poe limit power (standard manual ultra) [POWER]                                                                                                    |
| Parameters<br>Command Mode | Standard : Standard 802.3af mode<br>Manual : Manual mode<br>Ultra : Ultra mode<br>POWER :<br>802.3af mode: N/A<br>Manual mode: 0.44 - 15.4<br>Ultra mode: 0.44 - 30<br>Interface mode                                                                       |
| Description                | Set the mode and the max value of power consumption.                                                                                                    |
| Examples                   | Set the mode to standard (802.3af). Ps. There is no POWER parameter<br>in standard mode.<br>Switch(config-if)# poe limit power standard<br>Set the max value of power consumption to 12 W with manual mode.<br>Switch(config-if)# poe limit power manual 12 |
| Syntax                     | poe schedule weekday hour                                                                                                    |
| Parameters<br>Command Mode | Weekday : Valid range 0-6 (0=Sunday, 1=Monday,, 6=Saturday)<br>Hour : Valid range 0-23, Valid format a,b,c-d<br>Interface mode                                                                                                    |
| Description                | Add a day schedule to an interface.                                                                                                    |
| Examples                   | Add a schedule which enables PoE function at hour 1, 3, 5 and 10 to 23 on Sunday.<br>Switch(config-if)# poe schedule 0 1,3,5,10-23                                                                                                    |
| Syntax                     | no poe schedule weekday                                                                                                    |
| Parameters                 | Weekday : Valid range 0-6 (0=Sunday, 1=Monday,, 6=Saturday)                                                                                                    |
| Command Mode               | Interface mode                                                                                                    |

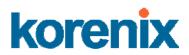

| Description                | Remove a day schedule                                                                                                    |
|----------------------------|----------------------------------------------------------------------------------------------------|
| Examples                   | Remove the Sunday schedule.<br>Switch(config-if)# no poe schedule 0                                                                                                    |
| Syntax                     | poe pd_detect enable/disable                                                                                                    |
| Parameters<br>Command Mode | enable: enable PD Status Detection function<br>disable: disable PD Status Detection function<br>Configuration mode                                                                            |
| Description                | Enable/Disable the PD Status Detection function                                                                                                    |
| Examples                   | To enable the function of pd status detect function<br>Switch(config)# poe pd_detect enable<br>To disable the function of pd status detect function<br>Switch(configf)# poe pd_detect disable |
| Syntax                     | poe pd_detect ip_address cycle_time                                                                                                    |
| Parameters<br>Command Mode | IP address : A.B.C.D<br>Cycle time : Valid range 10-3600 second and must be multiple of 10<br>Configuration mode                                                                              |
| Description                | Apply a rule of PD Status Detection.                                                                                                    |
| Examples                   | Apply a rule which ping 192.160.1.2 per 20 seconds. And if 192.160.1.2 is timeout, pd status detection will re-enable the PoE.<br>Switch(config)# poe pd_detect 192.160.1.2 20                |

## 4.5 Network Redundancy

It is critical for industrial applications for networks to continue working non-stop. *JetNet* 4706/4706f supports standard RSTP, Multiple Super Ring, Rapid Dual Homing and Legacy Super Ring Client modes.

Multiple Super Ring (MSR) technology is *Korenix's* 3<sup>rd</sup> generation Ring redundancy technology. This is patented and protected by *Korenix* and is used in countries all over the world. MSR ranks the fastest restore and failover time in the world, 0 ms for restore and less than 5 milliseconds for failover.

Advanced Rapid Dual Homing technology also facilitates *JetNet 4706/4706f* to connect with a core managed switch via standard Rapid Spanning Tree Protocol. With RDH technology, you can also run RSTP to couple several Rapid Super Rings, which is also known as Auto Ring Coupling.

To become backwards compatible with the Legacy Super Ring technology implemented in *JetNet* 4000/4500 switches, *JetNet* 4706/4706f also supports Super Ring Client mode. The Super Ring ports can pass through Super Ring control packets extremely well and works with Super Ring.

Besides *Korenix* ring technology, *JetNet 4706/4706f* also supports 802.1D-2004 version Rapid Spanning Tree Protocol (RSTP). The new version of RSTP standard includes 802.1D-1998 STP, 802.1w RSTP.

The following commands are included in this section:

4.5.1 RSTP

4.5.2 RSTP Information

4.5.3 Multiple Super Ring (MSR)

4.5.4 Ring Information

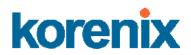

4.5.5 Command Lines for Network Redundancy

### 4.5.1 RSTP

RSTP stands for Rapid Spanning Tree Protocol. If a switch has more than one path to a destination, it will lead to message loops that can generate broadcast storms and quickly bog down a network. The spanning tree was created to combat the negative effects of message loops in switched networks. A spanning tree uses a spanning tree algorithm (STA) to automatically sense whether a switch has more than one way to communicate with a node. It will then select the best path (primary), and block the other path(s). It will also keep track of the blocked path(s) in case the primary path fails. Spanning Tree Protocol (STP) introduced a standard method to accomplish this. It is specified in IEEE 802.1D-1998. Later, Rapid Spanning Tree Protocol (RSTP) was adopted and represents the evolution of STP, providing for a much faster spanning tree convergence after a topology change. This is specified in IEEE 802.1w. In 2004, 802.1w was included into the 802.1D-2004 version. This switch supports both RSTP and STP (all switches that supports RSTP are also backwards compatible with switches that support only STP).

This page allows you to enable/disable RSTP, and configure the global setting and port settings.

| Korenix<br>Jet/Net/                                                                                                    |                | You                                                                            | ır Indu         | strial Co | omput | ing t  | BL N | etworking Partner |
|----------------------------------------------------------------------------------------------------|----------------|--------------------------------------------------------------------------------|-----------------|-----------|-------|--------|------|-------------------|
| International JetNet4706f                                                                                                    | Rapio          | l Spannin                                                                      | g Tre           | e Proto   | ocol  |        |      |                   |
| Gasic Setting     Gasic Setting     Gasic Configuration     Gasic Configuration     Gasic Configuration     Gasic Configuration     Gasic Configuration | RSTI<br>Bridg  | o<br>je Configur                                                               | Enable<br>ation | •         |       |        |      |                   |
|                                                                                                    | Hello<br>Forwa | ly<br>ge(6-40 sec)<br>Time(1-10 sec)<br>ard Delay(4-30 s<br><b>Configurati</b> | ec) 15          | 38        | •     |        |      |                   |
| ► □ SNMP ► □ Security                                                                                                    | Port           | Path Cost                                                                      | Priority        | Admin P   | 2P Ad | lmin E | dge  |                   |
| ← 📑 Warning                                                                                                    | 1              | 200000                                                                         | 128 🔻           | Auto      | 🔻 Er  | able   | -    |                   |
| 🕶 📑 Monitor and Diag                                                                                                    | 2              | 200000                                                                         | 128 🔻           | Auto      | 🔻 Er  | able   | -    |                   |
| - 🗋 Device Front Panel                                                                                                    | 3              | 200000                                                                         | 128 🔻           | Auto      | 🔻 Er  | able   | -    |                   |
| │ — 🗋 Save<br>│ — 🗋 Logout                                                                                                    | 4              | 200000                                                                         | 128 🔻           | Auto      | 👻 Er  | able   | -    |                   |
|                                                                                                    | 5              | 200000                                                                         | 128 🔻           | Auto      | 🔻 Er  | able   | •    |                   |
|                                                                                                    | 6              | 200000                                                                         | 128 🔻           | Auto      | 🔻 Er  | able   | •    |                   |
|                                                                                                    | Ap             | bly                                                                            |                 |           |       |        |      |                   |

**<u>RSTP Mode</u>**: You must first enable STP/RSTP mode before configuring any related parameters. Parameter settings required for both STP and RSTP are the same. Note that 802.1d refers to STP mode, while 802.1w refers to faster RSTP mode.

### **Bridge Configuration**

**Priority (0-61440):** RSTP uses bridge ID to determine the root bridge, the bridge with the highest bridge ID becomes the root bridge. The bridge ID is composed of bridge priority and bridge MAC address. So that the bridge with the highest priority becomes the highest bridge ID. If all of the bridge IDs have the same priority, the bridge with the lowest MAC address will then become the root bridge.

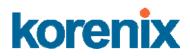

**Note:** The bridge priority value must be in multiples of 4096. A device with a lower number has a higher bridge priority. Ex: 4096 is higher than 32768.

**Max Age (6-40):** Enter a value from 6 to 40 seconds here. This value represents the time that a bridge will wait without receiving Spanning Tree Protocol configuration messages before attempting to reconfigure.

If *JetNet* 4706/4706/ is not the root bridge, and if it has not received a hello message from the root bridge in the amount of time equal to the Max Age, then *JetNet* 4706/4706/ will reconfigure itself as a root bridge. Once two or more devices on the network are recognized as a root bridge, the devices will renegotiate to set up a new spanning tree topology.

**Hello Time (1-10):** Enter a value from 1 to 10 seconds here. This is a periodic timer that drives the switch to send out a BPDU (Bridge Protocol Data Unit) packet to check current STP status.

The root bridge of the spanning tree topology periodically sends out a "hello" message to other devices on the network to check if the topology is "healthy." The "hello time" is the amount of time the root has waited in between sending hello messages.

**Forward Delay Time (4-30):** Enter a value between 4 and 30 seconds. This value is the time that a port waits before changing from Spanning Tree Protocol learning and listening states to forwarding state.

This is the amount of time *JetNet 4706/4706f* will wait before checking to see if it should be changed to a different state.

Once you have completed your configuration, click the **Apply** button to apply your settings.

**Note:** You must observe the following rules to configure Hello Time, Forwarding Delay, and Max Age parameters.

2 x (Forward Delay Time – 1 sec) >= Max Age Time >= 2 x (Hello Time value + 1 sec)

### **Port Configuration**

Select the port you want to configure; you will be able to view the current settings and status of the port.

**Path Cost:** Enter a number between 1 and 200,000,000. This value represents the "cost" of the path to the other bridge from the transmitting bridge at the specified port.

**Priority:** Enter a value between 0 and 240 using multiples of 16. This is the value that decides which port should be blocked by priority in a LAN.

Admin P2P: Some of the rapid state transitions that are possible within RSTP depend upon whether the port of concern can only be connected to another bridge (i.e. it is served by a point-to-point LAN segment), or if it can be connected to two or more bridges (i.e. it is served by a shared-medium LAN segment). This function allows P2P status of the link to be manipulated administratively. **Auto** means to auto select P2P or Share mode. **P2P** means P2P is enabled, while **Share** means P2P is disabled.

Admin Edge: A port directly connected to the end stations cannot create a bridging loop in the network. To configure this port as an edge port, set the port to the **Enable** state. When the non-bridge device connects an admin edge port, this port will be in blocking state and turn to forwarding state in 4 seconds.

Once you have finished your configuration, click the **Apply** buttonto save your settings.

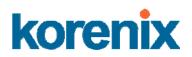

### 4.5.2 RSTP Information

This page allows you to see the information of the root switch and port status.

**Root Information:** You can see Root Bridge ID, Root Priority, Root Port, Root Path Cost and the Max Age, Hello Time and Forward Delay of BPDU sent from the root switch.

**Port Information:** You can see port Role, Port State, Path Cost, Port Priority, Oper P2P mode, Oper edge port mode.

|                                    |         | You           | r Industria | Computi   | na & Netw     | orking Pa | rtner     |  |
|------------------------------------|---------|---------------|-------------|-----------|---------------|-----------|-----------|--|
| 06f<br>em                          | RSTP    | Informat      |             |           |               |           |           |  |
| : Setting<br>Configuration         | Root I  | nformation    |             |           |               |           |           |  |
| er over Ethernet<br>ork Redundancv | Bridge  | D             | 8000.0012.7 | 700.0112  |               |           |           |  |
| STP                                | Root Pr | iority        | 3276        | 8         |               |           |           |  |
| STP Information                    | Root Po | ort           | 3           |           |               |           |           |  |
| lultiple Super Ring                | Root Pa | ath Cost      | 6000        | 00        |               |           |           |  |
| lultiple Super Ring Inforn         | Max Ag  | e(6-40)       | 20 se       | ec        |               |           |           |  |
| l                                  | Hello T | ime(1-10)     | 2 se        | c         |               |           |           |  |
| : Prioritization<br>ast Filtering  | Forward | d Delay(4-30) | 15 se       | ec        |               |           |           |  |
| y                                  | Port In | formation     |             |           |               |           |           |  |
| and Diag                           | Port    | Role          | Port State  | Path Cost | Port Priority | Oper P2P  | Oper Edge |  |
| na Diag<br>ont Panel               | 1       |               | Disabled    | 200000    | 128           | P2P       | Edge      |  |
|                                    | 2       |               | Disabled    | 200000    | 128           | P2P       | Edge      |  |
|                                    | 3       | Root          | Forwarding  | 200000    | 128           | P2P       | Non-Edge  |  |
|                                    | 4       |               | Disabled    | 200000    | 128           | P2P       | Edge      |  |
|                                    | 5       |               | Disabled    | 200000    | 128           | P2P       | Edge      |  |
|                                    | 6       |               | Disabled    | 200000    | 128           | P2P       | Edge      |  |

### 4.5.3 Multiple Super Ring (MSR)

The most common industrial network redundancy is to form a ring or loop. Typically, the managed switches are connected in a series and the last switch is connected back to the first one. In such a connection, you can use *Korenix* Super Ring and Rapid Super Ring technology.

Super Ring is *Korenix's* 1<sup>st</sup> generation ring redundancy technology released with *JetNet* 4000/4500. Rapid Super Ring (RSR) is *Korenix's* 2<sup>nd</sup> generation Ring redundancy technology. The Rapid Super Ring has an enhanced Ring Master selection and shorter recovery time. Mutilple Super Ring is the 3<sup>rd</sup> Korenix Ring technology. It is designed for more complex ring application and even faster recovery time. These are patented and protected by *Korenix* and is used in countries all over the world.

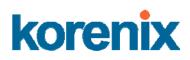

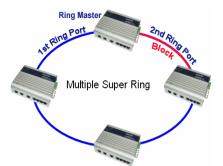

This page allows you to enable the settings for Multiple Super Ring and Rapid Dual Homing.

**New Ring**: To create a Rapid Super Ring. Just fill in the Ring ID which has a range from 0 to 31. If the name field is left blank, the name of this ring will automatically name with RingID.

### New Ring

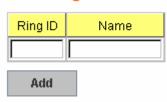

### **Ring Configuration**

| ID | Name  | Version     |   | Device<br>Priority | Ring Port1 | Path<br>Cost | Ring Port2 | Path<br>Cost | Rapid<br>Dual Homing | Ring<br>Status |   |
|----|-------|-------------|---|--------------------|------------|--------------|------------|--------------|----------------------|----------------|---|
| 1  | Ring1 | Rapid Super | - | 128                | Port 5     | 128          | Port 6     | 128          | Disable              | Disable        |   |
|    |       |             |   |                    |            |              |            |              |                      |                |   |
|    |       |             |   |                    |            |              |            |              |                      |                |   |
|    |       |             |   |                    |            |              |            |              |                      |                |   |
|    |       |             |   |                    |            |              |            |              |                      |                |   |
|    |       |             |   |                    |            |              |            |              |                      |                |   |
|    |       |             |   |                    |            |              |            |              |                      |                | - |
| A  | pply  | Remove      | R | teload             |            |              |            |              |                      |                |   |

This page allows you to enable the settings for Rapid Super Ring.

### Ring Configuration

ID: Once a Ring is created, This appears and can not be changed.

<u>Name:</u> This field will show the name of the Ring. If it is not filled in when creating, it will be automatically named by the rule "RingID".

<u>Version:</u> The version of Ring can be changed here. There are two modes to choose: Rapid Super Ring as default and Super ring for compatible with Korenix 1<sup>st</sup> general ring.

**Device Priority:** The switch with highest priority (highest value) will be automatically selected as Ring Master. Then one of the ring ports in this switch will become forwarding port and the other one will become blocking port. If all of the switches have the same priority, the switch with the biggest MAC address will be selected as Ring Master.

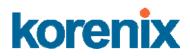

**Ring Port1:** In Rapid Super Ring environment, you should have 2 Ring Ports. No matter this switch is Ring Master or not, when configuring RSR, 2 ports should be selected to be Ring Ports. For Ring Master, one of the ring ports will become the forwarding port and the other one will become the blocking port.

**Path Cost:** Change the Path Cost of Ring Port1. If this switch is the Ring Master of a Ring, then it determines the blocking port. The Port with higher Path Cost in the two ring Ports will become the blocking port, if the Path Cost is the same, the port with larger port number will become the blocking port.

Ring Port2: Assign another port for ring connection

Path Cost: Change the Path Cost of Ring Port2

**Rapid Dual Homing:** Rapid Dual Homing is an important feature of Korenix 3r<sup>d</sup> generation Ring redundancy technology. When you want to connect multiple RSR or form redundant topologies with other vendors, Rapid Dual Homing could allow you to have multiple links for redundancy without any problem. The maximum uplink is 7 per group.

In Dual Homing I released with JetNet 4000/4500 series, you have to configure additional port as Dual Homing port to two uplink switches. In Rapid Dual Homing, you don't need to configure specific port to connect to other protocol. The Rapid Dual Homing will smartly choose the fastest link for primary link and block all the other link to avoid loop. If the primary link failed, Rapid Dual Homing will automatically forward the secondary link for network redundant. Of course, if there are more connections, they will be standby links and recover one of then if both primary and secondary links are broken.

Ring status: To enable/disable the Ring. Please remember to enable the ring after you add it.

Notice: JetNet 4706/4706f can only create single ring.

### 4.5.4 Ring Information

This page shows MSR information.

ID: Ring ID.

Version: which version of this ring, this field could be Rapid Super Ring or Super Ring.

Role: This Switch is RM or nonRM

**Status:** If this field is Normal which means the redundancy is approved. If any one of the link in this Ring is broken, then the status will be Abnormal.

**RM MAC:** The MAC address of Ring Master of this Ring. It helps to find the redundant path.

Blocking Port: This field shows which port of RM.is blocked.

**Role Transition Count:** This means how many times this switch has changed its Role from nonRM to RM or from RM to nonRM.

**Role state Transition Count:** This number means how many times the Ring status has been transformed between Normal and Abnormal state.

# korenix

| Korenix<br>Jet/NET                                                                                                    |      | Your             | Industr  | ial Comp | uting & Netw   | orking           | Partner                  |                                |
|----------------------------------------------------------------------------------------------------|------|------------------|----------|----------|----------------|------------------|--------------------------|--------------------------------|
| ] JetNet3706f<br>- 🗋 System<br>- 🥅 Basic Setting                                                                                                    | Ring | Informatio       | n        |          |                |                  |                          |                                |
| - 🔄 Basic Setting<br>- 🗂 Port Configuration<br>- 🗂 Power over Ethernet                                                                                                    | ID   | Version          | Role     | Status   | RM MAC         | Blocking<br>Port | Role<br>Transition Count | Ring State<br>Transition Count |
| - 📑 Network Redundancy                                                                                                    | 1    | Rapid Super Ring | Disabled | Abnormal | 0000.0000.0000 | 82               | 0                        | 1                              |
| RSTP     RSTP Information     Rapid Super Ring     Ring Information     Ring Information     Traffic Prioritization     Monitor and Diag     Device Front Panel     Save     Logout | R    | eload            |          |          |                |                  |                          |                                |

### 4.5.5 Command Lines for Network Redundancy

| Feature          | Command Line                                                  |
|------------------|---------------------------------------------------------------|
| RSTP             |                                                               |
| Enable           | Switch(config)# spanning-tree enable                          |
| Disable          | Switchconfig)# spanning-tree disable                          |
| RSTP mode        | Switch(config)# spanning-tree mode rapid-stp                  |
|                  | Spanning Tree Mode change to be RSTP (802.1w).                |
| STP mode         | Switch(config)# spanning-tree mode stp                        |
|                  | Spanning Tree Mode change to be STP (802.1d).                 |
| Priority         | Switch(config)# spanning-tree priority                        |
|                  | <0-61440> valid range is 0 to 61440 in multiple of 4096       |
|                  | Switch(config)# spanning-tree priority 4096                   |
| Max Age          | Switch(config)# spanning-tree max-age                         |
|                  | <6-40> Valid range is 6~40 seconds                            |
|                  | Switch(config)# spanning-tree max-age 10                      |
| Hello Time       | Switch(config)# spanning-tree hello-time                      |
|                  | <1-10> Valid range is 1~10 seconds                            |
|                  | Switch(config)# spanning-tree hello-time 2                    |
| Forward Delay    | Switch(config)# spanning-tree forward-time                    |
|                  | <4-30> Valid range is 4~30 seconds                            |
|                  | Switch(config)# spanning-tree forward-time 15                 |
| algorithm-timer  | Switch(config)# spanning-tree algorithm-timer                 |
|                  | forward delay, max-age, hello time.                           |
|                  | Switch(config)# spanning-tree algorithm-timer 15 20 2         |
| Path Cost Method | Switch(config-if)# spanning-tree cost method                  |
|                  | long ->specifies 32-bit based values that range from          |
|                  | 1-200,000,000                                                 |
|                  | short ->specifies 16-bit based values that range from 1-65535 |
|                  | Switch(config-if)# spanning-tree cost method long             |
| Port Priority    | Switch(config-if)# spanning-tree port-priority                |
|                  | <0-240> Number from 0 to 240, in multiple of 16               |
| h n alv filten   | Switch(config-if)# spanning-tree port-priority 128            |
| bpdufilter       | Switch(config-if)# spanning-tree bpdufilter enable            |
| bpduguard        | Switch(config-if)# spanning-tree bpduguard enable             |
| Link Type - Auto | Switch(config-if)# spanning-tree link-type auto               |

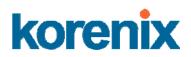

| Link Type - P2P   | Switch(config-if)# spanning-tree link-type point-to-point              |  |  |  |  |  |  |  |  |
|-------------------|------------------------------------------------------------------------|--|--|--|--|--|--|--|--|
| Link Type – Share | Switch(config-if)# spanning-tree link-type shared                      |  |  |  |  |  |  |  |  |
| Edge Port         | Switch(config-if)# spanning-tree edge-port enable                      |  |  |  |  |  |  |  |  |
| RSTP Info         | Switch(config-if)# spanning-tree edge-port disable                     |  |  |  |  |  |  |  |  |
| Active status     | Switch# show spanning-tree active                                      |  |  |  |  |  |  |  |  |
|                   | Rapid Spanning-Tree feature Enabled                                    |  |  |  |  |  |  |  |  |
|                   | Spanning-Tree BPDU transmission-limit 3                                |  |  |  |  |  |  |  |  |
|                   | Root Address 0012.7701.0386 Priority 4096                              |  |  |  |  |  |  |  |  |
|                   | Root Path Cost : 200000 Root Port : 7                                  |  |  |  |  |  |  |  |  |
|                   | Root Times : max-age 20 sec, hello-time 2 sec, forward-delay 15 sec    |  |  |  |  |  |  |  |  |
|                   | Bridge Address 0012.77ff.0102 Priority 4096                            |  |  |  |  |  |  |  |  |
|                   | Bridge Times : max-age 10 sec, hello-time 2 sec, forward-delay 15 sec  |  |  |  |  |  |  |  |  |
|                   | Aging time : 300                                                       |  |  |  |  |  |  |  |  |
|                   | Aging time : 500                                                       |  |  |  |  |  |  |  |  |
|                   | Port Role Port-State Cost Prio.Nbr Type                                |  |  |  |  |  |  |  |  |
|                   | fa6 Designated Forwarding 200000 128.6 Auto(RST)                       |  |  |  |  |  |  |  |  |
|                   |                                                                        |  |  |  |  |  |  |  |  |
|                   | _                                                                      |  |  |  |  |  |  |  |  |
| RSTP Summary      | Shared(STP)<br>Switch# show spanning-tree summary                      |  |  |  |  |  |  |  |  |
|                   | Switch is in rapid-stp mode.                                           |  |  |  |  |  |  |  |  |
|                   |                                                                        |  |  |  |  |  |  |  |  |
|                   | BPDU skewing detection disabled for the bridge.                        |  |  |  |  |  |  |  |  |
|                   | Backbonefast disabled for bridge.                                      |  |  |  |  |  |  |  |  |
|                   | Summary of connected spanning tree ports :<br>#Port-State Summary      |  |  |  |  |  |  |  |  |
|                   | #Port-State Summary                                                    |  |  |  |  |  |  |  |  |
|                   | Blocking Listening Learning Forwarding Disabled                        |  |  |  |  |  |  |  |  |
|                   | 0 0 0 2 8                                                              |  |  |  |  |  |  |  |  |
|                   | 0 0 0 2 8<br>#Port Link-Type Summary                                   |  |  |  |  |  |  |  |  |
|                   | AutoDetected PointToPoint SharedLink EdgePort                          |  |  |  |  |  |  |  |  |
|                   |                                                                        |  |  |  |  |  |  |  |  |
|                   | 9 0 1 9                                                                |  |  |  |  |  |  |  |  |
| Port Info         | Switch# show spanning-tree port detail fa7 (Interface_ID)              |  |  |  |  |  |  |  |  |
|                   | Rapid Spanning-Tree feature Enabled                                    |  |  |  |  |  |  |  |  |
|                   | IEEE compatible Spanning-Tree Protocol Enabled                         |  |  |  |  |  |  |  |  |
|                   | Spanning-Tree BPDU transmission-limit 3                                |  |  |  |  |  |  |  |  |
|                   | Bridge identifier has priority 4096, address 0012.77ff.0102            |  |  |  |  |  |  |  |  |
|                   | Configured hello time 2, max age 10, forward delay 15                  |  |  |  |  |  |  |  |  |
|                   | Current root has priority 4096, address 0012.7701.0386                 |  |  |  |  |  |  |  |  |
|                   | Root port is 7, cost of root path is 200000                            |  |  |  |  |  |  |  |  |
|                   | Topology change flag not set, detected flag not set                    |  |  |  |  |  |  |  |  |
|                   | Number of topology changes 0, last change occurred from 0000.0000.0000 |  |  |  |  |  |  |  |  |
|                   | Times: hello 2, max age 20, forward delay 15                           |  |  |  |  |  |  |  |  |
|                   | Timers: hello 0, topology change 0                                     |  |  |  |  |  |  |  |  |
|                   | Rapid Spanning-Tree link-type : Shared                                 |  |  |  |  |  |  |  |  |
|                   | Rapid Spanning-Tree edge-port : Disabled                               |  |  |  |  |  |  |  |  |
|                   | Port 128.7 as Root Role is in Forwarding State                         |  |  |  |  |  |  |  |  |
|                   | Port Path Cost 200000, Port Identifier 128.7                           |  |  |  |  |  |  |  |  |
|                   | Designated root has priority 4096, address 0012.7701.0386              |  |  |  |  |  |  |  |  |
|                   | Designated bridge has priority 4096, address 0012.7701.0386            |  |  |  |  |  |  |  |  |
|                   | Designated Port ID is 128.1, Root Path Cost is 0                       |  |  |  |  |  |  |  |  |
|                   | Timers : message-age 4 sec, forward-delay 0 sec                        |  |  |  |  |  |  |  |  |
|                   | Forwarding-State Transmit count 2                                      |  |  |  |  |  |  |  |  |
|                   | BPDU: sent 624, received 3600                                          |  |  |  |  |  |  |  |  |

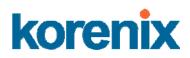

|                       | TCN : sent 0, received 0                                                                                                |
|-----------------------|----------------------------------------------------------------------------------------------------|
| Rapid Super Ring      |                                                                                                    |
| Create or configure a | Switch(config)# multiple-super-ring 1                                                                                   |
| Ring                  | Ring 1 created                                                                                                    |
| 5                     | Switch(config-super-ring-plus)#                                                                                         |
|                       | Note: 1 is the target Ring ID which is going to be created or                                                           |
|                       | configured.                                                                                                    |
| Super Ring Version    | Switch(config-super-ring-plus)# version                                                                                 |
|                       | default set default to rapid super ring                                                                                 |
|                       | rapid-super-ring rapid super ring                                                                                       |
|                       | super-ring super ring                                                                                                   |
|                       |                                                                                                    |
| Driarity              | Switch(config-super-ring-plus)# version rapid-super-ring                                                                |
| Priority              | Switch(config-super-ring-plus)# priority<br><0-255> valid range is 0 to 255                                             |
|                       | default set default                                                                                                    |
|                       | Switch(config-super-ring-plus)# priority 100                                                                            |
| Ring Port             | Switch(config-super-ring-plus)# port                                                                                    |
|                       | IFLIST Interface list, ex: fa1,fa3-5,fa8-10                                                                             |
|                       | cost path cost                                                                                                    |
|                       | Switch(config)# super-ring port fa1,fa2                                                                                 |
| Ring Port Cost        | Switch(config-super-ring-plus)# port cost                                                                               |
| 5                     | <0-255> valid range is 0 or 255                                                                                         |
|                       | default set default (128)valid range is 0 or 255                                                                        |
|                       | Switch(config-super-ring-plus)# port cost 100                                                                           |
|                       | <0-255> valid range is 0 or 255                                                                                         |
|                       | default set default (128)valid range is 0 or 255                                                                        |
|                       | Switch(config-super-ring-plus)# port cost 100 200                                                                       |
|                       | Set path cost success.                                                                                                  |
| Rapid Dual Homing     | Switch(config-super-ring-plus)# rapid dual-homing enable                                                                |
|                       | Switch(config-super-ring-plus)# rapid dual-homing disable                                                               |
|                       | Switch(config-super-ring-plus)# rapid dual-homing port<br>IFLIST Interface name, ex: fastethernet1 or fa8               |
|                       | auto-detect up link auto detection                                                                                      |
|                       | IFNAME Interface name, ex: fastethernet1 or fa4                                                                         |
|                       | Switch(config-super-ring-plus)# rapid dual-homing port                                                                  |
|                       | fa3,fa5-6                                                                                                    |
|                       | set Dual Homing port success.                                                                                           |
|                       | Switch(config-multiple-super-ring)# rapid-dual-homing port fa1                                                          |
|                       | priority default                                                                                                    |
|                       | Set Rapid Dual Homing port priority success.                                                                            |
|                       | Note: auto-detect is recommanded for Panid Dduel Homing                                                                 |
|                       | Note: auto-detect is recommended for Rapid Ddual Homing.<br>Note: When configure Rapid Dual Homing port, IFNAME is used |
|                       | for port priority.                                                                                                    |
| Ring Info             |                                                                                                    |
| Ring Info             | Switch# show multiple-super-ring [Ring ID]                                                                              |
| 5.5                   | [Ring1] Ring1                                                                                                    |
|                       | Current Status : Disabled                                                                                               |
|                       | Role : Disabled                                                                                                    |
|                       | Ring Status : Abnormal                                                                                                  |
|                       | Ring Manager : 0000.0000.0000                                                                                           |
|                       | Blocking Port : N/A                                                                                                    |

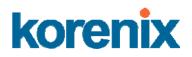

| Giga Copper : N/          | Δ                   |                   |           |
|---------------------------|---------------------|-------------------|-----------|
|                           | ~                   |                   |           |
| Configuration :           |                     |                   |           |
| Version : Ra              | pid Super Ring      |                   |           |
| Priority : 128            |                     |                   |           |
| Ring Port : fa1           | , fa2               |                   |           |
| Path Cost : 10            | 0, 200              |                   |           |
| Rapid Dual Homing:        | Disabled            |                   |           |
| Statistics :              |                     |                   |           |
| Watchdog sent             | 0, received         | 0, missed         | 0         |
| Link Up sent              | 0, received         | 0                 |           |
| Link Down sent            | 0, received         | 0                 |           |
| Role Transition cour      | nt 0                |                   |           |
| Ring State Transitio      | n count 1           |                   |           |
| 0                         |                     |                   |           |
| Ring ID is optional. If t | he ring ID is typed | d, this command v | vill only |
| display the information   | • • • •             |                   | ,         |

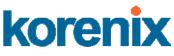

## 4.6 VLAN

*JetNet 4706/4706f* supports Port-Based VLAN functionality for the purpose of limiting a broadcast domain to specific members of a group by physically grouping the members together.

JetNet 4706/4706f determines the membership of a data frame by examining the configuration of the port that received the transmission, or by reading a portion of the data frame's tag header. A four-byte field in the header is used to identify the VLAN. This VLAN identification indicates which VLAN the frame belongs to. If the frame has no tag header, the switch checks the VLAN setting of the port that received the frame. If the switch has been configured for port based VLAN support, it assigns the port's VLAN identification to the new frame.

The following commands are included in this section:

4.6.1 Management VLAN

4.6.2 Port Based VLAN Configuration

4.6.3 CLI command of Port Based VLAN

### 4.6.1 Management VLAN

The Management VLAN ID configuration is for the *JetNet 4706/4706f* management interface security. Only the management packet with the same VLAN ID will forward to a CPU interface. You can assign an ID number from 1 to 4094, and then click the **Apply** button to assign Management VLAN ID. The following is the UI interface.

| Management VLAN ID | 1 |
|--------------------|---|
| Apply              |   |

### 4.6.2 Port Based VLAN Configuration

**PVID:** The abbreviation of **Port VLAN ID**. Enter the port VLAN ID here. PVID allows the switches to identify which port belongs to which VLAN. To keep things simple, it is recommended that PVID is equivalent to VLAN IDs. The values of PVIDs are from 1 to 4094. But, 0 and 4095 are reserved. You can not input these 2 PVIDs. 1 is the default value. 2 to 4094 are valid and available in this column. Type the PVID you'd like to configure here.

**Allow Send To:** This column defines the port that traffic could be forwarded to. You can click the icon to join the port as a Port Based VLAN group. The following figure is the Web user interface for Port Based VLAN configuration.

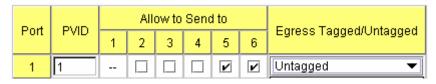

**Egress Tagged/ Untagged:** Each port of *JetNet 4706/4706f* supports Tag modify function. It includes Untagged, Tagged or Un-modify modes. The packets egress from this port is modified according to the selected rule.

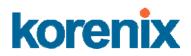

The following figure is the Web user interface for a Port Based VLAN.

# Port-Based VLAN

## Management VLAN ID 1

Apply

### Port-Based VLAN

| Port | PVID |   | Alb | ow to | Send | d to |   | Earoos Toggod/Untoggod |
|------|------|---|-----|-------|------|------|---|------------------------|
| FUIL | FVID | 1 | 2   | 3     | 4    | 5    | 6 | Egress Tagged/Untagged |
| 1    | 1    |   |     |       |      |      |   | Untagged 🔹             |
| 2    | 1    |   |     |       |      |      |   | Untagged 🔹             |
| 3    | 1    |   |     |       |      |      |   | Untagged 🔹             |
| 4    | 1    |   |     |       |      |      |   | Untagged 🔹             |
| 5    | 1    |   |     |       |      |      |   | Untagged 🔹             |
| 6    | 1    |   |     |       |      |      |   | Untagged 🗾             |
| Арр  | oly  |   |     |       |      |      |   |                        |

### 4.6.3 CLI Commands of the VLAN

Command Lines of the VLAN port configuration, VLAN configuration and VLAN table display

| Description               | CLI Co  | omma  | and                |              |
|---------------------------|---------|-------|--------------------|--------------|
| Displays the current port | show v  | /lan  |                    |              |
| based vlan configuration  | ex:     |       |                    |              |
| for each port, which      | Switch  | # sh  | vlan               |              |
| include the default PVID, | Port-ba | ased  | vlan mode:         |              |
| the ports for forwarding, | Port P  | VID E | gressMode          | Egress Ports |
| and the egress mode of    |         |       |                    |              |
| the port.                 | fa1     | 1     | Tagged fa2-3       |              |
|                           | fa2     | 1     | Untagged fa3-4     |              |
|                           | fa3     | 1     | Untagged fa1-2,fa  | 4-6          |
|                           | fa4     | 1     | Untagged fa1-3,fat | 5-6          |
|                           | fa5     | 3     | Untagged fa1-4,fa  | 6            |
|                           | fa6     | 1     | Untagged fa1-5     |              |
|                           | Switch  | #     |                    |              |

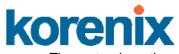

| The ports where the         | switchport port-based-vlan egress-ports [IFLIST]           |
|-----------------------------|------------------------------------------------------------|
| frame comes in to this      | ex: port 1 can forward packet to port 2,3                  |
| port are allowed to         | Switch(config-if)# switchport port-based-vlan egress-ports |
| forward to.                 | fa2,fa3                                                    |
|                             | Set port-based vlan success                                |
| Assign default PVID for     | switchport trunk native vlan VID                           |
| this port                   | ex: assign VID 1 to port 1                                 |
|                             | Switch# configure terminal                                 |
|                             | Switch(config)# interface fa1                              |
|                             | Switch(config-if)# switchport trunk native vlan 1          |
|                             | Set port default vlan id to 1 success                      |
|                             | Switch(config-if)#                                         |
| Specify when a frame that   | switchport port-based-vlan mode                            |
| is egressing from this port | (untagged tagged unmodified)                               |
| should be tagged,           | ex: Egress packet of port 1 with tagged.                   |
| untagged or unmodified      | Switch(config-if)# switchport port-based-vlan mode tagged  |
|                             | Set port-based vlan mode success                           |
|                             |                                                            |

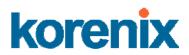

## 4.7 Traffic Prioritization

Quality of Service (QoS) provides a traffic prioritization mechanism that allows users to deliver better service to certain flows. QoS can also help to alleviate congestion problems and ensure that high priority traffic is delivered first. This section allows you to configure Traffic Prioritization settings for each port in regards to setting priorities.

The *JetNet 4706/4706f* QoS supports 4 physical queues, weighted fair queuing (WRR) and Strict Priority scheme, which follows 802.1p COS tag and IPv4 TOS/DiffServ information to prioritize the traffic of your industrial network.

The following commands are explained in this section:

4.7.1 QoS Setting

- 4.7.2 CoS-Queue Mapping
- 4.7.3 DSCP-Queue Mapping
- 4.7.4 CLI Commands for Traffic Prioritization

### 4.7.1 QoS Setting

## QoS Setting

### **Queue Scheduling**

Use an 8,4,2,1 weighted fair queuing scheme

○ Use a strict priority scheme

### Port Setting

| Port | Priority |   | Trust Mode |  |
|------|----------|---|------------|--|
| 1    | 0        | • | COS Only 🔻 |  |
| 2    | 0        | ▼ | COS Only 🔻 |  |
| 3    | 0        | ▼ | COS Only 🔻 |  |
| 4    | 0        | ▼ | COS Only 🔻 |  |
| 5    | 0        | ▼ | COS Only 🔻 |  |
| 6    | 0        | • | COS Only 🔻 |  |
| App  | Apply    |   |            |  |

### **Queue Scheduling**

**Use an 8,4,2,1 weighted fair queuing scheme.** This is also known as **WRR** (Weight Round Robin). JetNet will follow the 8:4:2:1 rate to process the packets in a queue from the highest priority to the lowest. For example, the system will simultaneously process 8 packets with the highest priority in the queue, 4 packets with middle priority, 2 packets with low priority, and 1 packet with the lowest priority.

**Use a strict priority scheme.** Packets with the highest priority in the queue will always be processed first.

### Port Setting

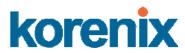

The **Priority** column is to indicate the default port priority value for untagged or priority-tagged frames. When *JetNet 4706/4706f* receives the frames, *JetNet 4706/4706f* will assign the value to the priority. You can enable 0,1,2 or 3 to the port. The priority is directly mapping to queue id, queue 3 is the highest priority queue.

Trust Mode: This indicates Queue Mapping types for you to select.

CoS Only: Port priority will only follow CoS-Queue Mapping that you have assigned.

DSCP Only: Port priority will only follow DSCP-Queue Mapping that you have assigned.

**CoS first:** Port priority will follow CoS-Queue Mapping first, and then DSCP-Queue Mapping rule.

**DSCP first:** Port priority will follow DSCP-Queue Mapping first, and then CoS-Queue Mapping rule.

Port Based: The port priority will follow the queue priority that you have assigned.

The default priority type is **CoS Only**. The system will provide a default CoS-Queue table that you can refer to for the next command.

After configuring, click the **Apply** button to enable the settings.

### 4.7.2 CoS-Queue Mapping

This area is where the user can set CoS values to the Physical Queue mapping table. Since the switch fabric of *JetNet 4706/4706f* supports 4 physical queues (Lowest, Low, Middle and High), users should assign CoS value to the level of the physical queue.

With the *JetNet 4706/4706f* users can easily assign the mapping table or follow suggestions from the 802.1p standard. *Korenix* uses 802.p standards for its default values. You will find that the CoS values 1 and 2 are mapped to physical Queue 0 (lowest queue). CoS values 0 and 3 are mapped to physical Queue 1, (low/normal physical queue), CoS values 4 and 5 are mapped to physical Queue 2 (middle physical queue), and CoS values 6 and 7 are mapped to physical Queue 3 (highest physical queue).

# CoS-Queue Mapping

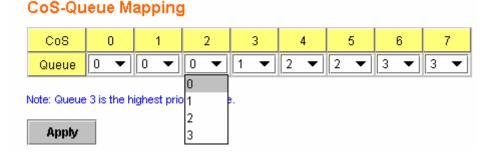

After configuring, click the **Apply** button to enable the settings.

### 4.7.3 DSCP-Queue Mapping

This is where users can change DSCP values to a Physical Queue mapping table. Since the switch fabric of the *JetNet 4706/4706f* supports 4 physical queues, (lowest, low, middle and high), users should assign a DSCP value to the level of the physical queue. With the

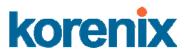

*JetNet 4706/4706f* users can easily change the mapping table to follow the upper layer 3 switch or routers' DSCP setting.

### **Traffic Prioritization**

DSCP-Queue Mapping

| DSCP                                         | 0   | 1   | 2   | 3   | 4   | 5   | 6   | 7   |
|----------------------------------------------|-----|-----|-----|-----|-----|-----|-----|-----|
| Queue                                        | 1 🔻 | 1 🔻 | 1 🔻 | 1 🔻 | 1 🔻 | 1 🔻 | 1 🔻 | 1 🔻 |
| DSCP                                         | 8   | 9   | 10  | 11  | 12  | 13  | 14  | 15  |
| Queue                                        | 0 🔻 | 0 🔻 | 0 🔻 | 0 🔻 | 0 🔻 | 0 🔻 | 0 🔻 | 0 🔻 |
| DSCP                                         | 16  | 17  | 18  | 19  | 20  | 21  | 22  | 23  |
| Queue                                        | 0 🔻 | 0 🔻 | 0 🔻 | 0 🔻 | 0 🔻 | 0 🔻 | 0 🔻 | 0 🔻 |
| DSCP                                         | 24  | 25  | 26  | 27  | 28  | 29  | 30  | 31  |
| Queue                                        | 1 🔻 | 1 🔻 | 1 🔻 | 1 🔻 | 1 🔻 | 1 🔻 | 1 🔻 | 1 🔻 |
| DSCP                                         | 32  | 33  | 34  | 35  | 36  | 37  | 38  | 39  |
| Queue                                        | 2 🔻 | 2 🔻 | 2 🔻 | 2 🔻 | 2 🔻 | 2 🔻 | 2 🔻 | 2 🔻 |
| DSCP                                         | 40  | 41  | 42  | 43  | 44  | 45  | 46  | 47  |
| Queue                                        | 2 🔻 | 2 🔻 | 2 🔻 | 2 🔻 | 2 🔻 | 2 🔻 | 2 🔻 | 2 🔻 |
| DSCP                                         | 48  | 49  | 50  | 51  | 52  | 53  | 54  | 55  |
| Queue                                        | 3 🔻 | 3 🔻 | 3 🔻 | 3 🔻 | 3 🔻 | 3 🔻 | 3 🔻 | 3 🔻 |
| DSCP                                         | 56  | 57  | 58  | 59  | 60  | 61  | 62  | 63  |
| Queue                                        | 3 🔻 | 3 🔻 | 3 🔻 | 3 🔻 | 3 🔻 | 3 🔻 | 3 🔻 | 3 💌 |
| Note: Queue 3 is the highest priority queue. |     |     |     |     |     |     |     |     |
| Apply                                        |     |     |     |     |     |     |     |     |

After configuring, click the **Apply** button to enable the settings.

### 4.7.4 CLI Commands for Traffic Prioritization

Command Lines for Traffic Prioritization configuration

| Feature                                            | Command Line                                                                                                    |
|----------------------------------------------------|----------------------------------------------------------------------------------------------------|
| QoS Setting                                        |                                                                                                    |
| Queue Scheduling –<br>Strict Priority              | Switch(config)# qos queue-sched<br>sp Strict Priority<br>wrr Weighted Round Robin (Use an 8,4,2,1 weight)<br>Switch(config)# qos queue-sched sp<br><cr></cr>                                                                                                    |
| Queue Scheduling -<br>WRR                          | Switch (config)# qos queue-sched wrr                                                                                                    |
| Port Setting – priority<br>(Default Port Priority) | Switch(config)# interface <b>fa1</b><br>Switch(config-if)# qos priority<br>DEFAULT-PRIORITY Assign an priority (3 highest)<br>Switch(config-if)# qos cos 3<br>The default port priority value is set 3 ok.<br>Note: When change the port setting, you should Select the<br>specific port first. Ex: fa1 means fast Ethernet port 1. |
| Port Setting – Trust<br>Mode- CoS Only             | Switch(config)# interface fa1<br>Switch(config-if)# qos trust cos<br>The port trust is set CoS only ok.                                                                                                    |
| Port Setting – Trust                               | Switch(config)# interface fa1                                                                                                    |

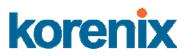

| Mode- CoS Frist          | Switch(config-if)# qos trust cos-first                  |
|--------------------------|---------------------------------------------------------|
|                          | The port trust is set CoS first ok.                     |
| Port Setting – Trust     | Switch(config)# interface fa1                           |
| Mode- DSCP Only          | Switch(config-if)# qos trust dscp                       |
|                          | The port trust is set DSCP only ok.                     |
| Port Setting – Trust     | Switch(config)# interface fa1                           |
| Mode- DSCP First         | Switch(config-if)# qos trust dscp-first                 |
|                          | The port trust is set DSCP first ok.                    |
| Port Setting – Trust     | Switch(config)# interface fa1                           |
| Mode- Port Based         | Switch(config-if)# qos trust port-based                 |
|                          | The port trust is set port based ok.                    |
| Display – Queue          | Switch# show qos queue-sched                            |
| Scheduling               | QoS queue scheduling scheme : Weighted Round Robin (Use |
| _                        | an 8,4,2,1 weight)                                      |
| Display – Port Setting - | Switch# show gos trust                                  |
| Trust Mode               | QoS Port Trust Mode :                                   |
|                          | Port Trust Mode                                         |
|                          |                                                         |
|                          | 1 DSCP first                                            |
|                          | 2 COS only                                              |
|                          | 3 COS only                                              |
|                          | 4 COS only                                              |
|                          | 5 COS only                                              |
|                          | 6 COS only                                              |
|                          | 7 COS only                                              |
|                          | 8 COS only                                              |
|                          | 9 COS only                                              |
|                          | 10 COS only                                             |
| Display – Port Setting – | Switch# show qos port-cos                               |
| CoS (Port Default        | Port Default Cos :                                      |
|                          |                                                         |
| Priority)                | Port CoS                                                |
|                          | +                                                       |
|                          |                                                         |
|                          | 2 0                                                     |
|                          | 3 0                                                     |
|                          | 4 0                                                     |
|                          | 5 0                                                     |
|                          | 6 0                                                     |
| Cos Queue Menning        |                                                         |
| CoS-Queue Mapping        | Switch (config) # goo ooo mon                           |
| Format                   | Switch(config)# qos cos-map                             |
|                          | PRIORITY Assign an priority (7 highest)                 |
|                          | Switch(config)# qos cos-map 1                           |
|                          | QUEUE Assign an queue (0-3)                             |
|                          |                                                         |
|                          | Note: Format: qos cos-map priority_value queue_value    |
|                          |                                                         |
| Map CoS 0 to Queue 1     | Switch(config)# qos cos-map 0 1                         |
|                          | The CoS to queue mapping is set ok.                     |
| Map CoS 1 to Queue 0     | Switch(config)# qos cos-map 1 0                         |
|                          | The CoS to queue mapping is set ok.                     |
| Map CoS 2 to Queue 0     | Switch(config)# qos cos-map 2 0                         |
|                          | The CoS to queue mapping is set ok.                     |
| Map CoS 3 to Queue 1     | Switch(config)# qos cos-map 3 1                         |
|                          | The CoS to queue mapping is set ok.                     |
| Map CoS 4 to Queue 2     | Switch(config)# qos cos-map 4 2                         |
|                          |                                                         |
|                          |                                                         |

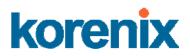

|                      | The CoC to succe menning is not al.               |
|----------------------|---------------------------------------------------|
|                      | The CoS to queue mapping is set ok.               |
| Map CoS 5 to Queue 2 | Switch(config)# qos cos-map 5 2                   |
|                      | The CoS to queue mapping is set ok.               |
| Map CoS 6 to Queue 3 | Switch(config)# qos cos-map 6 3                   |
|                      | The CoS to queue mapping is set ok.               |
| Map CoS 7 to Queue 3 | Switch(config)# qos cos-map 7 3                   |
|                      | The CoS to queue mapping is set ok.               |
| Display – CoS-Queue  | Switch# sh qos cos-map                            |
| mapping              | CoS to Queue Mapping :                            |
|                      | CoS Queue                                         |
|                      | +                                                 |
|                      | 0 1                                               |
|                      | 1 0                                               |
|                      | 2 0                                               |
|                      | 3 1                                               |
|                      | 4 2                                               |
|                      | 5 2                                               |
|                      | 6 3                                               |
|                      | 7 3                                               |
| DSCP-Queue Mapping   |                                                   |
| Format               | Switch(config)# qos dscp-map                      |
| ronnat               | PRIORITY Assign an priority (63 highest)          |
|                      | Switch(config)# gos dscp-map 0                    |
|                      | QUEUE Assign an queue (0-3)                       |
|                      |                                                   |
|                      | Format: qos dscp-map priority_value queue_value   |
|                      | i offiat. gos uscp-map priority_value queue_value |
| Map DSCP 0 to Queue  | Switch (config)# qos dscp-map 0 1                 |
| 1                    | The TOS/DSCP to queue mapping is set ok.          |
| 1                    | The TOS/DSCF to queue mapping is set ok.          |
| Display – DSCO-Queue | Switch# show qos dscp-map                         |
| mapping              | DSCP to Queue Mapping : $(dscp = d1 d2)$          |
|                      |                                                   |
|                      | d2  0 1 2 3 4 5 6 7 8 9                           |
|                      | d1                                                |
|                      | ~····                                             |
|                      | 0 111111100                                       |
|                      | 1 000000000                                       |
|                      | 2 0000111111                                      |
|                      | 3 1122222222                                      |
|                      | 4 2 2 2 2 2 2 2 2 3 3                             |
|                      | 5 3333333333                                      |
|                      |                                                   |
|                      | 6   3 3 3 3                                       |

## 4.8 Multicast Filtering

For multicast filtering, *JetNet 4706/4706f* uses IGMP Snooping technology. The IGMP (Internet Group Management Protocol) is an Internet Protocol that provides a way for an internet device to report its multicast group membership to adjacent routers. Multicasting allows one computer on the internet to send data to a multitude of other computers that have identified themselves as being interested in receiving the originating computers data.

Multicasting is useful for such applications as updating the address books of mobile computer users in the field, sending out newsletters to a distribution list, and broadcasting streaming media to an audience that has tuned into the event by setting up multicast group

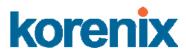

membership.

In effect, IGMP Snooping manages multicast traffic by making use of switches, routers, and hosts that support IGMP. Enabling IGMP Snooping allows the ports to detect IGMP queries, report packets, and manage multicast traffic through the switch. IGMP has three fundamental types of messages, as shown below:

| Message     | Description                                                                                                    |
|-------------|----------------------------------------------------------------------------------------------------|
| Query       | A message sent from the querier (an IGMP router or a switch) which asks for a response from each host that belongs to the multicast group.        |
| Report      | A message sent by a host to the querier to indicate that the host wants<br>to be or is a member of a given group indicated in the report message. |
| Leave Group | A message sent by a host to the querier to indicate that the host has quit as a member of a specific multicast group.                             |

You can enable **IGMP Snooping** and **IGMP Query** functions here. You will see the information of the IGMP Snooping function in this section, including different multicast member ports and IP multicast addresses that range from 224.0.0.0 to 239.255.255.255.

The following commands are included in this group:

4.8.1 IGMP Snooping

4.8.2 IGMP Query

4.8.3 CLI Commands of the Multicast Filtering

### 4.8.1 IGMP Snooping

This page is to enable/disable the IGMP Snooping feature and view the IGMP Snooping table from dynamic learnt.

IGMP Snooping, you can select Enable or Disable here.

# korenix

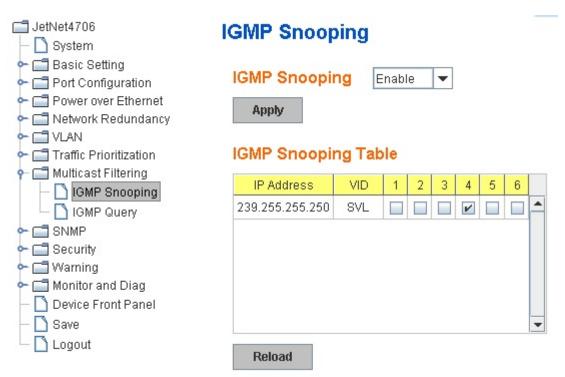

**IGMP Snooping Table:** In the table, you can see the multicast group IP address and the member ports of the multicast group. The *JetNet 4706/4706f* supports 256 multicast groups. Click the **Reload** button to refresh the table.

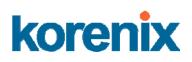

### 4.8.2 IGMP Query

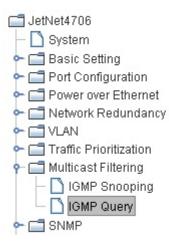

# **IGMP Query**

### IGMP Query on the Management VLAN

| Version                        | Version 2 💌 |
|--------------------------------|-------------|
| Query Interval(s)              | 125         |
| Query Maximun Response Time(s) | 10          |

Apply

This page allows user to configure the **IGMP Query** feature. Since *JetNet* 4706/4706f can only be configured by the member ports of the management VLAN, so that the IGMP Query can only be enabled on the management VLAN. If you want to run IGMP Snooping feature in several VLANs, you should notice that whether each VLAN have their own IGMP Querier first.

The IGMP querier periodically sends query packets to all end-stations on the LANs or VLANs that are connected to it. For networks with more than one IGMP querier, a switch with the lowest IP address becomes the IGMP querier.

In the IGMP Query selection, you can select V1, V2 or Disable. **V1** means IGMP V1 General Query. The query will be forwarded to all multicast groups in the VLAN. **V2** means IGMP V2 Specific Query. The query will be forwarded to specific multicast groups. **Disable** allows you to disable the IGMP Query.

Once you finish configuring the settings, click the **Apply button** to apply your configuration.

### 4.8.3 CLI Commands of the Multicast Filtering

The Command Lines of the multicast filtering configuration.

| Feature               | Command Line                                               |  |  |  |  |
|-----------------------|------------------------------------------------------------|--|--|--|--|
| IGMP Snooping         |                                                            |  |  |  |  |
| IGMP Snooping -       | Switch(config)# ip igmp snooping                           |  |  |  |  |
| Global                | IGMP snooping is enabled globally. Please specify on which |  |  |  |  |
|                       | vlans IGMP snooping enables                                |  |  |  |  |
| Disable IGMP Snooping | Switch(config)# no ip igmp snooping                        |  |  |  |  |
| - Global              | IGMP snooping is disabled globally ok.                     |  |  |  |  |
| Display – IGMP        | Switch# sh ip igmp snooping                                |  |  |  |  |
| Snooping Setting      | IGMP snooping is globally enabled                          |  |  |  |  |
| Display – IGMP Table  | Switch# sh ip igmp snooping multicast all                  |  |  |  |  |
|                       | VLAN IP Address Type Ports                                 |  |  |  |  |
|                       |                                                            |  |  |  |  |
|                       | SVL 239.192.8.0 IGMP fa6,                                  |  |  |  |  |

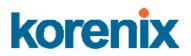

|                                 | SVL 239.255.255.250 IGMP fa6,                                                                                                    |
|---------------------------------|----------------------------------------------------------------------------------------------------|
| IGMP Query                      |                                                                                                    |
| IGMP Query V1                   | Switch(config)# int vlan 1 (Go to management VLAN)<br>Switch(config-if)# ip igmp v1                                                                                                    |
| IGMP Query V2                   | Switch(config)# int vlan 1 (Go to management VLAN)<br>Switch(config-if)# ip igmp                                                                                                    |
| IGMP Query version              | Switch(config-if)# ip igmp version 1<br>Switch(config-if)# ip igmp version 2                                                                                                    |
| IGMP Query Interval             | Switch(config)# int vlan 1 (Go to management VLAN)<br>Switch(config-if)# ip igmp<br>Switch(config-if)# ip igmp query-interval 60 (Change query<br>interval to 60 seconds, default value is 125 seconds)                                                   |
| IGMP Query Max<br>Response Time | Switch(config)# int vlan 1 (Go to management VLAN)<br>Switch(config-if)# ip igmp<br>Switch(config-if)# ip igmp query-max-response-time 15<br>(Change query max response time to 15 seconds, default<br>value is 10 seconds)                               |
| Disable                         | Switch(config)# int vlan 1<br>Switch(config-if)# no ip igmp                                                                                                    |
| Display                         | Switch# sh ip igmp<br>interface vlan1<br>enabled: Yes<br>version: IGMPv2<br>query-interval: 125s<br>query-max-response-time: 10s<br>Switch# show running-config<br><br>!<br>interface vlan1<br>ip address 192.168.10.17/24<br>ip igmp<br>no shutdown<br>! |

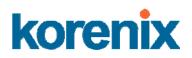

# 4.9 SNMP

Simple Network Management Protocol (SNMP) is a protocol used for exchanging management information between network devices. SNMP is a member of the TCP/IP protocol suite. *JetNet* 4706/4706f supports SNMP v1, v2c and v3.

A SNMP managed network consists of two main components: agents and a manager. An agent is a management software module that resides in a managed switch. An agent translates the local management information from the managed device into a SNMP-compatible format. The manager is the console through the network.

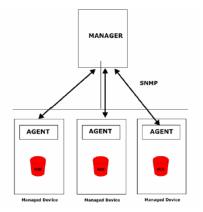

The following commands are included in this section:

- 4.9.1 SNMP Configuration
- 4.9.2 SNMP v3 Profile
- 4.9.2 SNMP Traps
- 4.9.3 CLI Commands for SNMP

#### 4.9.1 SNMP Configuration

This allows users to configure the SNMP V1/ V2c Community. The community string can be viewed as a password because SNMP V1/ V2c doesn't request you to enter a password before accessing the SNMP agent.

The community includes 2 privileges: Read Only, and Read and Write.

With **Read Only** privileges, you will only have the ability to read the values in the MIB tables. The default community string is set to Public.

With **Read and Write** privileges, you will have the ability to read and set the values in the MIB tables. The default community string is set to Private.

## SNMP

#### SNMP V1/V2c Community

| Community String | Privilege        |
|------------------|------------------|
| public           | Read Only 🔹      |
| private          | Read and Write 💌 |
|                  | Read Only 🛛 🔻    |
|                  | Read Only 🔹      |
|                  |                  |

Apply

*JetNet 4706/4706f* allows users to assign 4 community strings. Type in each community string and select its privilege. Then press the **Apply button**.

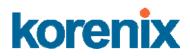

**Note:** When you first install the device onto your network, we highly recommend that you change the community string. Because most SNMP management applications use Public and Private as their default community name, this may cause a leak in network security.

#### 4.9.2 SNMP v3 Profile

SNMP v3 can provide more security functions when the user performs remote management through SNMP protocol. It delivers SNMP information to the administrator with user authentication; all of data between *JetNet 4706/4706f* and the administrator are encrypted to ensure secure communication.

## SNMP V3 Profile

| SNMP V3                 |                  |
|-------------------------|------------------|
| User Name               |                  |
| Security Level          | Authentication 💌 |
| Authentication Portocol | SHA 🔻            |
| Authentication Password |                  |
| DES Encryption Password |                  |
| Add                     |                  |

**Security Level:** Here the user can select the following levels of security: None, User Authentication, and Authentication with privacy.

**Authentication Protocol:** Here the user can select either MD5 (Message-Digest algorithm 5) or SHA (Secure Hash Algorithm). MD5 is a widely used cryptographic hash function with a 128-bit hash value. SHA (Secure Hash Algorithm) hash functions refer to five Federal Information Processing Standard-approved algorithms for computing a condensed digital representation. *JetNet 4706/4706f* provides 2 user authentication protocols in MD5 and SHA. You will need to configure SNMP v3 parameters for your SNMP tool with the same authentication method.

Authentication Password: Here the user enters the SNMP v3 user authentication password.

**DES Encryption Password:** Here the user enters the password for SNMP v3 user DES Encryption.

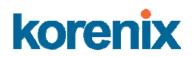

#### 4.9.3 SNMP Traps

SNMP Trap is a notification feature defined by SNMP protocol. All SNMP management applications can understand this type of trap information. You will not need to install new applications to read the notification information.

This page allows users to **Enable SNMP Trap**, configure the **SNMP Trap server IP**, **Community** name, and trap **Version V1 or V2**. After the configuration, you will be able to see the changes made to the SNMP pre-defined standard traps and the *Korenix* pre-defined traps. The pre-defined traps can be found in *Korenix*'s private MIB.

## **SNMP Trap**

| SNMP Trap | Enable | • |
|-----------|--------|---|
| Apply     |        |   |

#### **SNMP Trap Server**

| Community |      |
|-----------|------|
| Version   | ● V1 |

Add

#### Trap Server Profile

| Server IP      | Community | Version |   |
|----------------|-----------|---------|---|
| 192.168.10.200 | public    | V2c     | • |
| 192.168.10.200 | public    | V1      |   |
|                |           |         |   |
|                |           |         | - |
|                |           |         |   |
| Remove         | Reload    |         |   |

JetNet 4706/4706f Industrial Managed PoE Switch

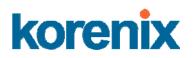

#### 4.9.4 CLI Commands for SNMP

Command Lines for SNMP configuration

| Feature                                                   | Command Line                                                                                                    |
|-----------------------------------------------------------|----------------------------------------------------------------------------------------------------|
| SNMP Community                                            |                                                                                                    |
| Read Only Community                                       | Switch(config)# snmp-server community public ro<br>community string add ok                                                                                                    |
| Read Write Community                                      | Switch(config)# snmp-server community private rw<br>community string add ok                                                                                                    |
| SNMP Trap                                                 |                                                                                                    |
| Enable Trap                                               | Switch(config)# snmp-server enable trap<br>Set SNMP trap enable ok.                                                                                                    |
| SNMP Trap Server IP<br>without specific<br>community name | Switch(config)# snmp-server host 192.168.10.33<br>SNMP trap host add OK.                                                                                                    |
| SNMP Trap Server IP<br>with version 1 and<br>community    | Switch(config)# snmp-server host 192.168.10.33 version 1<br>private<br>SNMP trap host add OK.<br><i>Note: private is the community name, version 1 is the</i><br><i>SNMP version</i>                   |
| SNMP Trap Server IP<br>with version 2 and<br>community    | Switch(config)# snmp-server host 192.168.10.33 version 2<br>private<br>SNMP trap host add OK.                                                                                                    |
| Disable SNMP Trap                                         | Switch(config)# no snmp-server enable trap<br>Set SNMP trap disable ok.                                                                                                    |
| Display                                                   | Switch# sh snmp-server trap<br>SNMP trap: Enabled<br>SNMP trap community: public                                                                                                    |
|                                                           | Switch# show running-config                                                                                                    |
|                                                           | <br>snmp-server community public ro<br>snmp-server community private rw<br>snmp-server enable trap<br>snmp-server host 192.168.10.33 version 2 admin<br>snmp-server host 192.168.10.33 version 1 admin |

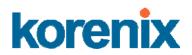

# 4.10 Security

In the IP Security section, you will be able to set up specific IP addresses to perform authorization for management access to *JetNet 4706/4706f* via web browser, Telnet or SNMP.

| IP Security |        |   |  |
|-------------|--------|---|--|
| IP Security | Enable | • |  |
| Apply       |        |   |  |

Once you have finished configuring the settings, click the **Apply/Add** button to apply your configuration.

#### 4.10.1 IP Security

Add Security IP: You can assign any PC as an administrator workstation by adding a PC's IP address into the Security IP field. Only these IP addresses will be able to access and manage *JetNet 4706/4706f*. The maximum number of security IP is 10.

**Security IP List**: This table shows you each security IP address you have added. You can hit **Remove** to delete, and **Reload** to reload the table.

| Add Security IP         |             |           |
|-------------------------|-------------|-----------|
| Securi                  | ty IP 192.1 | 68.10.200 |
| Add<br>Security IP List |             |           |
| Index                   | Security I  | P         |
| 1                       | 192.168.10. | 200 🔺     |
|                         |             | •         |
| Rem                     | ove         | Reload    |

Once you have finished configuring the settings, click the **Apply** buttonto apply your configuration.

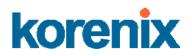

#### 4.10.2 CLI Commands for Security

Command Lines for Security configuration

| Feature     | Command Line                                                                                                    |
|-------------|----------------------------------------------------------------------------------------------------|
| IP Security |                                                                                                    |
| IP Security | Switch(config)# ip security<br>Set ip security enable ok.<br>Switch(config)# ip security host 192.168.10.33<br>Add ip security host 192.168.10.33 ok. |
| Display     | Switch# show ip security<br>ip security is enabled<br>ip security host:<br>192.168.10.33                                                              |

# 4.11 Warning

JetNet 4706/4706f provides several types of warning features for remote monitoring and even provides a real-time alert mechanism. These features include a System Log for local and remote servers, SMTP E-mail alerts and a Fault Relay alarm.

The following commands are included in this section:

4.11.1 Fault Relay Setting

4.11.2 Event Selection

4.11.3 Syslog Configuration

4.11.4 SMTP Configuration

4.11.5 CLI Commands for Warning

#### 4.11.1 Fault Relay Setting

*JetNet 4706/4706f* provides 1 digital output, also known as Relay Output. The relay contacts are energized (open) for normal operation and will close under faulty conditions. Faulty conditions include Power Failure, Ethernet port Link Failure, Ping Failure and Super Ring Topology Change. You can enable and select relay trigger by clicking the **Apply** button.

Relay 1: Check the box Relay 1, then select the Event Type and its parameters.

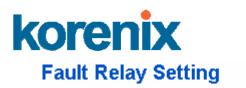

| 🗹 Relay 1       |                               |  |
|-----------------|-------------------------------|--|
| Event Type      | Ping Failure 🔻                |  |
| IP Address      | Dry Output                    |  |
| Reset Time(Sec) | Power Failure<br>Link Failure |  |
| Hold Time(Sec)  | Ping Failure                  |  |
|                 | Super Ring Failure            |  |
| Apply           |                               |  |

**Event Type:** You will be given the following options: Dry Output, Power Failure, Link Failure, Ping Failure and Super Ring Failure. Each event type has its own parameters and are configuratble. Each Relay can have one event type.

| 🗹 Relay 1       |              |  |
|-----------------|--------------|--|
| Event Type      | Dry Output 🔷 |  |
| On Period(Sec)  | 5            |  |
| Off Period(Sec) | 10           |  |
|                 |              |  |
|                 |              |  |

#### Event Type: Dry Output

**On Period (Sec):** Type in the amount of time you would like Relay Output to be on. This can range from 0-4294967295 seconds.

**Off Period (Sec)**: Type in the amount of time you would like Relay Output to be off. This can range from 0-4294967295 seconds.

When the amount of time is reached, the system will turn the Relay Output on or off.

| 🗹 Relay 1  |                 |  |
|------------|-----------------|--|
| Event Type | Power Failure 💌 |  |
| Power ID   | Power 1 💌       |  |
|            |                 |  |
|            |                 |  |
|            |                 |  |

#### Event Type: Power Failure

**Power ID:** Select either Power 1 or Power 2. When power is shut down, the system will short Relay Out and light the DO LED.

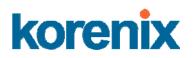

# **Fault Relay Setting**

| 🗹 Relay 1  |      |      |     |   |   |   |
|------------|------|------|-----|---|---|---|
| Event Type | Link | Fail | ure |   |   | • |
| Link       | 1    | 2    | 3   | 4 | 5 | 6 |
|            |      |      | Ľ   |   |   |   |
|            |      |      |     |   |   |   |
| Apply      |      |      |     |   |   |   |

Event Type: Link Failure

Link: Select the port ID you would like to monitor.

How to configure: Check the box of the Ethernet ports you wish to monitor. You may select multiple ports. When the selected ports are unlinked, the system will short Relay Output and light the DO LED.

| 🗹 Relay 1       |                |  |
|-----------------|----------------|--|
| Event Type      | Ping Failure 💌 |  |
| IP Address      | 192.168.10.100 |  |
| Reset Time(Sec) | 10             |  |
| Hold Time(Sec)  | 40             |  |
|                 |                |  |

#### Event Type: Ping Failure

IP Address: Enter the IP address of the target device you want to ping.

**Reset Time (Sec):** Enter the amount of time after ping has failed that you would like the relay output to turn off

**Hold Time (Sec):** Enter the amount of time after ping has failed and relay output has been turned off, that you would like the relay output to be turned back on.

How to configure: After selecting the Ping Failure event type, the system will change the Relay Output to "short" state, light the alarm LED and continuously ping the target device. When the ping failure for Reset Time times out, the system will change the Relay Output to "open" state and turn off the alarm LED for the amount of time entered in **Hold Time**. After the Hold Time times out, the system will start sending ping commands to the remote device.

Ex: When the **Reset Time** is set to 10 sec while the **Hold Time** is set to 40 sec the following will occur: After ping has failed after 10 seconds (Reset Time), the system will turn the Relay Output and Alarm LED off. After 40 seconds (Hold Time), the system will turn the Relay Output and alarm LED on again.

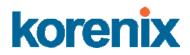

The change of state of a Relay Output Ping Failure Event, see the chart below.

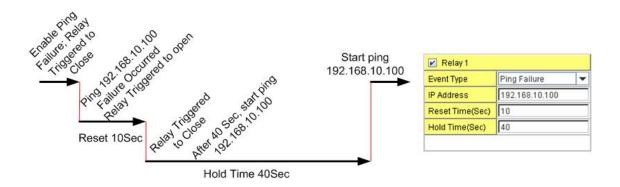

Select Super Ring Failure. When the Rapid Super Ring topology is changed, the system will short Relay Out and light the alarm LED.

| 🗹 Relay 1  |                      |
|------------|----------------------|
| Event Type | Super Ring Failure 🔻 |
|            |                      |
|            |                      |
|            |                      |
|            |                      |

Once you have finished configuring the settings, click the **Apply** button to apply your configuration.

#### 4.11.2 Event Selection

Event Types are divided into 3 basic groups: System Events, Port Events and PoE Events. System Events relate to the overall function of the switch whereas Port Events relate to the activity of specific ports.

| System Event           | Warning Event is sent when                      |
|------------------------|-------------------------------------------------|
| Device Cold Start      | Power is cut off and then reconnected.          |
| Device Warm Start      | Reboot the device by CLI or Web UI.             |
| Power 1 Failure        | Power 1 is failure.                             |
| Power 2 Failure        | Power 2 is failure.                             |
| Authentication failure | An incorrect password, SNMP Community String is |
|                        | entered.                                        |
| Time Synchronize       | Time Synchronize Failure                        |
| Failure                |                                                 |
| Fault Relay            | The DO/Fault Relay is on.                       |

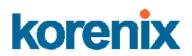

| Super Ring Topology | Master of Super Ring has changed or backup path is      |
|---------------------|---------------------------------------------------------|
| Changes             | activated.                                              |
| Port Event          | Warning Event is sent when                              |
| Link-Up             | The port is connected to another device                 |
| Link-Down           | The port is disconnected (e.g. the cable is pulled out, |
|                     | or the opposing devices turns down)                     |
| PoE Powering Event  | Warning Event is sent when                              |
| Enable              | The PoE port is powering.                               |
| Disable             | The PoE port is not powering.                           |

# Warning - Event Selection

## System Event Selection

✓ Device Cold Start 🗹 Device Warm Start Power 1 Failure Power 2 Failure Authentication Failure ✓ Time Synchronize Failure 🗹 Fault Relay 🗹 Super Ring Topology Change

## Port Event Selection PoE Event Selection

| Port  | Link State  |  |
|-------|-------------|--|
| 1     | Link Up 🔻   |  |
| 2     | Link Down 🔻 |  |
| 3     | Disable 🔻   |  |
| 4     | Disable 🔻   |  |
| 5     | Disable 🔻   |  |
| 6     | Disable 🔻   |  |
| Apply |             |  |

| Port | PoE Powering Event |
|------|--------------------|
| 1    | Enable 🔻           |
| 2    | Enable 🔻           |
| 3    | Enable 🔻           |
| 4    | Enable 🔻           |

Once you have finished configuring the settings, click the Apply buttonto apply your configuration.

#### 4.11.3 SysLog Configuration

System Log is useful in providing the system administrator both local and remote monitoring of the switch's history. There are 2 System Log modes provided by JetNet 4706/4706f: local mode and remote mode.

Local Mode: In this mode, JetNet 4706/4706f will print selected past events (selected in the Event Selection page) to the System Log table of JetNet 4706/4706f. You can monitor the system logs in the [Monitor and Diag] / [Event Log] page.

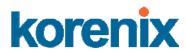

**Remote** Mode: The remote mode is also known as Server mode in the *JetNet* 4706 series. In this mode, you should assign the IP address of the System Log server. *JetNet* 4706/4706f will send the selected occurrences, selected on the Event Selection page, to the System Log server that you have assigned.

Both: The 2 modes mentioned above can be enabled at the same time.

#### Warning - SysLog Configuration

|                          |           | -                                                                |
|--------------------------|-----------|------------------------------------------------------------------|
| Syslog Mode              | Disable 🔻 |                                                                  |
| Remote IP Address        | Disable   |                                                                  |
|                          | Local     |                                                                  |
| Note: When enabled Local | Remote    | or the system logs in the [Monitor and Diag] / [Event Log] page. |
|                          | Both      |                                                                  |
| Apply                    |           | -                                                                |

Once you have finished configuring the settings, click the **Apply** buttonto apply your configuration.

**Note:** When enabling Local or Both modes, you can monitor the system logs in [Monitor and Diag] / [Event Log] page.

#### 4.11.4 SMTP Configuration

The *JetNet 4706/4706f* includes an E-mail Warning feature. The switch will send occurrences to a remote E-mail server. The receiver can then receive an E-mail notification by E-mail to SMTP standards.

This section, shown in the next image, allows you to enable the E-mail Alert, and assign the SMTP Server IP, Sender E-mail, and Receiver E-mail. If the SMTP server requests your authorization first, here you can also set up the username and password for that.

# Warning - SMTP Configuration

| E-mail Alert |
|--------------|
|--------------|

| Disable 🔻 |
|-----------|
|-----------|

#### SMTP Configuration

| SMTP Server IP        | 192.168.10.1      |
|-----------------------|-------------------|
| Mail Account          | admin@korenix.com |
| Authentication        | _                 |
| User Name             |                   |
| Password              |                   |
| Confirm Password      |                   |
| Rcpt E-mail Address 1 |                   |
| Rcpt E-mail Address 2 |                   |
| Rcpt E-mail Address 3 |                   |
| Rcpt E-mail Address 4 |                   |
| Apply                 |                   |

JetNet 4706/4706f Industrial Managed PoE Switch

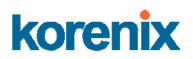

| Field                                                                  | Description                                          |  |
|------------------------------------------------------------------------|------------------------------------------------------|--|
| SMTP Server IP Address                                                 | Enter the IP address of the email Server             |  |
| Authentication                                                         | Click the check box to enable password               |  |
| User Name                                                              | Enter email Account name (Max.40 characters)         |  |
| Password                                                               | Enter the password of the email account              |  |
| Confirm Password                                                       | Re-type the password of the email account            |  |
| You can set up to 4 email addresses to receive email alarm from JetNet |                                                      |  |
| Rcpt E-mail Address 1                                                  | The first email address to receive email alert from  |  |
|                                                                        | JetNet (Max. 40 characters)                          |  |
| Rcpt E-mail Address 2                                                  | The second email address to receive email alert from |  |
|                                                                        | JetNet (Max. 40 characters)                          |  |
| Rcpt E-mail Address 3                                                  | The third email address to receive email alert from  |  |
|                                                                        | JetNet (Max. 40 characters)                          |  |
| Rcpt E-mail Address 4                                                  | The fourth email address to receive email alert from |  |
|                                                                        | JetNet (Max. 40 characters)                          |  |

Once you have finished configuring the settings, click the **Apply** buttonto apply your configuration.

#### 4.11.5 CLI Commands for Warning

Command Lines for Warning configuration

| Feature      | Command Line                                                                                                    |
|--------------|----------------------------------------------------------------------------------------------------|
| Relay Output |                                                                                                    |
| Relay Output | Switch(config)# relay 1<br>dry dry output<br>ping ping failure<br>port port link failure<br>power power failure<br>ring super ring failure                                             |
| Dry Output   | Switch(config)# relay 1 dry<br><0-4294967295> turn on period in second<br>Switch(config)# relay 1 dry 5<br><0-4294967295> turn off period in second<br>Switch(config)# relay 1 dry 5 5 |
| Ping Failure | Switch(config)# relay 1 ping 192.168.10.33<br><cr><br/>reset reset a device<br/>Switch(config)# relay 1 ping 192.168.10.33 reset</cr>                                                  |

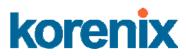

| <1-65535> reset timeSwitch(config)# relay 1 ping 192.168.10.33 reset 60<0-65535> hold time to retrySwitch(config)# relay 1 portPORTLIST port listSwitch(config)# relay 1 pover<1-2> power idSwitch(config)# relay 1 power 1Switch(config)# relay 1 power 1Switch(config)# relay 1 power 2Super Ring FailureSwitch(config)# relay 1 power 1Switch(config)# relay 1 power 2Super Ring FailureSwitch(config)# relay 1 power 2Super Ring FailureSwitch(config)# relay 1 ingDisable RelaySwitch(config)# no relay<1-2> relay idSwitch(config)# no relay 1Relay Output Type : Port Link<br>Port : 1, 2, 3, 4,<br>Switch# show relay 2<br>Relay Output Type : Super RingEvent SelectionEvent SelectionEvent SelectionSwitch(config)# warning-event<br>coldstartSwitch fault relay<br>switch link down event<br>linkdownSwitch fault relay<br>switch fault relay event<br>power<br>switch fault relay event<br>power<br>switch fault relay event<br>power Switch fault relay event<br>power Switch fault relay event<br>super-ring<br>Switch fault relay event<br>power Switch time synchronize failure eventEx: Cold Start eventSwitch(config)# warning-event coldstart<br>set cold start event enable ok.Ex: Link Up eventSwitch(config)# warning-event linkup<br>I[FNAME] Interface name, ex: fastethernet1 or gi8<br>Switch(config)# warning-event linkup fas<br>Set fa5 link up event enable ok.DisplaySwitch show warning-event linkup fas<br>Set fa5 link up event enable ok.                                                                                                    |
|----------------------------------------------------------------------------------------------------|
| <0-65535> hold time to retry<br>Switch(config)# relay 1 port         Port Link Failure       Switch(config)# relay 1 port         POWER Failure       Switch(config)# relay 1 port fa1-5         Power Failure       Switch(config)# relay 1 power         <1-2> power id       Switch(config)# relay 1 power 1         Switch(config)# relay 1 power 1       Switch(config)# relay 1 power 2         Super Ring Failure       Switch(config)# relay 1 ing         Disable Relay       Switch(config)# no relay         <1-2> relay id       Switch(config)# relay 1         Switch(config)# no relay       <1-2>         <1-2> relay id       Switch(config)# rolay 1         Relay Output Type : Port Link       Port 1, 2, 3, 4,         Switch# show relay 1       Relay Output Type : Super Ring         Event Selection       Switch(config)# warning-event         coldstart       Switch cold start event         uinkup       Switch all event         all       Switch fault relay event         all       Switch fault relay event         super-ring       Switch fault relay event         super-ring       Switch fault relay event         Switch(config)# warning-event coldstart       Set od start event enable ok.         Exent Selection       Switch fault relay event         Swit                                                                                                    |
| Switch(config)# relay 1 ping 192.168.10.33 reset 60 60Port Link FailureSwitch(config)# relay 1 port<br>PORTLIST port list<br>Switch(config)# relay 1 power<br><1-2> power id<br>                                                                                                    |
| Port Link Failure       Switch(config)# relay 1 port<br>PORTLIST port list<br>Switch(config)# relay 1 port fa1-5         Power Failure       Switch(config)# relay 1 power<br><1-2> power id<br>Switch(config)# relay 1 power 1         Super Ring Failure       Switch(config)# relay 1 power 2         Super Ring Failure       Switch(config)# relay 1 power 2         Disable Relay       Switch(config)# no relay 1 ring         Disable Relay       Switch(config)# no relay 1 (Relay_ID: 1 or 2)<br><cr> <cr>       &lt;</cr></cr>                                                                                                    |
| PORTLIST port list<br>Switch(config)# relay 1 port fa1-5Power FailureSwitch(config)# relay 1 power<br><1-2> power id<br>Switch(config)# relay 1 power 1<br>Switch(config)# relay 1 power 2Super Ring FailureSwitch(config)# relay 1 ringDisable RelaySwitch(config)# no relay<br><1-2> relay id<br>Switch(config)# no relay 1 ( <i>Relay_ID: 1 or 2</i> )<br><cr><cr>Cor&gt;Switch(config)# no relay 1<br/>Relay Output Type : Port Link<br/>Port : 1, 2, 3, 4,<br/>Switch# show relay 2<br/>Relay Output Type : Super RingEvent SelectionSwitch(config)# warning-event<br/>cold start event<br/>linkdown Switch link down event<br/>linkdown Switch link down event<br/>linkup Switch link down event<br/>linkup Switch fault relay event<br/>power Switch fault relay event<br/>power Switch power failure event<br/>super-ring Switch fault relay event<br/>power Switch fault relay event<br/>super-ring Switch fault relay event<br/>super-ring Switch fault relay event<br/>power Switch fault relay event<br/>power failure event fault-relay Switch fault relay event<br/>power Switch fault relay event<br/>power Switch fault relay event<br/>power Switch fault relay event<br/>power Switch fault relay event<br/>power Switch fault relay event<br/>power Switch fault relay event<br/>power Switch fault relay event<br/>power Switch fault relay event<br/>power Switch fault relay event<br/>power Switch fault relay event<br/>power Switch fault relay e</cr></cr> |
| Switch(config)# relay 1 port fa1-5Power FailureSwitch(config)# relay 1 power<br><1-2> power id<br>Switch(config)# relay 1 power 1<br>Switch(config)# relay 1 power 2Super Ring FailureSwitch(config)# relay 1 ringDisable RelaySwitch(config)# no relay 1 ringOisable RelaySwitch(config)# no relay 1 ( <i>Relay_ID: 1 or 2</i> )<br><cr><cr><cr><cr>DisplaySwitch# show relay 1<br/>Relay Output Type : Port Link<br/>Port : 1, 2, 3, 4,<br/>Switch# show relay 2<br/>Relay Output Type : Super RingEvent SelectionSwitch(config)# warning-event<br/>coldstart<br/>switch link down event<br/>linkdown<br/>Switch link up event<br/>all<br/>switch fault relay switch fault relay event<br/>power<br/>super-ring<br/>Switch fault relay event<br/>power Switch power failure event<br/>super-ring<br/>Switch fault relay event<br/>power Switch power failure event<br/>super-ring<br/>Switch fault relay event<br/>power Switch power failure event<br/>super-ring<br/>Switch fault relay event<br/>power Switch power failure event<br/>super-ring<br/>Switch fault relay event<br/>power Switch power failure event<br/>super-ring<br/>Switch fault relay event<br/>power switch power failure eventEx: Cold Start event<br/>Set fa5 link up event enable ok.Ex: Link Up eventSwitch(config)# warning-event linkup<br/>[IFNAME] Interface name, ex: fastethernet1 or gi8<br/>Switch(config)# warning-event linkup fa5<br/>Set fa5 link up event enable ok.DisplaySwitch# show warning-event</cr></cr></cr></cr>                                                                                                    |
| Power Failure       Switch(config)# relay 1 power         <1-2> power id       Switch(config)# relay 1 power 1         Super Ring Failure       Switch(config)# relay 1 ring         Disable Relay       Switch(config)# relay 1 ring         Disable Relay       Switch(config)# no relay         <1-2> relay id       Switch(config)# no relay         <1-2> relay id       Switch(config)# no relay 1 ( <i>Relay_ID: 1 or 2</i> ) <cr>       &lt;</cr>                                                                                                    |
| <1-2>power idSwitch(config)# relay 1 power 1Switch(config)# relay 1 power 2Disable RelaySwitch(config)# relay 1 ringDisable RelaySwitch(config)# no relay<1-2>relay idSwitch(config)# no relay 1(Relay_ID: 1 or 2) <cr><cr><cr>DisplaySwitch# show relay 1Relay Output Type : Port LinkPort : 1, 2, 3, 4,Switch# show relay 2Relay Output Type : Super RingEvent SelectionEvent SelectionSwitch and the startSwitch and the startSwitch and the startSwitch and the startSwitch and the startSwitch and the startSwitch and the startSwitch and the start and the start startEvent SelectionEvent SelectionEvent SelectionEvent SelectionSwitch and the start start and the start start start and the start start and the start start and the start start and the start start and the start start and the start start and the start start and the start start and the start and the start start and the start start and the start start and the start start and the start start and the start start and the start and the start start and the start start start and the start start and the start start and the start start start and the start start start and the start start start and the start start start and t</cr></cr></cr>                                                                                                    |
| Switch(config)# relay 1 power 1<br>Switch(config)# relay 1 power 2Super Ring FailureSwitch(config)# relay 1 ringDisable RelaySwitch(config)# no relay<br><1-2> relay id<br>Switch(config)# no relay 1 (Relay_ID: 1 or 2)<br><cr>DisplaySwitch# show relay 1<br/>Relay Output Type : Port Link<br/>Port : 1, 2, 3, 4,<br/>Switch# show relay 2<br/>Relay Output Type : Super RingEvent SelectionSwitch(config)# warning-event<br/>coldstart<br/>switch cold start event<br/>linkdown<br/>switch link down event<br/>linkdown<br/>all<br/>switch all event<br/>authenticationEvent SelectionSwitch(config)# warning-event<br/>coldstart<br/>switch warm start event<br/>linkdown<br/>switch link up event<br/>all<br/>switch fault relay event<br/>power<br/>switch fault relay event<br/>power<br/>switch super ring topology change event<br/>time-sync<br/>Switch(config)# warning-event coldstart<br/>switch fault relay event<br/>power<br/>switch fault relay event<br/>power switch super ring topology change event<br/>time-syncEx: Cold Start eventSwitch(config)# warning-event coldstart<br/>Switch(config)# warning-event coldstart<br/>Set cold start event enable ok.Ex: Link Up eventSwitch(config)# warning-event linkup<br/>I[FNAME] Interface name, ex: fastethernet1 or gi8<br/>Switch(config)# warning-event linkup fa5<br/>Set fa5 link up event enable ok.DisplaySwitch(show warning-event</cr>                                                                                                    |
| Switch(config)# relay 1 power 2Super Ring FailureSwitch(config)# relay 1 ringDisable RelaySwitch(config)# no relay<br><1-2> relay id<br>Switch(config)# no relay 1 (Relay_ID: 1 or 2)<br><cr><cr>DisplaySwitch# show relay 1<br/>Relay Output Type : Port Link<br/>Port : 1, 2, 3, 4,<br/>Switch# show relay 2<br/>Relay Output Type : Super RingEvent SelectionEvent SelectionEvent SelectionSwitch(config)# warning-event<br/>coldstartinkdownSwitch all event<br/>authenticationSwitch(config)# warning-event<br/>coldstartcoldstartSwitch link down event<br/>linkdownSwitch link up event<br/>authenticationAuthentication<br/>authenticationExerct SelectionEvent SelectionEvent SelectionEvent SelectionEvent SelectionEvent SelectionEvent SelectionSwitch(config)# warning-event<br/>inkdownSwitch link down event<br/>linkdownSwitch link up event<br/>authenticationAuthentication<br/>authenticationAuthentication<br/>super-ringSwitch fault relay event<br/>power<br/>super-ringSwitch super ring topology change event<br/>time-syncEx: Cold Start eventSwitch(config)# warning-event linkup<br/>[IFNAME]<br/>Interface name, ex: fastethernet1 or gi8<br/>Switch(config)# warning-event linkup fa5<br/>Set fa5 link up event enable ok.DisplaySwitch show warning-eventSwitch show warning-event</cr></cr>                                                                                                    |
| Super Ring Failure         Switch(config)# relay 1 ring           Disable Relay         Switch(config)# no relay<br><1-2> relay id           Switch(config)# no relay 1 (Relay_ID: 1 or 2)<br><cr>         ccr&gt;           Display         Switch# show relay 1<br/>Relay Output Type : Port Link<br/>Port : 1, 2, 3, 4,<br/>Switch# show relay 2<br/>Relay Output Type : Super Ring           Event Selection         Switch(config)# warning-event<br/>coldstart           Event Selection         Switch(config)# warning-event<br/>all           Switch all event<br/>all         Switch link down event<br/>linkdown           Switch all event<br/>all         Switch fault relay event<br/>power           Switch config)# warning-event         Switch fault relay event<br/>super-ring           Ex: Cold Start event         Switch config)# warning-event           Ex: Cold Start event         Switch(config)# warning-event coldstart           Ex: Cold Start event         Switch fault relay event<br/>power           Switch fourt event<br/>super-ring         Switch fault relay event<br/>power           Switch(config)# warning-event coldstart           Ex: Cold Start event         Switch(config)# warning-event coldstart           Ex: Link Up event         Switch(config)# warning-event linkup<br/>[IFNAME]           Switch(config)# warning-event linkup           IFNAME]         Interface name, ex: fastethernet1 or gi8<br/>Switch(config)# warning-event           Switch go warning-event</cr>                                                                                                    |
| Disable Relay       Switch(config)# no relay         <1-2> relay id         Switch(config)# no relay 1 (Relay_ID: 1 or 2) <cr> <cr>          Display         Switch# show relay 1<br/>Relay Output Type : Port Link<br/>Port : 1, 2, 3, 4,<br/>Switch# show relay 2<br/>Relay Output Type : Super Ring         Event Selection         Event Selection         Switch(config)# warning-event<br/>coldstart         Switch warm start         Switch link down event<br/>linkdown         Switch link up event<br/>all         Switch fault-relay         Switch fault-relay         Switch all event<br/>bower         Switch fault relay event<br/>power         Switch super ring topology change event<br/>time-sync         Switch(config)# warning-event coldstart<br/>Set cold start event enable ok.         Ex: Link Up event         Switch(config)# warning-event linkup<br/>[IFNAME]         Switch(config)# warning-event linkup<br/>fa5<br/>Set fa5 link up event enable ok.         Display</cr></cr>                                                                                                    |
| <1-2> relay idSwitch(config)# no relay 1 (Relay_ID: 1 or 2)<br><cr>DisplaySwitch# show relay 1<br/>Relay Output Type : Port Link<br/>Port : 1, 2, 3, 4,<br/>Switch# show relay 2<br/>Relay Output Type : Super RingEvent SelectionEvent SelectionSwitch(config)# warning-event<br/>coldstartcoldstartSwitch warmstartSwitch warmstartSwitch link down event<br/>linkdownSwitch link up event<br/>authenticationAllSwitch fault-relaySwitch fault-relaySwitch fault-relay<br/>powerSwitch super ring<br/>switch super ring topology change event<br/>time-syncEx: Cold Start eventSwitch(config)# warning-event coldstart<br/>super-ring<br/>switch super ring topology change event<br/>time-syncEx: Cold Start eventSwitch(config)# warning-event linkup<br/>[IFNAME] Interface name, ex: fastethernet1 or gi8<br/>Switch(config)# warning-event linkup fa5<br/>Set fa5 link up event enable ok.DisplaySwitch show warning-event</cr>                                                                                                    |
| Switch(config)# no relay 1 (Relay_ID: 1 or 2)<br><cr>DisplaySwitch# show relay 1<br/>Relay Output Type : Port Link<br/>Port : 1, 2, 3, 4,<br/>Switch# show relay 2<br/>Relay Output Type : Super RingEvent SelectionSwitch(config)# warning-event<br/>coldstart<br/>warmstart<br/>linkdown<br/>Switch link up event<br/>all<br/>switch link up event<br/>all<br/>switch fault relay event<br/>power<br/>switch fault relay event<br/>super-ring<br/>Switch time synchronize failure event<br/>super-ring<br/>Switch time synchronize failure event<br/>switch time synchronize failure event<br/>switch coldstart<br/>Switch time synchronize failure event<br/>fault-relay<br/>Switch time synchronize failure event<br/>super-ring<br/>Switch time synchronize failure event<br/>failure event<br/>super-ring<br/>Switch fault relay event<br/>power<br/>Switch fault relay event<br/>power failure event<br/>super-ring<br/>Switch fault relay event<br/>power switch super ring topology change event<br/>time-sync<br/>Switch fault relay event<br/>power switch time synchronize failure eventEx: Cold Start eventSwitch(config)# warning-event coldstart<br/>Set cold start event enable ok.Ex: Link Up eventSwitch(config)# warning-event linkup<br/>[IFNAME] Interface name, ex: fastethernet1 or gi8<br/>Switch(config)# warning-event linkup fa5<br/>Set fa5 link up event enable ok.DisplaySwitch# show warning-event</cr>                                                                                                    |
| Image: constraint of the systemImage: constraint of the systemDisplaySwitch# show relay 1<br>Relay Output Type : Port Link<br>Port : 1, 2, 3, 4,<br>Switch# show relay 2<br>Relay Output Type : Super RingEvent SelectionSwitch(config)# warning-event<br>coldstart<br>warmstart<br>linkdown<br>Switch link down event<br>linkdown<br>authentication<br>Switch all event<br>authentication<br>Switch super ring topology change event<br>super-ring<br>Switch super ring topology change event<br>time-sync<br>Switch super ring topology change event<br>set cold start event enable ok.Ex: Cold Start eventSwitch(config)# warning-event linkup<br>authentication<br>fault-relay<br>Switch super ring topology change event<br>time-sync<br>Switch super ring topology change event<br>time-sync<br>Switch super ring topology change event<br>time-sync<br>Switch super ring topology change event<br>time-sync<br>Switch super ring topology change event<br>time-sync<br>Switch config)# warning-event linkup<br>[IFNAME] Interface name, ex: fastethernet1 or gi8<br>Switch(config)# warning-event linkup fas<br>Set fas link up event enable ok.DisplaySwitch# show warning-event                                                                                                    |
| DisplaySwitch# show relay 1<br>Relay Output Type : Port Link<br>Port : 1, 2, 3, 4,<br>Switch# show relay 2<br>Relay Output Type : Super RingEvent SelectionSwitch(config)# warning-event<br>coldstartEvent SelectionSwitch(config)# warning-event<br>coldstartInkdownSwitch cold start event<br>warmstartInkdownSwitch link down event<br>linkdownInkupSwitch link down event<br>all<br>switch all event<br>authenticationExerct SelectionSwitch cold start event<br>warmstartEvent SelectionSwitch(config)# warning-event<br>coldstartEvent SelectionSwitch(config)# warning-event<br>switch link down event<br>linkup<br>all<br>switch link up event<br>authentication failure event<br>fault-relay<br>Switch fault relay event<br>power<br>Switch super ring topology change event<br>time-sync<br>Switch time synchronize failure event<br>Set cold start event enable ok.Ex: Cold Start eventSwitch(config)# warning-event linkup<br>[IFNAME] Interface name, ex: fastethernet1 or gi8<br>Switch(config)# warning-event linkup fa5<br>Set fa5 link up event enable ok.DisplaySwitch# show warning-event                                                                                                    |
| Relay Output Type : Port Link<br>Port : 1, 2, 3, 4,<br>Switch# show relay 2<br>Relay Output Type : Super RingEvent SelectionEvent SelectionEvent SelectionSwitch(config)# warning-event<br>coldstartcoldstartSwitch cold start event<br>warmstartlinkdownSwitch link down event<br>linkdownlinkupallSwitch fault relay event<br>fault-relaySwitch power failure event<br>super-ringEx: Cold Start eventSwitch (config)# warning-event coldstartEx: Cold Start eventSwitch (config)# warning-event coldstartEx: Link Up eventSwitch(config)# warning-event linkup<br>[IFNAME] Interface name, ex: fastethernet1 or gi8<br>Switch(config)# warning-event linkup fa5<br>Set fa5 link up event enable ok.DisplaySwitch# show warning-event                                                                                                    |
| Port: 1, 2, 3, 4,Switch# show relay 2<br>Relay Output Type : Super RingEvent SelectionEvent SelectionSwitch(config)# warning-event<br>coldstartcoldstartSwitch cold start event<br>warmstartlinkdownSwitch link down event<br>linkdownlinkupallSwitch fault relay event<br>powersuper-ringSwitch time synctEx: Cold Start eventSwitch (config)# warning-event coldstartSet cold start eventsuper-ringSwitch fault relay event<br>powerSwitch config)# warning-event coldstartEx: Cold Start eventSwitch(config)# warning-event linkup<br>[IFNAME] Interface name, ex: fastethernet1 or gi8<br>Switch(config)# warning-event linkup fa5<br>Set fa5 link up event enable ok.DisplaySwitch# show warning-event                                                                                                    |
| Switch# show relay 2<br>Relay Output Type : Super RingEvent SelectionSwitch(config)# warning-event<br>coldstartEvent SelectionSwitch(config)# warning-event<br>coldstartinkdownSwitch cold start event<br>warmstartinkdownSwitch link down event<br>linkdowninkupSwitch link up event<br>allallSwitch fault relay event<br>powersuper-ringSwitch super ring topology change event<br>time-syncEx: Cold Start eventSwitch(config)# warning-event coldstart<br>Set cold start event enable ok.Ex: Link Up eventSwitch(config)# warning-event linkup<br>[IFNAME]<br>Interface name, ex: fastethernet1 or gi8<br>Switch(config)# warning-event linkup fa5<br>Set fa5 link up event enable ok.DisplaySwitch# show warning-event                                                                                                    |
| Event SelectionSwitch(config)# warning-event<br>coldstartEvent SelectionSwitch(config)# warning-event<br>coldstartWarmstartSwitch cold start event<br>warmstartIinkdownSwitch link down event<br>linkdownIinkupSwitch link up event<br>allSwitch all event<br>authenticationAuthentication failure event<br>fault-relaySwitch super ring<br>time-syncSwitch time synchronize failure event<br>super-ringEx: Cold Start eventSwitch(config)# warning-event coldstart<br>Set cold start event enable ok.Ex: Link Up eventSwitch(config)# warning-event linkup<br>[IFNAME]Interface name, ex: fastethernet1 or gi8<br>Switch(config)# warning-eventDisplaySwitch# show warning-event                                                                                                    |
| Event SelectionSwitch(config)# warning-event<br>coldstartEvent SelectionSwitch(config)# warning-event<br>coldstartSwitch SelectionSwitch(config)# warning-event<br>warmstartInkdownSwitch cold start event<br>warmstartInkdownSwitch link down event<br>linkupInkupSwitch link up event<br>allSwitch all event<br>authenticationAuthenticationAuthentication failure event<br>fault-relaySwitch fault relay event<br>powerSwitch power failure event<br>super-ringSwitch super ring topology change event<br>time-syncEx: Cold Start eventSwitch(config)# warning-event coldstart<br>Set cold start event enable ok.Ex: Link Up eventIFNAME]Interface name, ex: fastethernet1 or gi8<br>Switch(config)# warning-event linkup<br>[IFNAME]<br>Set fa5 link up event enable ok.Display                                                                                                    |
| Event SelectionSwitch(config)# warning-event<br>coldstartSwitch cold start event<br>warmstarticoldstartSwitch cold start eventwarmstartSwitch warm start eventlinkdownSwitch link down eventlinkupSwitch link up event<br>allallSwitch all event<br>authenticationauthenticationAuthentication failure event<br>fault-relaypowerSwitch fault relay event<br>powerpowerSwitch super ring topology change event<br>time-syncEx: Cold Start eventSwitch(config)# warning-event coldstart<br>Set cold start event enable ok.Ex: Link Up eventSwitch(config)# warning-event linkup<br>[IFNAME][IFNAME]Interface name, ex: fastethernet1 or gi8<br>Switch(config)# warning-event linkup fa5<br>Set fa5 link up event enable ok.DisplaySwitch# show warning-event                                                                                                    |
| coldstartSwitch cold start eventwarmstartSwitch warm start eventlinkdownSwitch link down eventlinkupSwitch link up eventallSwitch all eventauthenticationAuthentication failure eventfault-relaySwitch fault relay eventpowerSwitch super ring topology change eventsuper-ringSwitch time synchronize failure eventEx: Cold Start eventSwitch(config)# warning-event coldstartEx: Link Up eventSwitch(config)# warning-event linkup[IFNAME]Interface name, ex: fastethernet1 or gi8Switch(config)# warning-event linkup fa5Set fa5 link up event enable ok.DisplaySwitch# show warning-event                                                                                                    |
| warmstartSwitch warm start eventlinkdownSwitch link down eventlinkupSwitch link up eventallSwitch all eventauthenticationAuthentication failure eventfault-relaySwitch fault relay eventpowerSwitch super ring topology change eventtime-syncSwitch time synchronize failure eventEx: Cold Start eventSwitch(config)# warning-event coldstartEx: Link Up eventSwitch(config)# warning-event linkup[IFNAME]Interface name, ex: fastethernet1 or gi8Switch(config)# warning-event linkup fa5Set fa5 link up event enable ok.DisplaySwitch# show warning-event                                                                                                    |
| linkdownSwitch link down eventlinkupSwitch link up eventallSwitch all eventauthenticationAuthentication failure eventfault-relaySwitch fault relay eventpowerSwitch power failure eventsuper-ringSwitch super ring topology change eventtime-syncSwitch time synchronize failure eventEx: Cold Start eventSwitch(config)# warning-event coldstartEx: Link Up eventSwitch(config)# warning-event linkup[IFNAME]Interface name, ex: fastethernet1 or gi8Switch(config)# warning-event linkup fa5Set fa5 link up event enable ok.DisplaySwitch# show warning-event                                                                                                    |
| linkupSwitch link up eventallSwitch all eventauthenticationAuthentication failure eventfault-relaySwitch fault relay eventpowerSwitch power failure eventsuper-ringSwitch super ring topology change eventtime-syncSwitch time synchronize failure eventEx: Cold Start eventSwitch(config)# warning-event coldstartEx: Link Up eventSwitch(config)# warning-event linkup[IFNAME]Interface name, ex: fastethernet1 or gi8Switch(config)# warning-event linkup fa5Set fa5 link up event enable ok.DisplaySwitch# show warning-event                                                                                                    |
| allSwitch all event<br>authentication<br>fault-relayauthentication<br>fault-relayAuthentication failure event<br>switch fault relay event<br>powerpowerSwitch power failure event<br>super-ringsuper-ringSwitch super ring topology change event<br>time-syncEx: Cold Start eventSwitch(config)# warning-event coldstart<br>Set cold start event enable ok.Ex: Link Up eventSwitch(config)# warning-event linkup<br>[IFNAME][IFNAME]Interface name, ex: fastethernet1 or gi8<br>Switch(config)# warning-event linkup fa5<br>Set fa5 link up event enable ok.DisplaySwitch# show warning-event                                                                                                    |
| authenticationAuthentication failure eventfault-relaySwitch fault relay eventpowerSwitch power failure eventsuper-ringSwitch super ring topology change eventtime-syncSwitch time synchronize failure eventEx: Cold Start eventSwitch(config)# warning-event coldstartSet cold start event enable ok.Switch(config)# warning-event linkup[IFNAME]Interface name, ex: fastethernet1 or gi8Switch(config)# warning-event linkup fa5Set fa5 link up event enable ok.DisplaySwitch# show warning-event                                                                                                    |
| fault-relay<br>powerSwitch fault relay event<br>power failure event<br>super-ring<br>super-ring<br>Switch super ring topology change event<br>time-syncEx: Cold Start eventSwitch(config)# warning-event coldstart<br>Set cold start event enable ok.Ex: Link Up eventSwitch(config)# warning-event linkup<br>[IFNAME]<br>Interface name, ex: fastethernet1 or gi8<br>Switch(config)# warning-event linkup fa5<br>Set fa5 link up event enable ok.DisplaySwitch# show warning-event                                                                                                    |
| powerSwitch power failure event<br>super-ring<br>time-syncSwitch super ring topology change event<br>Switch super ring topology change event<br>Switch time synchronize failure eventEx: Cold Start eventSwitch(config)# warning-event coldstart<br>Set cold start event enable ok.Ex: Link Up eventSwitch(config)# warning-event linkup<br>[IFNAME][IFNAME]Interface name, ex: fastethernet1 or gi8<br>Switch(config)# warning-event linkup fa5<br>Set fa5 link up event enable ok.DisplaySwitch# show warning-event                                                                                                    |
| super-ring<br>time-syncSwitch super ring topology change event<br>switch time synchronize failure eventEx: Cold Start eventSwitch(config)# warning-event coldstart<br>Set cold start event enable ok.Ex: Link Up eventSwitch(config)# warning-event linkup<br>[IFNAME] Interface name, ex: fastethernet1 or gi8<br>Switch(config)# warning-event linkup fa5<br>Set fa5 link up event enable ok.DisplaySwitch# show warning-event                                                                                                    |
| time-sync       Switch time synchronize failure event         Ex: Cold Start event       Switch(config)# warning-event coldstart         Set cold start event enable ok.       Switch(config)# warning-event linkup         [IFNAME]       Interface name, ex: fastethernet1 or gi8         Switch(config)# warning-event linkup fa5       Set fa5 link up event enable ok.         Display       Switch# show warning-event                                                                                                    |
| Ex: Cold Start event       Switch(config)# warning-event coldstart         Set cold start event enable ok.       Switch(config)# warning-event linkup         [IFNAME]       Interface name, ex: fastethernet1 or gi8         Switch(config)# warning-event linkup       Switch(config)# warning-event linkup         [IFNAME]       Interface name, ex: fastethernet1 or gi8         Switch(config)# warning-event linkup fa5       Set fa5 link up event enable ok.         Display       Switch# show warning-event                                                                                                    |
| Set cold start event enable ok.         Ex: Link Up event       Switch(config)# warning-event linkup<br>[IFNAME] Interface name, ex: fastethernet1 or gi8<br>Switch(config)# warning-event linkup fa5<br>Set fa5 link up event enable ok.         Display       Switch# show warning-event                                                                                                    |
| Ex: Link Up event       Switch(config)# warning-event linkup         [IFNAME]       Interface name, ex: fastethernet1 or gi8         Switch(config)# warning-event linkup fa5         Set fa5 link up event enable ok.         Display       Switch# show warning-event                                                                                                    |
| [IFNAME]       Interface name, ex: fastethernet1 or gi8         Switch(config)# warning-event linkup fa5         Set fa5 link up event enable ok.         Display       Switch# show warning-event                                                                                                    |
| Switch(config)# warning-event linkup fa5         Set fa5 link up event enable ok.         Display       Switch# show warning-event                                                                                                    |
| Set fa5 link up event enable ok.           Display         Switch# show warning-event                                                                                                    |
| Display Switch# show warning-event                                                                                                    |
|                                                                                                    |
| Warning Event:                                                                                                    |
| Cold Start: Enabled                                                                                                    |
| Warm Start: Disabled                                                                                                    |
| Authentication Failure: Disabled                                                                                                    |
| Link Down: fa4-5                                                                                                    |
| Link Up: fa4-5                                                                                                    |
| Power Failure:                                                                                                    |
| Super Ring Topology Change: Disabled                                                                                                    |
| Fault Relay: Disabled                                                                                                    |
| Syslog Configuration                                                                                                    |
| Local Mode Switch(config)# log syslog local                                                                                                    |
| Server Mode Switch(config)# log syslog remote 192.168.10.33                                                                                                    |
| Both Switch(config)# log syslog local                                                                                                    |
| Switch(config)# log syslog remote 192.168.10.33                                                                                                    |
| Disable Switch(config)# no log syslog local                                                                                                    |

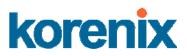

| SMTP Configuration     |                                                            |
|------------------------|------------------------------------------------------------|
| SMTP Enable            | Switch(config)# smtp-server enable email-alert             |
|                        | SMTP Email Alert set enable ok.                            |
| Sender mail            | Switch(config)# smtp-server server 192.168.10.100          |
|                        | ACCOUNT SMTP server mail account, ex:                      |
|                        | admin@korenix.com                                          |
|                        | Switch(config)# smtp-server server 192.168.10.100          |
|                        | admin@korenix.com                                          |
|                        | SMTP Email Alert set Server: 192.168.10.100, Account:      |
|                        | admin@korenix.com ok.                                      |
| Receiver mail          | Switch(config)# smtp-server receipt 1 korecare@korenix.com |
|                        | SMTP Email Alert set receipt 1: korecare@korenix.com ok.   |
| Authentication with    | Switch(config)# smtp-server authentication username admin  |
| username and           | password admin                                             |
| password               | SMTP Email Alert set authentication Username: admin,       |
|                        | Password: admin                                            |
|                        |                                                            |
|                        | Note: You can assign string to username and password.      |
| Disable SMTP           | Switch(config)# no smtp-server enable email-alert          |
|                        | SMTP Email Alert set disable ok.                           |
| Disable Authentication | Switch(config)# no smtp-server authentication              |
|                        | SMTP Email Alert set Authentication disable ok.            |
| Dispaly                | Switch# sh smtp-server                                     |
|                        | SMTP Email Alert is Enabled                                |
|                        | Server: 192.168.10.100, Account: admin@korenix.com         |
|                        | Authentication: Enabled                                    |
|                        | Username: admin, Password: admin                           |
|                        | SMTP Email Alert Receipt:                                  |
|                        | Receipt 1: korecare@korenix.com                            |
|                        | Receipt 2:                                                 |
|                        | Receipt 3:                                                 |
|                        | Receipt 4:                                                 |

# 4.12 Monitoring and Diagnostic

*JetNet 4706/4706f* provides several types of features for you to monitor the status of the switch or create a diagnostic for you to check the problem when issues with the switch occur. Features include MAC Address Table, Port Statistics, Event Log and Ping.

The following commands are included in this section:

- 4.12.1 MAC Address Table
- 4.12.2 Port Statistics
- 4.12.3 Event Log
- 4.12.4 Ping
- 4.12.5 CLI Commands for Monitoring and Diagnostic

#### 4.12.1 MAC Address Table

*JetNet 4706/4706f* provides 2K of entries in the MAC Address Table. On this page, users can change the Aging time, add Static Unicast MAC Address, monitor the MAC address or sort them by different packet types and ports. Click the **Apply** button to change the value.

#### Aging Time (Sec)

Each switch fabric has a limited amount of space to write the learnt MAC address. To save more entries for new MAC address, the switch fabric will age out any unused MAC address entries with respect to the Aging Time. The default Aging Time is 300 seconds. The Aging Time can be modified on this page.

#### **Static Unicast MAC Address**

For some applications, users may need to type the static Unicast MAC address into its MAC address table. On this page, you can type in the MAC Address (format: xxxx.xxxx), and select its VID and Port ID. Click the **Add** buttonto add it to the MAC Address table.

#### MAC Address Table

In the MAC Address Table, you can see all the MAC Addresses learned by the switch fabric. The packet types include Management Unicast, Static Unicast, Dynamic Unicast, Static Multicast and Dynamic Multicast. The table allows users to sort the addresses by the packet types and the port.

Packet Types: Management Unicast refers to the MAC address of the switch. It belongs to the CPU port only. The Static Unicast MAC address can be added and deleted. Dynamic Unicast MAC is the MAC address learned by the switch Fabric. Static Multicast can be added through CLI and can be deleted through the Web and CLI. Dynamic Multicast will appear after you have enabled IGMP and after the switch learns the IGMP report.

Click the **Remove** button to remove the Static Unicast/Multicast MAC address. Click the **Reload** buttonto refresh the table. Newly learned Unicast/Multicast MAC addresss will be updated to the MAC address table.

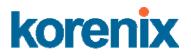

| MAC Address    | s Tabl | e          |     |   |   |   |   |   |   |   |
|----------------|--------|------------|-----|---|---|---|---|---|---|---|
| Aging Time (Se | ec)    | 304        |     |   |   |   |   |   |   |   |
| Apply          |        |            |     |   |   |   |   |   |   |   |
| Static Unicast | MAC Ac | Idress     |     |   |   |   |   |   |   |   |
| MAC Address    | VID    | Port       |     |   |   |   |   |   |   |   |
|                |        | Port 1 🔻   | ]   |   |   |   |   |   |   |   |
| Add            |        |            |     |   |   |   |   |   |   |   |
|                |        |            |     |   |   |   |   |   |   |   |
| MAC Address    | Table  | All        | •   | • |   |   |   |   |   |   |
| MAC Address    | Addr   | ess Type   | VID | 1 | 2 | 3 | 4 | 5 | 6 |   |
| 000f.b079.cb93 | Dynam  | ic Unicast | SVL |   |   |   |   |   |   | • |
|                |        |            |     |   |   |   |   |   |   |   |
|                |        |            |     |   |   |   |   |   |   |   |
|                |        |            |     |   |   |   |   |   |   |   |
|                |        |            |     |   |   |   |   |   |   |   |
|                |        |            |     |   |   |   |   |   |   |   |
|                |        |            |     |   |   |   |   |   |   | • |
| Remove         | Reload |            |     |   |   |   |   |   |   |   |
|                |        | -          |     |   |   |   |   |   |   |   |

#### 4.12.2 Port Statistics

On this page, you can view operational statistics for each port. The statistics that can be viewed include Link Type, Link State, Rx Good, Rx Bad, Tx Good, and Collision. Rx means the received packets while Tx means the transmitted packets. The statistics can just show Rx Good and Tx Good or Rx Bad and Collision.

Note: If you see an increase in Bad or Collision counts, this may mean that your network cable is not connected correctly or the network performance of the port is poor. Please check your network cable, Network Interface Card connected to your device, the network application, or reallocate the network traffic.

Click the **Clear Selected** button to reset the counts of the selected ports and the **Clear All** button to reset the counts of all ports. Click the **Reload** buttonto refresh the counts. Also, Click the **Bad-Collision Mode** button to change counter mode to RxBad and TxCollisions mode and the **Good Mode** button to change counter mode to RxGood and TxGood mode.

Note: If the mode is changed. The statistics counter will be reset to 0..

# **Port Statistics**

| Port | Туре        | Link | State    | Rx Good    | Rx Bad | Tx Good | Collision |
|------|-------------|------|----------|------------|--------|---------|-----------|
| 1    | 100BASE     | Down | Enable   | 0          |        | 0       |           |
| 2    | 100BASE     | Down | Enable   | 0          |        | 0       |           |
| 3    | 100BASE     | Down | Enable   | 0          | 0      | 0       |           |
| 4    | 100BASE     | Down | Enable   | 0          |        | 0       |           |
| 5    | 100BASE     | Down | Enable   | 0          |        | 0       |           |
| 6    | 100BASE-TX  | Up   | Enable   | 212        | 0      | 230     |           |
| Clea | ar All 🛛 Re | load | Bad-Coll | ision Mode |        |         |           |

#### 4.12.3 Event Log

In section 4.10.3, we introduced the System Log feature. When System Log Local mode is selected, *JetNet 4706/4706f* will record past events in the local log table. This page shows the log table. The entries include the index, and data, time and content of the occurrences.

Click the **Clear** buttonto delete the entries. Click the **Reload** button to refresh the table.

# System Event Logs

| Index | Date  | Time     | Event Log           |   |
|-------|-------|----------|---------------------|---|
| 1     | Jan 1 | 05:00:16 | Event: Link 1 Up.   | • |
| 2     | Jan 1 | 05:00:11 | Event: Link 1 Up.   |   |
| 3     | Jan 1 | 05:00:11 | Event: Link 1 Down. |   |
| 4     | Jan 1 | 05:00:09 | Event: Link 2 Up.   |   |
| 5     | Jan 1 | 05:00:09 | Event: Link 2 Down. |   |
| 6     | Jan 1 | 05:00:07 | Event: Link 1 Down. |   |
|       |       | -        |                     | - |
|       |       |          |                     |   |
| Cle   | ar    | Reload   |                     |   |

#### 4.12.4 Ping Utility

This page provides **Ping Utility** for users to ping remote devices and to check whether the device is alive or not. Type the target IP address of the target device into **Target IP**. Click the **Start** button to start the ping. You will be able to see the results in the **Result** field.

# Ping Target IP 192.168.10.200 Start Start PING 192.168.10.200 (192.168.10.200): 56 data bytes 64 bytes from 192.168.10.200: icmp\_seq=0 ttl=128 time=0.0 ms 64 bytes from 192.168.10.200: icmp\_seq=1 ttl=128 time=0.0 ms 64 bytes from 192.168.10.200: icmp\_seq=2 ttl=128 time=0.0 ms 64 bytes from 192.168.10.200: icmp\_seq=3 ttl=128 time=0.0 ms 64 bytes from 192.168.10.200: icmp\_seq=4 ttl=128 time=0.0 ms 64 bytes from 192.168.10.200: icmp\_seq=4 ttl=128 time=0.0 ms 64 bytes from 192.168.10.200: icmp\_seq=4 ttl=128 time=0.0 ms 64 bytes from 192.168.10.200: icmp\_seq=4 ttl=128 time=0.0 ms 64 bytes from 192.168.10.200: icmp\_seq=4 ttl=128 time=0.0 ms 64 bytes from 192.168.10.200: icmp\_seq=4 ttl=128 time=0.0 ms 64 bytes from 192.168.10.200: icmp\_seq=4 ttl=128 time=0.0 ms 64 bytes from 192.168.10.200: icmp\_seq=4 ttl=128 time=0.0 ms 64 bytes from 192.168.10.200 ping statistics -- 5 packets transmitted, 5 packets received, 0% packet loss round-trip min/avg/max = 0.0/0.0/0.0 ms

#### 4.12.5 CLI Commands for Monitoring and Diagnostic

Command Lines for Monitoring and Diagnostic configuration

| Feature                                                               | Command Line                                                                                                    |                                                                                    |                            |                  |
|-----------------------------------------------------------------------|----------------------------------------------------------------------------------------------------|------------------------------------------------------------------------------------|----------------------------|------------------|
| MAC Address Table                                                     | •                                                                                                    |                                                                                    |                            |                  |
| Ageing Time                                                           | Switch(config)# ma<br>mac-address-table                                                                                                    |                                                                                    |                            | me 350           |
|                                                                       | Note: 350 is the ne                                                                                                    | w ageing timeo                                                                     | ut value.                  |                  |
| Add Static Unicast MAC                                                | Switch(config)# ma                                                                                                    |                                                                                    | e static 00                | 012.7701.0101    |
| address                                                               | vlan 1 interface fa                                                                                                    |                                                                                    |                            |                  |
|                                                                       | mac-address-table                                                                                                    | ucast static set                                                                   | ok!                        |                  |
|                                                                       | Note: wille: mee e                                                                                                    | ddraaa tabla a                                                                     | otio MA                    | C address VI AN  |
|                                                                       | Note: rule: mac-ac<br>VID interface inter                                                                                                    |                                                                                    |                            | C_address VLAN   |
| Add Multicast MAC<br>address<br>Show MAC Address<br>Table – All types | Switch(config)# ma<br>vlan 1 interface fa<br>Adds an entry in th<br><b>Note: rule: mac-a</b><br><b>VLAN VID interfac</b><br>Switch# show mac | c-address-table<br>1-6<br>e multicast table<br>ddress-table m<br>ce_list interface | e ok!<br>P <b>ulticast</b> | MAC_address      |
|                                                                       | ***** UNICAST MAC                                                                                                    | ADDRESS *****                                                                      |                            |                  |
|                                                                       | Destination Address                                                                                                    |                                                                                    | Vlan                       | Destination Port |
|                                                                       | 000f.b079.ca3b                                                                                                    | Dynamic                                                                            | 1                          | fa1              |
|                                                                       | 0012.7701.0386                                                                                                    | Dynamic                                                                            | 1                          | fa2              |
|                                                                       | 0012.7710.0101                                                                                                    | Static                                                                             | 1                          | fa6              |
|                                                                       | 0012.7710.0102                                                                                                    | Static                                                                             | 1                          | fa6              |
|                                                                       | 0012.77ff.0100                                                                                                    | Management                                                                         | 1                          |                  |
|                                                                       | ***** MULTICAST MA                                                                                                    | AC ADDRESS ***                                                                     | **                         |                  |

|                        | Vlan Mac Address COS Status Ports                      |
|------------------------|--------------------------------------------------------|
|                        |                                                        |
|                        | 1 0100.5e40.0800 0 fa6                                 |
|                        | 1 0100.5e7f.fffa 0 fa4,fa6                             |
| Show MAC Address       | Switch# show mac-address-table dy                      |
| Table – Dynamic Learnt | Destination Address Address Type Vlan Destination Port |
| MAC addresses          |                                                        |
|                        | 000f.b079.cb93 Dynamic SVL fa1                         |
| Show MAC Address       | Switch# show mac-address-table multicast               |
| Table – Multicast MAC  | JetNet 4706 Mana# show mac-address-table multicast     |
| addresses              | Vlan Mac Address COS Status Ports                      |
|                        |                                                        |
| Show MAC Address       | Switch# show mac-address-table static                  |
| Table – Static MAC     | Destination Address Address Type Vlan Destination Port |
| addresses              |                                                        |
|                        | 0012.7710.0101 Static 1 fa6                            |
|                        | 0012.7710.0102 Static 1 fa6                            |
| Show Aging timeout     | Switch# show mac-address-table aging-time              |
| time                   | the mac-address-table aging-time is 304 sec.           |

| Port Statistics    |                                                                                                    |
|--------------------|----------------------------------------------------------------------------------------------------|
| Port Statistics    | Switch# show rmon statistics fa4 (select interface)                                                  |
|                    | RMON statistics counter mode is RxGood and TxGood mode.                                              |
|                    | Interface fastethernet1 is enable connected, which has                                               |
|                    | Inbound:                                                                                             |
|                    | RxGood: 1292                                                                                         |
|                    | Outbound:                                                                                            |
|                    | TxGood: 1978                                                                                         |
| Bad-Collision Mode | Switch(config)# rmon statistics counter-mode error-collisions                                        |
|                    | Set RMON statistics counter mode to RxError and                                                      |
|                    | TxCollisions mode.                                                                                   |
| Good Mode          | Switch(config)# rmon statistics counter-mode good                                                    |
|                    | Set RMON statistics counter mode to RxGood and TxGood                                                |
|                    | mode.                                                                                                |
| Event Log          |                                                                                                    |
| Display            | Switch# show event-log                                                                               |
|                    | <1>Jan 1 02:50:47 snmpd[101]: Event: Link 4 Down.                                                    |
|                    | <2>Jan 1 02:50:50 snmpd[101]: Event: Link 5 Up.<br><3>Jan 1 02:50:51 snmpd[101]: Event: Link 5 Down. |
|                    | <3>Jan 1 02:50:51 shimpd[101]: Event: Link 3 Down.                                                   |
| Ping               |                                                                                                    |
| Ping IP            | Switch# ping 192.168.10.33                                                                           |
| 5                  | PING 192.168.10.33 (192.168.10.33): 56 data bytes                                                    |
|                    | 64 bytes from 192.168.10.33: icmp_seq=0 ttl=128 time=0.0 ms                                          |
|                    | 64 bytes from 192.168.10.33: icmp_seq=1 ttl=128 time=0.0 ms                                          |
|                    | 64 bytes from 192.168.10.33: icmp_seq=2 ttl=128 time=0.0 ms                                          |
|                    | 64 bytes from 192.168.10.33: icmp_seq=3 ttl=128 time=0.0 ms                                          |
|                    | 64 bytes from 192.168.10.33: icmp_seq=4 ttl=128 time=0.0 ms                                          |
|                    | 192.168.10.33 ping statistics                                                                        |
|                    | 5 packets transmitted, 5 packets received, 0% packet loss                                            |
|                    | round-trip min/avg/max = 0.0/0.0/0.0 ms                                                              |

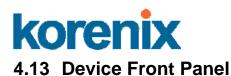

**Device Front Panel** provides Web type LED panel which indicates status of power, PoE powering and link status of Ethernet.

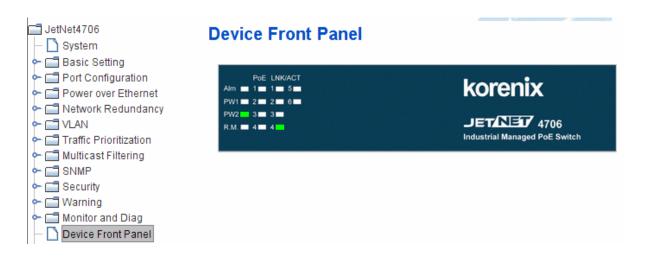

# 4.14 Save to Flash

**Save Configuration** allows you to save any configuration you just made to the Flash. Powering off the switch without clicking **Save Configuration** will cause loss of new settings. After selecting **Save Configuration**, click the **Save to Flash** button to save your new configuration.

| JetNet4706                                                                                                    | Save to Flash                                                                              |
|----------------------------------------------------------------------------------------------------|--------------------------------------------------------------------------------------------|
| General Control Configuration      General Configuration      General Configuration      Genet      General Configuration | Note: This command will permanently save the current configuration to flash. Save to Flash |
| <ul> <li>Device Front Panel</li> <li>Save</li> <li>Logout</li> </ul>                                                                                                    |                                                                                            |

| Feature | Command Line                                                                                                    |
|---------|----------------------------------------------------------------------------------------------------|
| Save    | Switch# write<br>Building Configuration<br>[OK]<br>Switch# copy running-config startup-config<br>Building Configuration<br>[OK] |

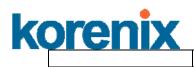

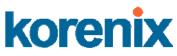

# 4.15 Logout

The switch provides 2 logout methods. Your web connection will log out if you do not input a command for 30 seconds. The Logout command allows you to manually log out the web connection. Click **Yes** to logout, and **No** to go back to the configuration page.

|--|

#### **Command Lines:**

| Feature | Command Line |  |
|---------|--------------|--|
| Logout  | Switch> exit |  |
|         | Switch# exit |  |

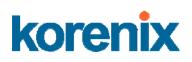

# **5** Appendix

# 5.1 Product Specifications

| Technology                            |                                                                      |  |  |
|---------------------------------------|----------------------------------------------------------------------|--|--|
| Standard                              | IEEE 802.3 10Base-T                                                  |  |  |
|                                       | IEEE 802.3 100Base-TX                                                |  |  |
|                                       | IEEE 802.3 100Base-FX                                                |  |  |
|                                       | IEEE 802.1p Class of Service                                         |  |  |
|                                       | IEEE 802.3af Power Over Ethernet                                     |  |  |
|                                       | IEEE 802.1d Spanning Tree                                            |  |  |
|                                       | IEEE 802.1w Rapid Spanning Tree                                      |  |  |
|                                       | IEEE 802.1AB LLDP (Link Layer Discovery Protocol)                    |  |  |
| Performance                           | TELE 002. TAD LEDT (LINK Layer Discovery Trolocol)                   |  |  |
|                                       | Storing and forwarding technology with 2 2Gbps wire speed            |  |  |
| Switch Technology                     | Storing and forwarding technology with 3.2Gbps wire-speed            |  |  |
| Custom Theory where t                 | non-blocking Switch Fabric                                           |  |  |
| System Throughput                     | 1.785Mpps                                                            |  |  |
| MAC Address                           |                                                                      |  |  |
| Packet Buffer                         | Embedded 1Mbits shared buffer                                        |  |  |
| Transfer performance                  | 14,880pps for Ethernet and 148,800 for Fast Ethernet and transfer    |  |  |
|                                       | packet size from 64 to 1522Bytes.                                    |  |  |
| PoE Technology                        | End-Span wiring architecture                                         |  |  |
|                                       | PD classification detection, class ID 0~3 for IEEE 802.3af standard, |  |  |
|                                       | and High power deliver procedures for class ID 4.                    |  |  |
|                                       | Pin assignment: V+ (RJ-45 Pin 4,5), V- (RJ-45 Pin 7,8), TX (RJ-45    |  |  |
|                                       | Pin 1,2), RX (RJ-45 Pin 3,6)                                         |  |  |
|                                       | Protection: Provides Over-current protection by PD class.            |  |  |
| Management                            |                                                                      |  |  |
| Management interface                  | SNMP v1, v2c and v3, Web browser, JetView Pro and CLI                |  |  |
|                                       | Management.                                                          |  |  |
| Management Security                   | 4 entries for web, telnet, SNMP management security                  |  |  |
| SNMP MIB                              | RFC 1213 MIBII, RFC 1493 Bridge MIB, RFC 1757 RMON MIB,              |  |  |
|                                       | RFC 2674 VLAN MIB, RFC 1643 Ethernet like MIB, RFC1215 Trap          |  |  |
|                                       | MIB, RFC 3621 Power Ethernet MIB, and Korenix Private MIB.           |  |  |
| SNMP Trap                             | The SNMP trap agent provides Cold start, Warm start, Port event,     |  |  |
|                                       | Power event, Authentication failure, PoE trap and Korenix private    |  |  |
|                                       | Trap for proprietary functions.                                      |  |  |
| Korenix Utility                       | Supports JetView and JetView Pro with IEEE 802.1AB Link Layer        |  |  |
| -                                     | Discovery Protocol for device and link auto-topology discovery       |  |  |
| Firmware Upgrade                      | TFTP, HTTP and JetView                                               |  |  |
| System Log                            | 1000 system entries for system or remote log server.                 |  |  |
| Event Alarm Relay                     | 1A@24V Dry Relay Contact output for port link down, PoE and          |  |  |
| · · · · · · · · · · · · · · · · · · · | System power events                                                  |  |  |
| Class of Service                      | IEEE 802.1p class of service, with 4 priority queues.                |  |  |
| Quality of Service                    | Quality of Service determined by port, Tag and IPv4 Type of Service. |  |  |
| DHCP                                  | Supports DHCP Client and DHCP Server function with specified IP      |  |  |
|                                       |                                                                      |  |  |

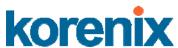

|                       | exclusion and MAC binding functions.                                                                      |  |  |  |
|-----------------------|----------------------------------------------------------------------------------------------------|--|--|--|
| Timer                 | Supports Network Time Protocol (NTP) to synchronize time from the                                         |  |  |  |
|                       | internet.                                                                                                 |  |  |  |
| VLAN                  | Port Based VLAN with Tagged, Un-Tagged and not modify functions                                           |  |  |  |
| IGMP Snooping         | Supports IGMP Snooping mode and IGMP v1/v2 Query modes                                                    |  |  |  |
|                       |                                                                                                    |  |  |  |
| Network Redundancy    |                                                                                                    |  |  |  |
| Network Redundancy    | Supports Rapid Super Ring function for network redundancy                                                 |  |  |  |
|                       | with 5ms network recovery time; To inter-operate with other higher                                        |  |  |  |
|                       | level switches, JetNet 4706/4706f provides Dual Homing II                                                 |  |  |  |
|                       | technology to conform with RSTP protocol and also comforms with                                           |  |  |  |
|                       | IEEE802.1D 2004 edition for RSTP and STP standard protocols.                                              |  |  |  |
| Power Over Ethernet T | echnology                                                                                                 |  |  |  |
| PoE Control           | Supports user configuration for PoE enable, disable, or based on                                          |  |  |  |
|                       | schedule                                                                                                  |  |  |  |
| Power Limit Control   | The control mode supports IEEE802.3af Standard, Manual and                                                |  |  |  |
|                       | Ultra mode for 25W Hi-power or forced powering mode for                                                   |  |  |  |
|                       | Non-standard PD. The maximum DC power delivery on                                                         |  |  |  |
|                       | each PoE port is 12.9W@DC 48V input or 25W @ DC 57V                                                       |  |  |  |
|                       | input                                                                                                    |  |  |  |
| PoE Schedule Control  |                                                                                                    |  |  |  |
|                       | different rule. It supports weekly schedule on hourly basis                                               |  |  |  |
| IP Security           | IP security to prevent unauthorized access                                                                |  |  |  |
| Interface             |                                                                                                    |  |  |  |
| Number of Ports       | 4 x 10/100Base-TX with PoE Injector                                                                       |  |  |  |
|                       | 2 x 10/100Base-TX port for <i>JetNet 4706</i>                                                             |  |  |  |
|                       | 2 x 100Base-FX port for <i>JetNet 4706f</i>                                                               |  |  |  |
| Connectors            | 1 x RS-232 Console<br>10/100Base-TX: RJ-45                                                                |  |  |  |
| Connectors            | 10/100Base-1X: RJ-45<br>100Base-FX: SC.                                                                   |  |  |  |
|                       | Console: RJ-45                                                                                            |  |  |  |
|                       |                                                                                                    |  |  |  |
| Cable                 | 6-pin Terminal Block: Power & Relay Alarm<br>100Base-TX: 4-pair UTP/STP, Cat.5e/Cat.6 cable, EIA/TIA 568B |  |  |  |
| Cable                 | 100-ohm(100m)                                                                                             |  |  |  |
|                       | Fiber Cable (4706f): Multi-mode (50~62.5/125um), Single mode                                              |  |  |  |
|                       | (8~10/125 um)                                                                                             |  |  |  |
| Rest Button           | For system reboot and factory default setting.                                                            |  |  |  |
| Diagnostic LED        | Power LED: Power 1/Power 2 (Green)                                                                        |  |  |  |
|                       | Fast Ethernet Port 1~4: Link(Green) /Activity (Green blinking), PoE                                       |  |  |  |
|                       | Powering (Yellow on), PoE Detect (Yellow blinking), PoE Disable                                           |  |  |  |
|                       | (Yellow off), PoE Powering fail (Yellow fast blinking)                                                    |  |  |  |
|                       | Fast Ethernet Port 5,6: Link(Green) /Activity (Green blinking)                                            |  |  |  |
|                       | Alarm (Red): Port link down or power failure occurred.                                                    |  |  |  |
| Power Requirements    |                                                                                                    |  |  |  |
| System Power          | Supports positive or negative power system with DC 48~57V power                                           |  |  |  |
| -                     | input range and polarity reverse protection.                                                              |  |  |  |
| Power Consumption     | 8 Watts @ 50V (Maximum) without PD loading                                                                |  |  |  |
| Mechanical            |                                                                                                    |  |  |  |
| Installation          | DIN-Rail mount or desktop                                                                                 |  |  |  |
|                       | ·                                                                                                    |  |  |  |

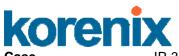

| Case                 | IP-31 grade aluminum metal case                                                                                                |  |  |  |
|----------------------|----------------------------------------------------------------------------------------------------|--|--|--|
| Dimension            | 45.5 mm (H) x 185.3 mm (W) x 136 mm (D) without DIN                                                                            |  |  |  |
|                      | 0.72 kg with package                                                                                                    |  |  |  |
| Weight               | 0.65 kg without package                                                                                                    |  |  |  |
| Environmental        |                                                                                                    |  |  |  |
| Operating            | JetNet 4706: -50 $^\circ$ C ~60 $^\circ$ C ; JetNet 4706f: -40 $^\circ$ C ~60 $^\circ$ C                                       |  |  |  |
| Temperature          | <i>Note:the -40~60</i> °C operating temperature is supported in the production from Q2, 2010 to now, unless product phase out. |  |  |  |
| Operating Humidity   | 5% ~ 90% non-condensing                                                                                                    |  |  |  |
| Storage Temperature  | -40 ~ 80°C                                                                                                    |  |  |  |
| Storage Humidity     | 5%~ 90% non-condensing                                                                                                    |  |  |  |
|                      |                                                                                                    |  |  |  |
| Regulatory Approvals |                                                                                                    |  |  |  |
| Safety               | CE/EN60950,UL 60950-1                                                                                                    |  |  |  |
| EMI                  | FCC Class B; CE/EN55022:2003, class B; CE/EN61000-3-2:2001                                                                     |  |  |  |
|                      | Harmonic Test                                                                                                    |  |  |  |
|                      |                                                                                                    |  |  |  |
|                      | CE/EN61000-3-3:1995 Flicker test                                                                                               |  |  |  |
| EMS                  | CE/EN61000-3-3:1995 Flicker test<br>EN61000-4-2, ESD                                                                           |  |  |  |
| EMS                  |                                                                                                    |  |  |  |
| EMS                  | EN61000-4-2, ESD                                                                                                    |  |  |  |
| EMS                  | EN61000-4-2, ESD<br>EN61000-4-3, RS                                                                                            |  |  |  |
| EMS                  | EN61000-4-2, ESD<br>EN61000-4-3, RS<br>EN61000-4-4, EFT                                                                        |  |  |  |
| EMS<br>Shock         | EN61000-4-2, ESD<br>EN61000-4-3, RS<br>EN61000-4-4, EFT<br>EN61000-4-5, Surge                                                  |  |  |  |
|                      | EN61000-4-2, ESD<br>EN61000-4-3, RS<br>EN61000-4-4, EFT<br>EN61000-4-5, Surge<br>EN61000-4-6, CS                               |  |  |  |
| Shock                | EN61000-4-2, ESD<br>EN61000-4-3, RS<br>EN61000-4-4, EFT<br>EN61000-4-5, Surge<br>EN61000-4-6, CS<br>IEC60068-2-27              |  |  |  |

# 5.2 Pin Assignment for RS-232 Console Cable

The total length of the cable is 150cm (58.5"), excluding RJ45 and DB9.

DB9 connector is 'Female.

| RJ-45 Pin | DB-9 Pin | Description |
|-----------|----------|-------------|
| 1         | 8        | N/A         |
| 2         | 9        | N/A         |
| 3         | 2        | TxD         |
| 4         | 1        | N/A         |
| 5         | 5        | GND         |
| 6         | 3        | RxD         |
| 7         | 4        | N/A         |
| 8         | 7        | N/A         |

#### **DB-9 Female Connector**

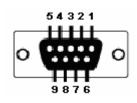

# 5.3 Korenix Private MIB

*Korenix* provides many standard MIBs for users to configure or monitor the switch's configuration through SNMP. But, since some commands can not be found in standard MIB, *Korenix* provides Private MIB to meet the needs. Compile the private MIB file with

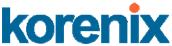

your SNMP tool. You will then be able to use it. Private MIB can be found in the product CD or downloaded from the *Korenix* Web site (www.korenix.com).

The private MIB tree is the same as the web tree. This is easier to understand and use. If you are not familiar with the standard MIB, directly use the private MIB to manage /monitor the switch, there is no need to learn where the OIDs of the commands are.

The path of *JetNet 4706* is 1.3.6.1.4.1.24062.2.3.1, and the JetNet 4706f is 1.3.6.1.4.1.24062.2.3.2. Below is the Private MIB tree for your reference.

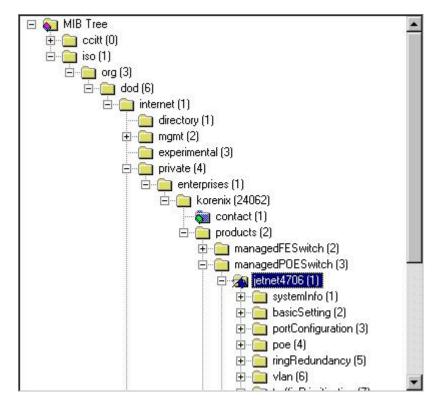

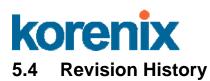

| Edition | Date         | Modifications                                                                                                    |
|---------|--------------|----------------------------------------------------------------------------------------------------|
| V0.1    | 23-Jun-2007  | 1 <sup>st</sup> version.                                                                                                    |
| V1.02   | 10-Sep-2007  | 2 <sup>nd</sup> version.                                                                                                    |
| V1.03   | 29-Jan-2008  | 3 <sup>rd</sup> version for UL certification.                                                                                                    |
| V1.04   | 1-Feb,2008   | 4 <sup>th</sup> version for UL certification: add power wiring architecture.                                                                                               |
| V1.05   | 14,Apr, 2008 | 1. Change RSR to MSR                                                                                                    |
|         |              | 2. Add description for Forced powering mode.                                                                                                    |
|         |              | 3. Minor command error fixing.                                                                                                    |
| V2.1    | 30,Apr,2008  | Synchronous user's manual version to latest firmware version v2.1                                                                                                    |
| V2.11   | 20-DEC,2010  | Change RS-232 console cable pin assignment table<br>and connector diagram with more conductor<br>description.                                                              |
|         |              | Modify Specification as V11 Catalogue.                                                                                                    |
|         |              | Operating temperature change. ( <i>Note: the -40~60</i> $^{\circ}$ C operating temperature is supported in the production from Q2, 2010 to now, unless product phase out.) |

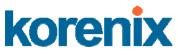

## 5.5 About Korenix

#### Save Time and Money On Applications

The *Korenix* business plan is to let you spend less time at work and a smaller budget on your applications. Many people find themselves going through a lot of trouble to end up with low quality products and bad service. This is why *Korenix* is here. *Korenix* offers a complete selection of products that fulfill all your application needs. We provide easier, faster, customized services, and more reliable solutions. At *Korenix*, there is no need to compromise. *Korenix* takes care of everything for you.

#### **Fusion of Positive Outcomes**

You can end your search here. *Korenix* is your one-stop supply center for industrial communications and networking products. *Korenix* was established by a group of professionals with over 10 years of experience in the arenas of industrial control, data communications and industrial networking applications. *Korenix* is geared towards fulfill your demands and expectations by providing a variety of products and services customized to your needs. *Korenix*'s industrial-grade products also come with quality services and support. *Korenix* stands by you all the way.

#### **Core Strength---Competitive Price and Quality**

With our work experience and in-depth knowledge of industrial communications and networking, *Korenix* is able to combine Asia's research and development capabilities with competitive production cost and quality support.

#### **Global Sales Strategy**

*Korenix's* global sales strategy focuses on establishing and developing trustworthy relationships with distributors and channel partners, and assisting OEM distributors in the promotion of their own brands. *Korenix* supplies products that exceed local market standards of design, quality, sales, marketing and customer services, allowing *Korenix* and its distributors to design, create and profit together.

#### **Quality Services**

*KoreCARE* is *Korenix's* global service center where our professional staff is ready to solve your problems at any time. All of *Korenix's* products have passed ISO-9001/EMI/CE/FCC/UL certifications. E-mail KoreCARE at <u>koreCARE@korenix.com</u>

#### **5-Year Warranty**

Each of *Korenix*'s products are designed, produced, and tested to high industrial standards. *Korenix* warrants that the product(s) shall be free of defects in materials and workmanship for a period of five (5) years from the date of delivery provided that the product was properly installed and used. This warranty is void if defects, malfunctions or failures of the warranted product are caused by damage resulting from forced measures (such as floods, fire, etc.), environmental and atmospheric disturbances, other external forces such as power line disturbances, host computer malfunction, plugging the board in under power, or incorrect cabling; or if the warranted product is misused, abused, or operated, altered and repaired in an unauthorized or improper way.

Business service: <a href="mailto:sales@korenix.com">sales@korenix.com</a> Customer service: <a href="mailto:mailto:Korecare@korenix.com">mailto:Korecare@korenix.com</a>